# **Table of Contents**

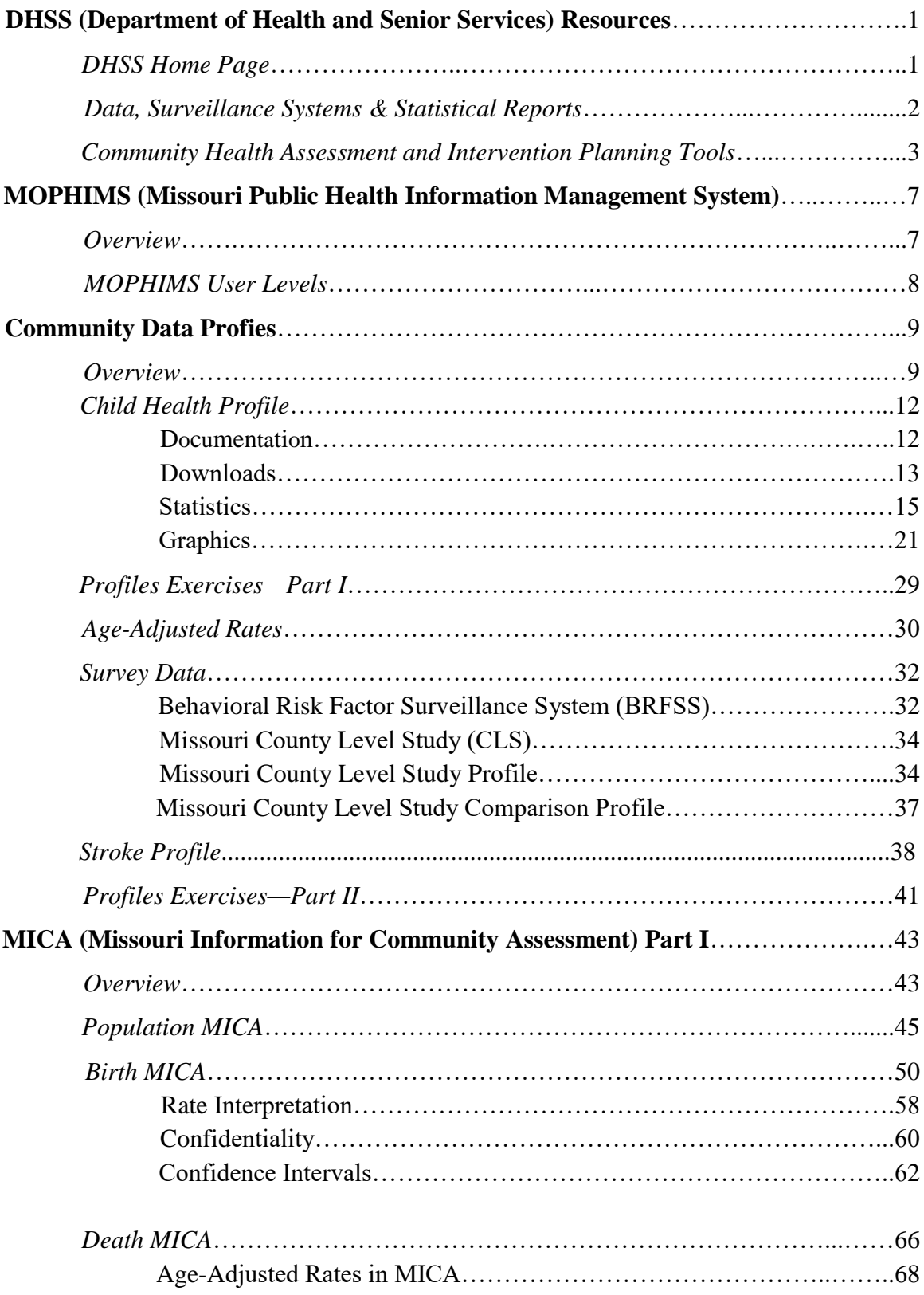

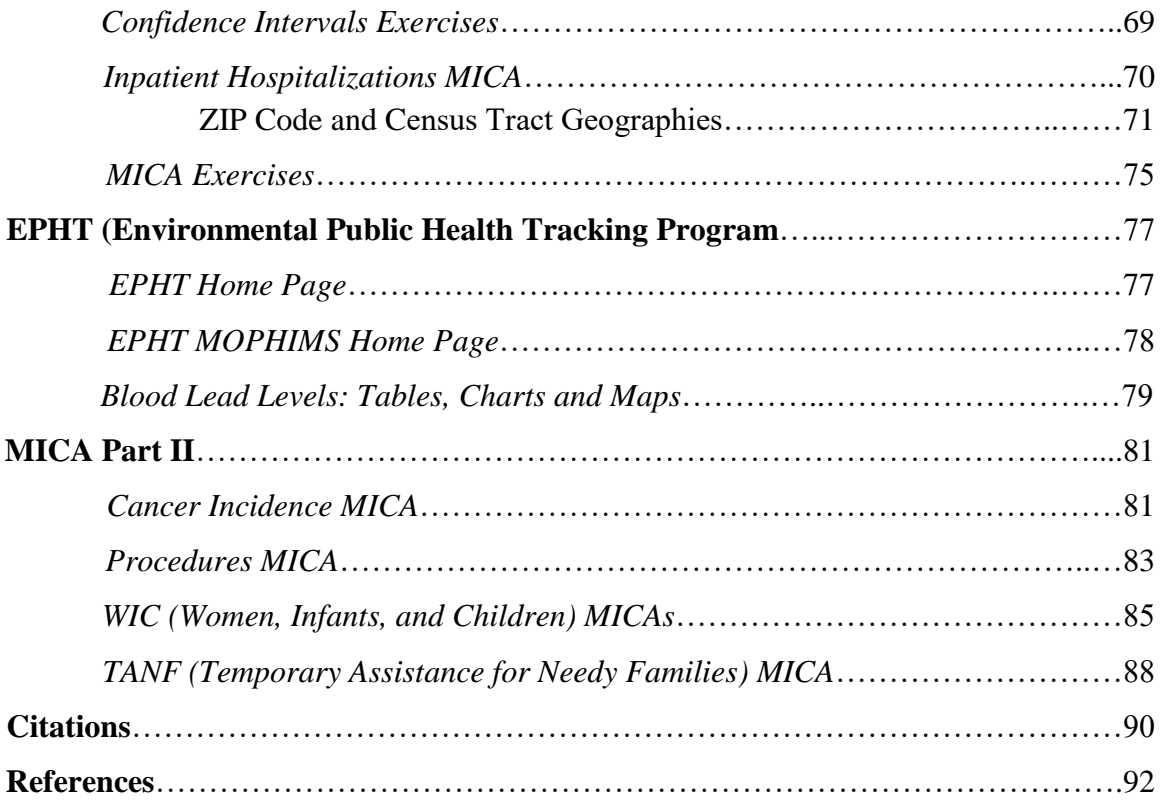

*PLEASE NOTE: The Bureau of Health Care Analysis and Data Dissemination periodically updates the community health assessment and intervention planning tools. The exact screen captures presented in this handbook may not be available in the future.*

*Microsoft Excel screenshots were created using the 2010 version of the software. Screens may differ in later versions of Microsoft Excel.*

# **DHSS Resources**

#### **DHSS Home Page**

An easy way to locate the community health assessment and intervention planning tools is to access the **Data & Statistics** link from the DHSS home page.

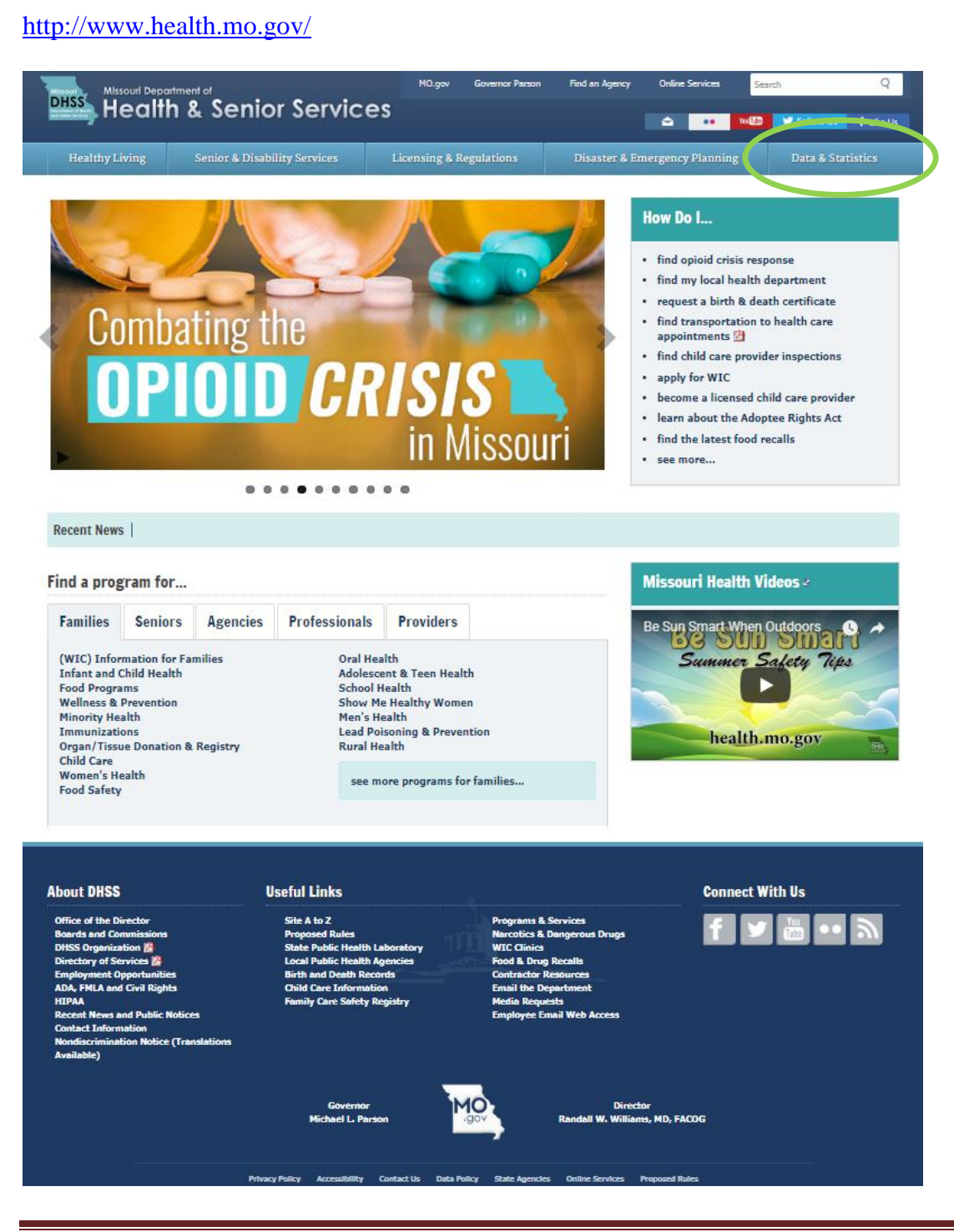

### **Data, Surveillance Systems & Statistical Reports**

The first section of this webpage contains the community health assessment and intervention planning tools: Community Data Profiles, MICA (Missouri Information for Community Assessment), Priorities MICA, and Community Health Improvement Resources (CHIR), which includes Intervention MICA. Other data resources are also listed on this page. These tools are described in the next section of this handbook.

<http://www.health.mo.gov/data/index.php>

**Lead Poisoning** 

**Live Births** 

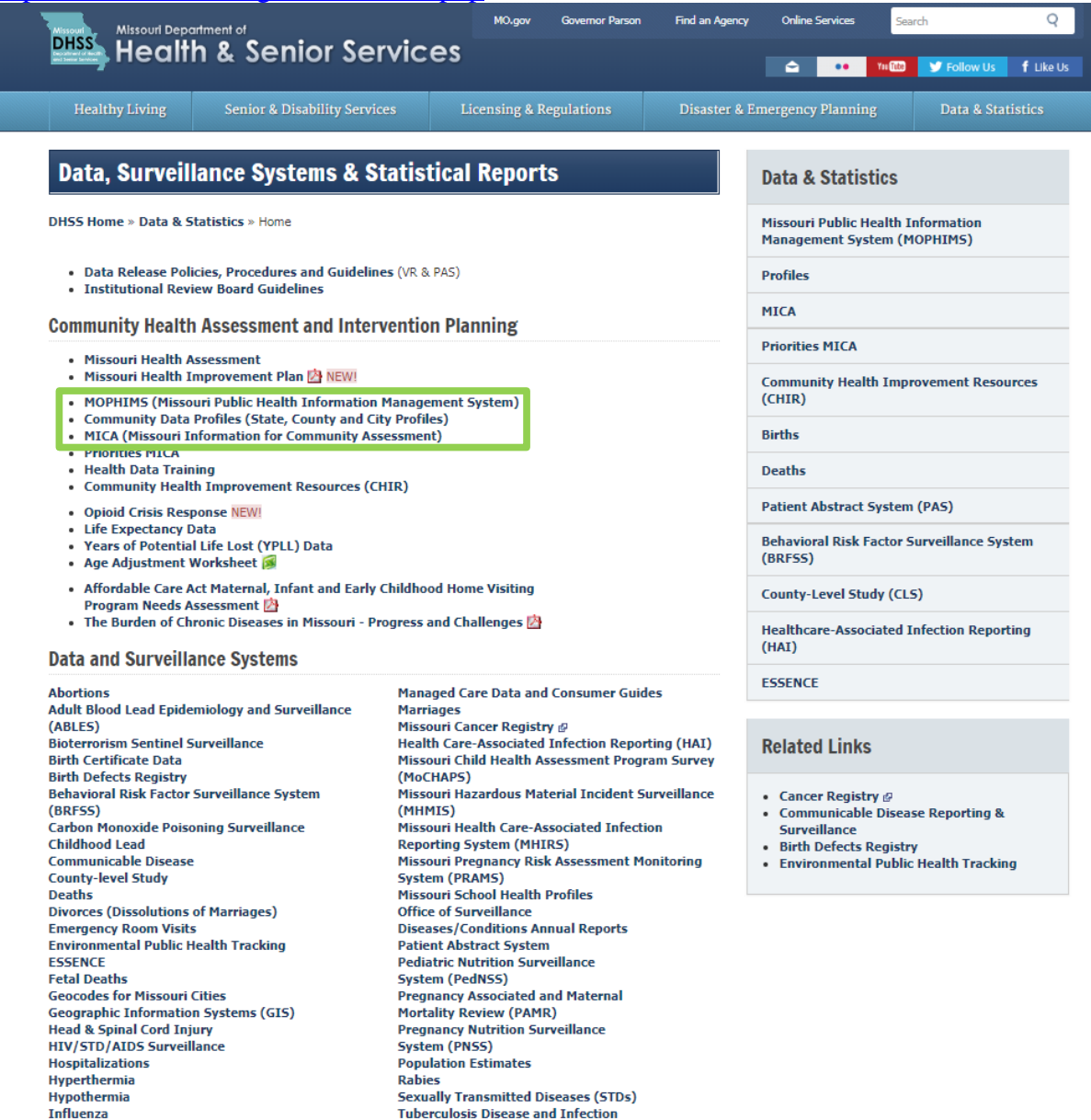

Youth Risk Behavior Surveillance System **Youth Tobacco Survey (YTS)** 

**Vital Statistics** 

# **Community Health Assessment and Intervention Planning Tools**

**MOPHIMS (Missouri Public Health Information Management System)** is the umbrella system that houses three of the Department's most utilized statistical tools. These tools are meant to be used by local public health agencies, non-profits, researchers, and members of the general public to access health related data. These data can then be utilized to complete community health assessments, plan interventions, generate funding, complete evaluations, et cetera. All tools within this system are freely available to all users and some have multiple levels of access that users can gain by generating a username and password.

**Community Data Profiles** are available for various subject areas. Each Community Data Profile table provides data on 15-30 indicators for the geography (state, county, city, or region) selected. Information provided includes data year(s), number of events, geography rate, state rate, statistical significance (compared to the state), quintile ranking, links to additional graphing functions, and multiple downloading options.

**MICA (Missouri Information for Community Assessment)** datasets provide information on health conditions and associated topics. Users can choose from among the many conditions, generate data tables by year of occurrence, age, gender, race, and county or ZIP code of residence, and obtain age-adjusted rates. MICA also allows users to create and download tables, charts, and maps into other applications. Data for the MICAs are extracted and summarized from files maintained by the Missouri Department of Health and Senior Services. Confidentiality rules have been developed to protect the privacy of individuals.

Together these tools can assist health professionals with the process of continuous community health improvements.

The Data, Surveillance Systems & Statistical Reports page also provides other data resources, such as FOCUS articles, special reports, and links to the data release policies for record-level data.

- Data Release Policies, Procedures and Guidelines (VR & PAS)
- · Institutional Review Board Guidelines

#### **Special Reports**

- The Burden of Chronic Diseases in Missouri Progress and Challenges
- FOCUS Articles
- 2004 MO Health Care Insurance & Access Survey: Select Results
- Missouri Health Care Safety Net Report 2005
- (Complete Report: Make sure to use bookmarks to view different Sections and Appendices of the report.)
- . Missouri Nosocomial Infection Reporting Data: Report to the Governor and General Assembly 2015 **NFW**
- · Missouri KIDS COUNT NEW

We have also broken out the Sections and Appendices of this report for faster loading and viewing. Each Section has its Tables, Figures and GIS Maps contained within in the section.

- . Missouri Pregnancy Related Assessment and Monitoring System 2005 Data Report
- Missouri Senior Report
- MS/ALS Prevalence Study Jefferson County 2006
- The State of Missourians' Health Report 2 Revised
- Weldon Spring Cancer Inquiry Report
- 2011 Weldon Spring Update Report
- Worksite Wellness A

#### **Archived Reports**

Missouri Nosocomial Infection Reporting Data: Report to the Governor and General Assembly

- $-2014$   $+$
- 2013 2
- $\cdot$  2012  $\triangleright$
- $\cdot$  2011  $\triangleright$
- 2010 2
- $\cdot$  2009  $\rightarrow$
- $\cdot$  2008  $\triangleright$
- $\cdot$  2007  $\triangleright$
- . 2006 Report to the Governor and the General Assembly on the Implementation of Missouri Nosocomial Infection Reporting Act of 2004

The **Vital Statistics** website (accessable from a link near the bottom of the Data, Surveillance Systems & Statistical Reports page) includes definitions of the various types of vital events as well as data release and data request policies. Vital Statistics publications are available through the Data & Statistical Reports link.

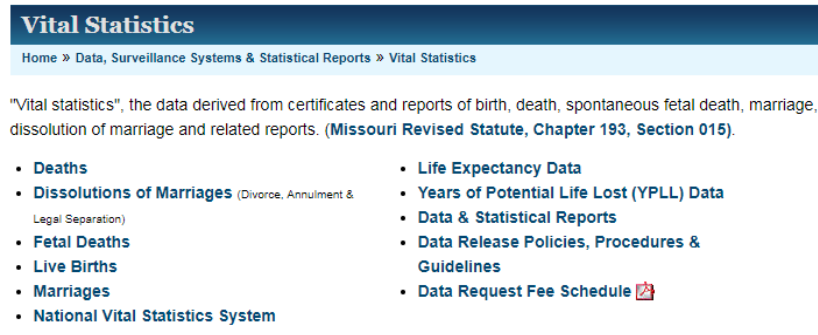

The *Annual Reports* provide finalized vital statistics tables for counties and selected cities in Missouri. The *Monthly Vital Statistics Reports* include only state-level data but are posted periodically throughout the year, before final data are uploaded to the Profiles or MICAs. These provisional reports show how birth, death, marriage, dissolution, and other related data for a particular month and cumulative twelve-month period compare to data from the same time periods in previous years. Provisional data have not been completely reviewed or adjusted and do not include data that are reported late to Vital Records. All provisional data are subject to change.

#### Data & Statistical Reports

Home » Data, Surveillance Systems & Statistical Reports » Vital Statistics

The following annual and monthly reports are state-wide. The Community Data Profiles and MICA provide state and sub-state statistics.

Annual Reports (Historical editions can be found on the EPARC webpage.)

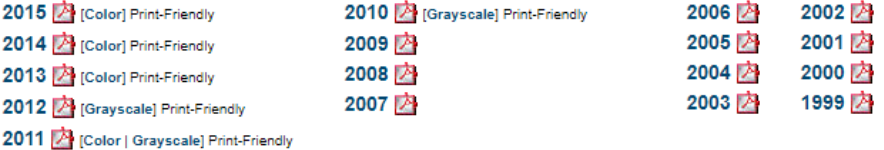

Monthly Vital Statistics (Provisional)

 $P = 2016$ 

 $n_{\rm m}$  2015

Links to other Data & Statistics tools are provided along the right side of the page and are highlighted in the green box. In addition, as shown on the Patient Abstract System webpage, the mailing address, phone number, and email address for the Bureau of Health Care Analysis and Data Dissemination (BHCADD), which maintains the Profiles and MICA tools, is listed in the lower right corner

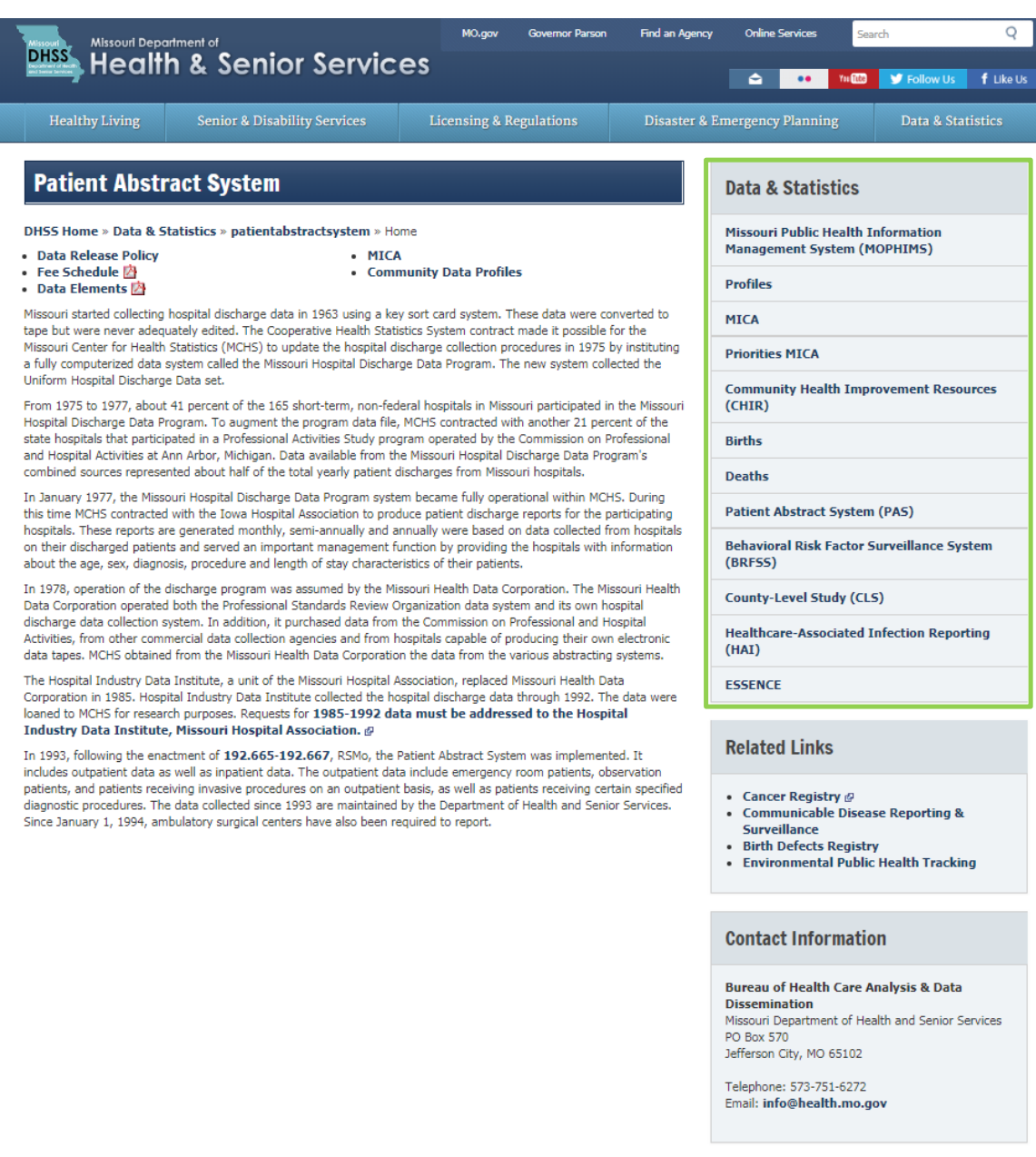

# **Missouri Public Health Information Management System (MOPHIMS)**

#### **Overview**

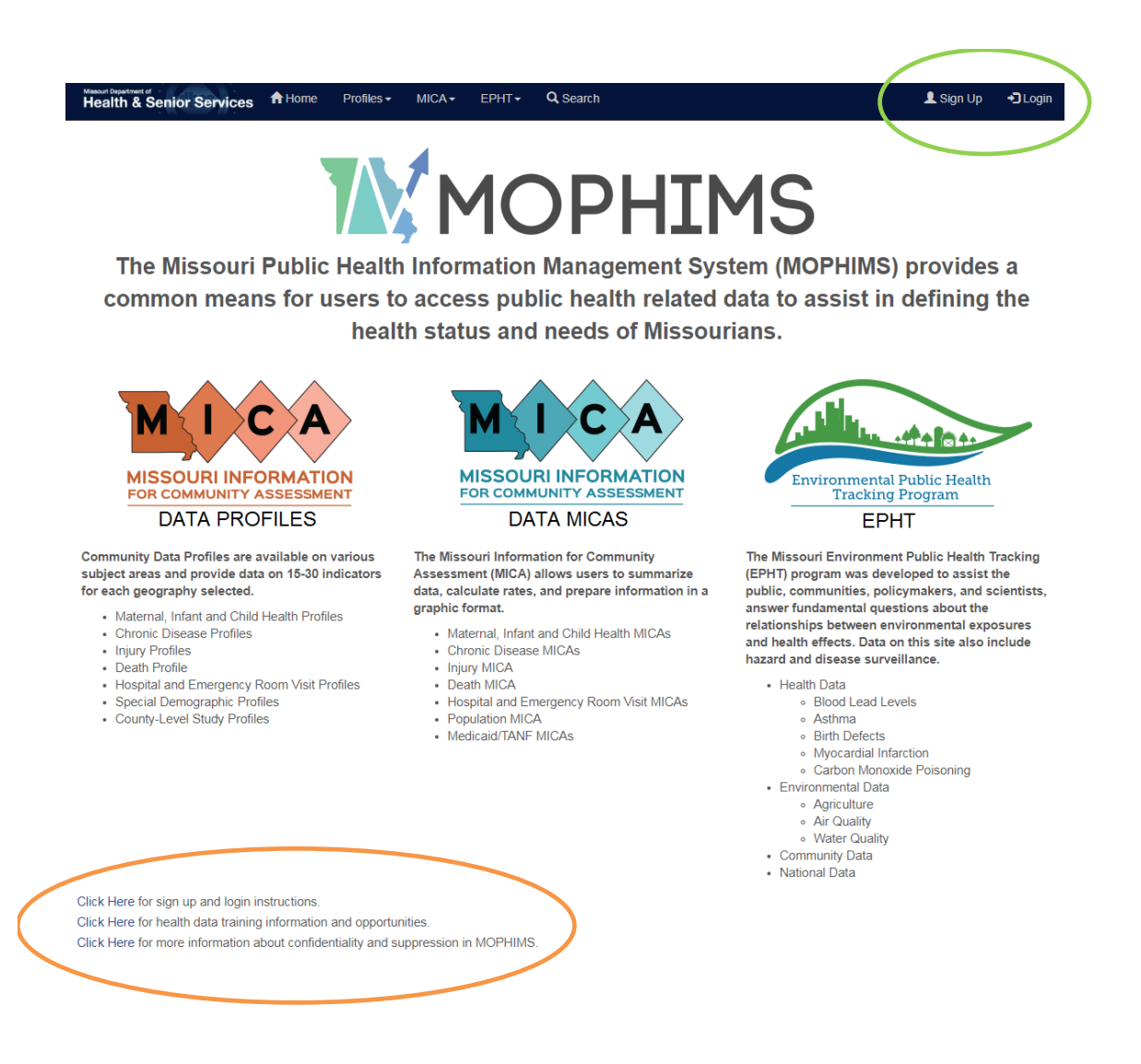

DHSS recently moved some of the community health assessment and intervention planning tools described on earlier pages of this handbook to a new umbrella system, MOPHIMS. The eventual goal is to bring all of the data systems housed on the DHSS website into this system. The long-term goal is that data on the DHSS website will share a similar look and feel and location, making it simpler for users to access all of the data available. Right now the three spokes of the MOPHIMS umbrella are the Community Data Profiles, the Data MICAs, and Environmental Public Health Tracking (EPHT). Each of these systems will be explored in more detail through this handbook.

### **MOPHIMS User Levels**

While MOPHIMS has many exciting new features, the most prominent is the introduction of different user levels within the Data MICAs and EPHT. Data is available for free to all Public users. Additionally, users could choose to sign up to become a Registered user (which is still cost-free). The rightmost banner at the top of the MOHPIMS home page shows the location of the Sign Up and Login buttons.

Links at the bottom of the MOPHIMS home page direct the user to a webpages with registration instructions, specifics about training opportunities, and more detailed information about how confidentiality and suppression are applied in the MOPHIMS system.

Registered users will have access to enhanced features and pieces of data not available to Public users. Some of these features include the ability to create 2x2 tables, more granular geographic detail, enhanced mapping and charting abilities, seasonal data, and the ability to save queries. Throughout this manual, orange text indicates additional options for Registered users. Some of these features will be highlighted in more detail during the follow-up '*MOPHIMS: Health Data Analysis'* course.

# **Community Data Profiles**

#### **Overview**

#### The Community Data Profiles are located at

[https://webapp01.dhss.mo.gov/MOPHIMS/ProfileHome.](https://webapp01.dhss.mo.gov/MOPHIMS/ProfileHome) Each Community Data Profile table provides data on 15-30 indicators for the geography (state, county, city, or region) selected. Information provided includes data year(s), number of events, geography rate, state rate, statistical significance (compared to the state), quintile ranking, links to additional graphing functions, and multiple downloading options. Profiles can be viewed for the state as a whole, each of Missouri's 115 counties (including St. Louis City), Eastern Jackson County (which excludes Kansas City and Independence), and the cities of Independence, Joplin, and Kansas City. Data by BRFSS (Behavioral Risk Factor Surveillance System), LPHA (Local Public Health Agency), and RPC (Regional Planning Commission) regions are also available.

Due to limitations and challenges associated with survey-based data, some Profiles (notably **County Level Study** and **County Level Study Comparison**, **Diabetes**, **Heart**

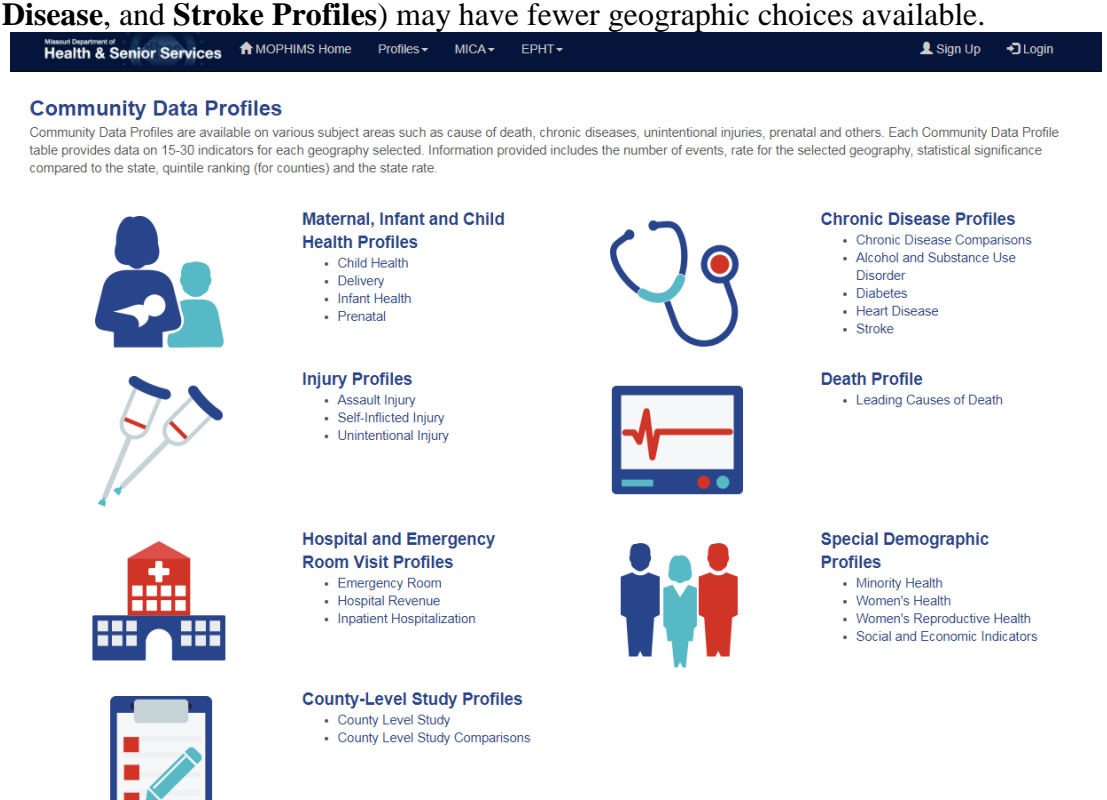

Some Profiles contain data from a single data system. For example, the **Leading Causes of Death Profile** only contains data from the death certificate system. Other Profiles combine data from multiple data systems. For instance, the **Minority Health Profile**  provides data from Vital Records, Hospital/ER Visits, and STDs. The following table shows the data sources included in each Profile.

Prepared by the Bureau of Health Care Analysis and Data Dissemination Page 9

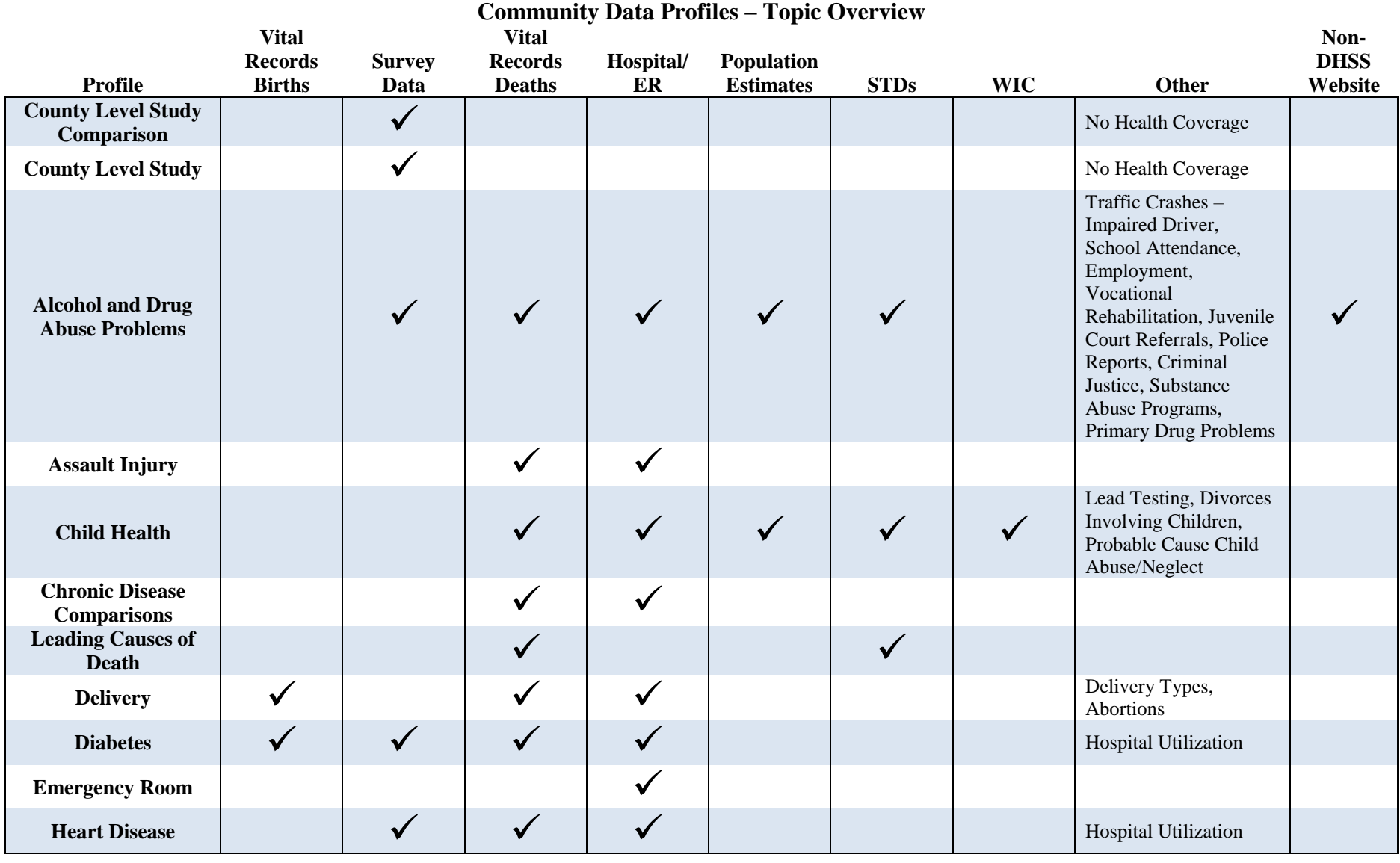

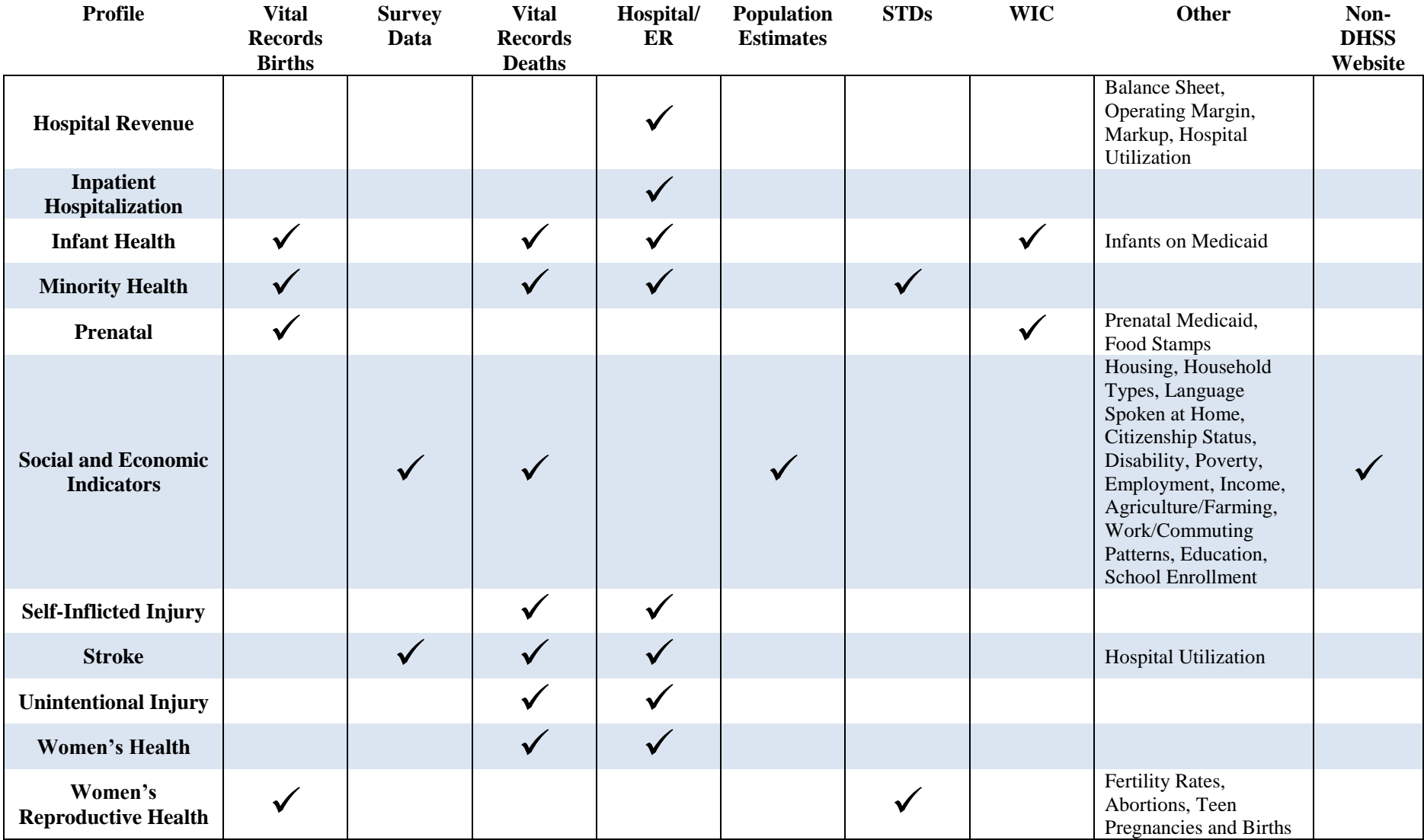

# **Child Health Profile**

The **Child Health Profile** contains a variety of indicators related to the health of individuals ages 1-19 years. A portion of the **Child Health Profile** for Missouri follows.

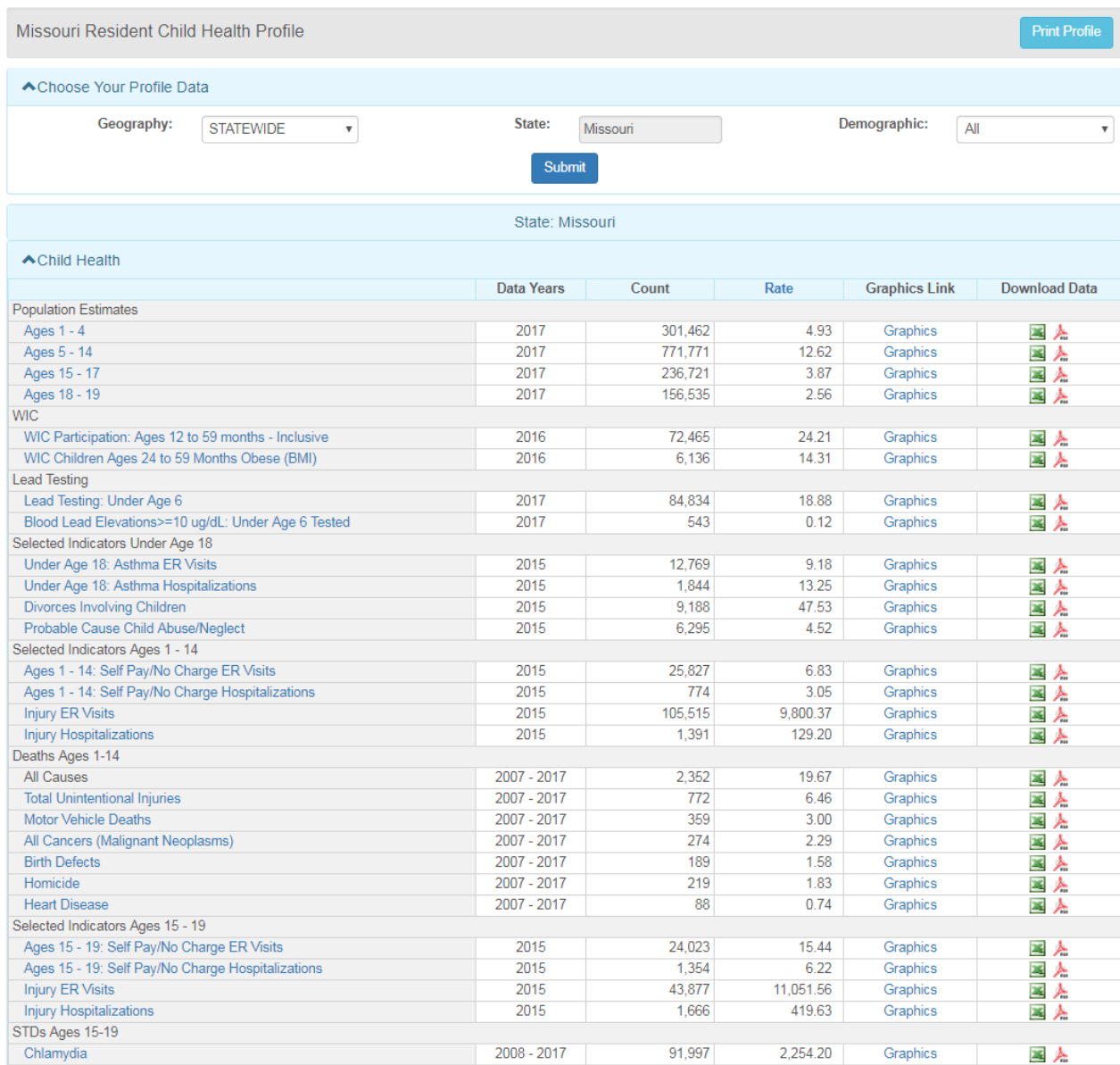

# **Documentation**

Throughout the Profiles, many labels are linked to additional information about the data. Simply click on any hyperlinked label to view a definition and/or source information. For example, the following description is linked to Selected Indicators Ages 1-14: Injury Hospitalizations.

#### *Injury Hospitalizations*

[Resident](http://health.mo.gov/data/mica/CDP_MICA/Resident.html) emergency room visits or hospitalizations with a primary diagnosis of fractures, wounds, dislocations, poisonings, or injuries due to external causes, as well as medical, drug or other complications of care. Rate is per 100,000 ED visits or hospitalizations in a given age group.

Clinical Classifications Software (CCS) Categories: 225-244. International Classification of Diseases (ICD-9) codes: 716.10-716.19, 717.0-718.09, 718.30-718.39, 796.0, 799.0, 800.00-994.9, 995.1-995.2, 995.4-995.59, 995.80-999.9, V15.5, V15.6, V54.0, V64, V67.4, or V71.3-V71.6.

Additional information can also be found in the footnotes. The footnotes to the **Child Health Profile** contain the following explanation of Injury Hospitalization rates:

*Injury ER Visits/Hospitalizations rates are per year per 100,000 specified age population.*

### **Downloads**

The **Download Data** column allows users to download the data for each geography available for the indicator chosen to Excel or as a PDF.

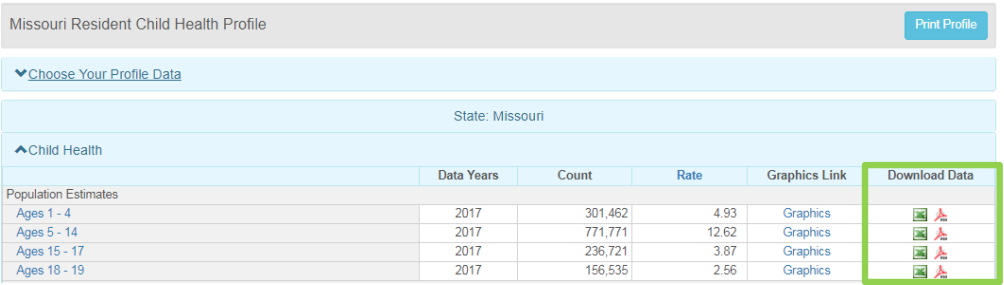

Additional data not shown on the webpage, like confidence intervals, are available in these downloads, as shown on the next page.

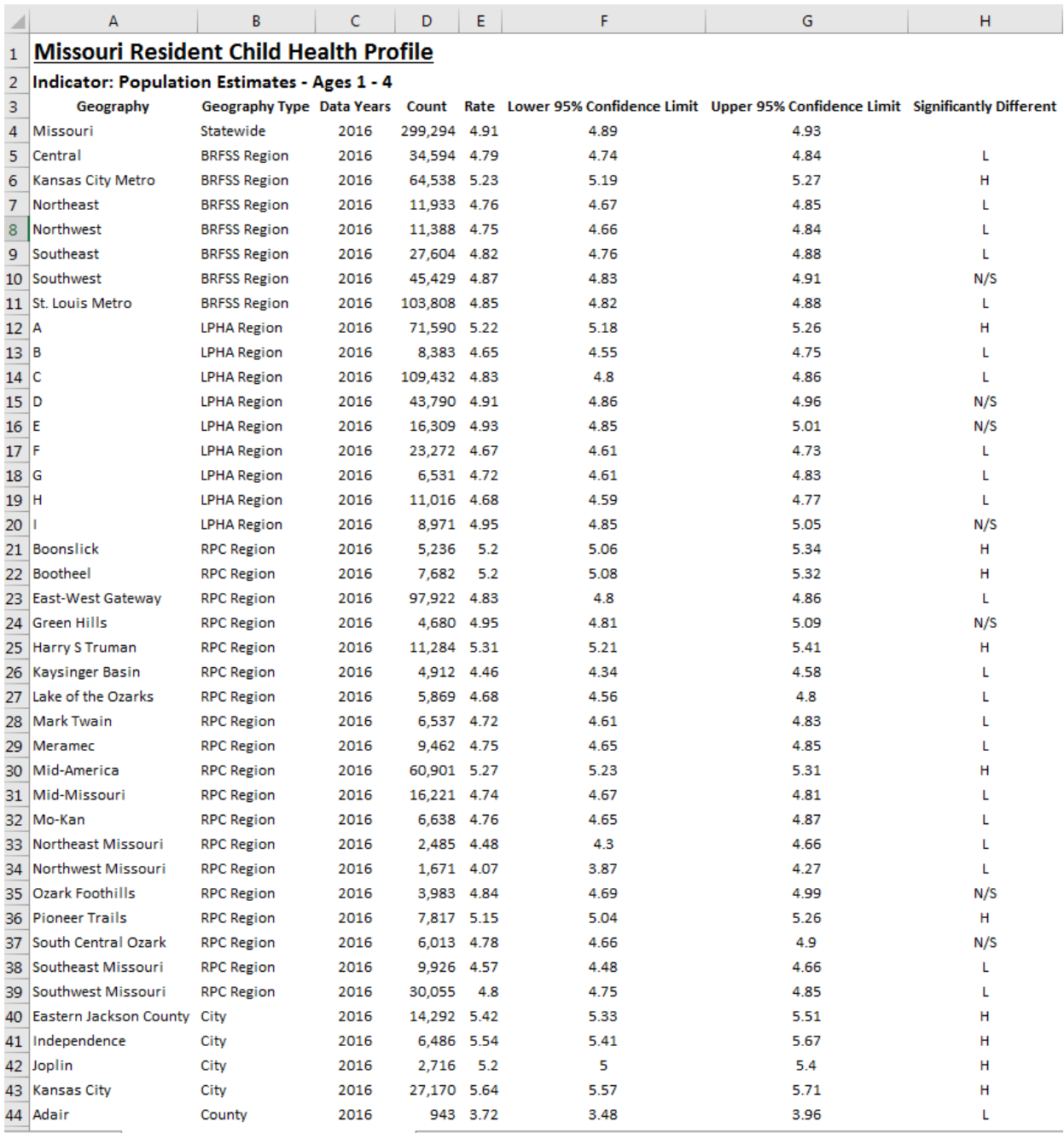

Additional **Download** options at the bottom of the Profile allow the entire Profile to be loaded into an Excel spreadsheet.

**ADownloads** Download Profile

To print the Profile, select the **Print Profile** link in the upper right corner of the screen.

County, city, and regional level Profiles will differ in appearance from the state level Profiles with additional columns and features. To access these tables, simply select your geography type (i.e. county) and place name (i.e. New Madrid County) and click submit. A portion of the **Child Health Profile** for New Madrid County is shown below.

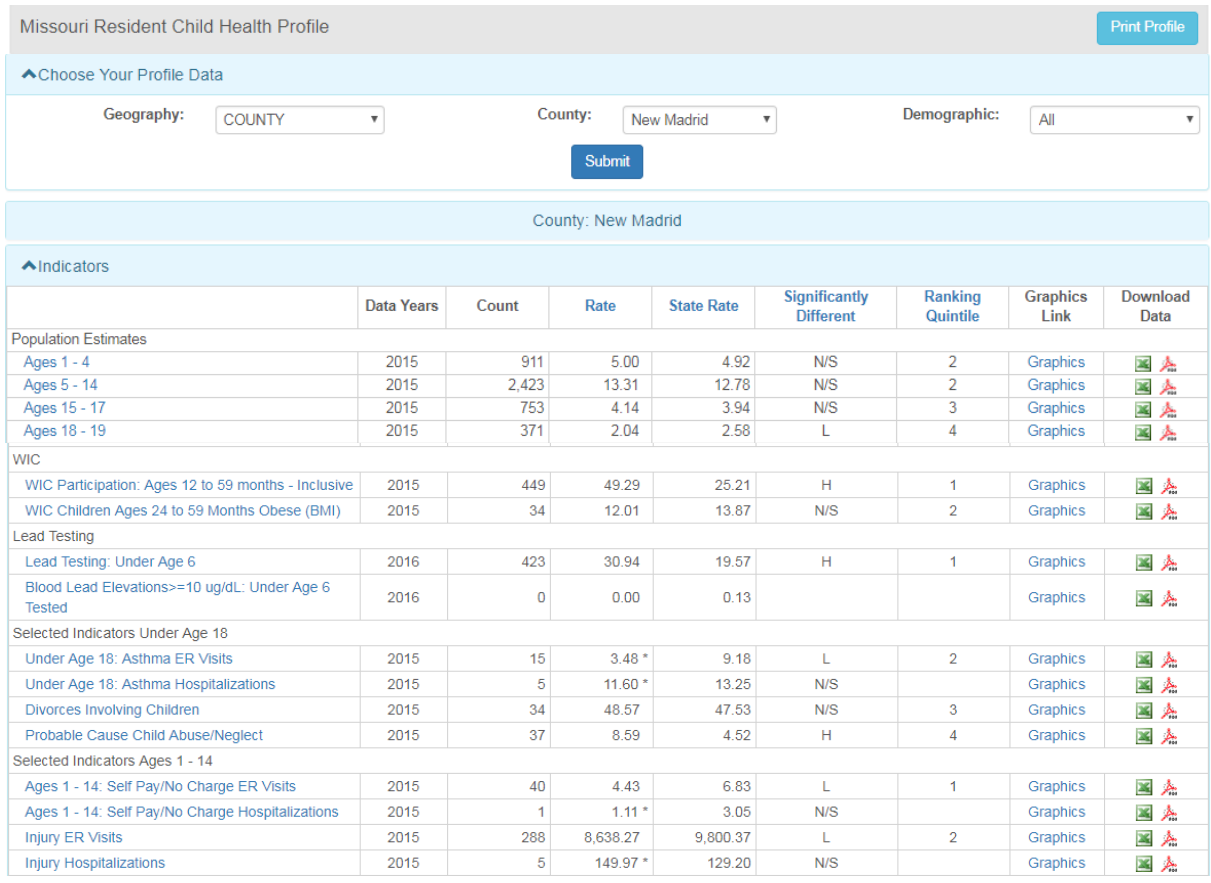

## **Statistics**

Several statistical measures are used to describe each indicator. These measures are located as headers along the columns in the Profiles.

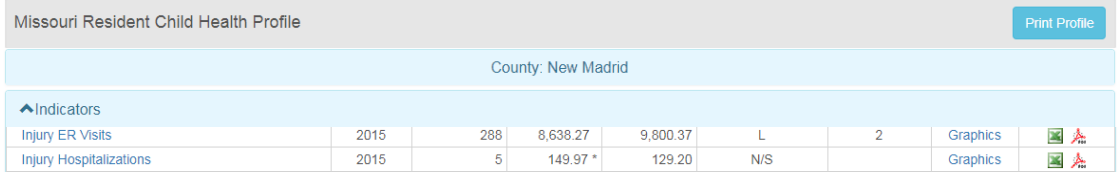

**Data Years** reflect the years of data that the corresponding row of statistics are based on. Because the Profiles draw from multiple data sources, the data years might not always be consistent throughout a Profile. For example, birth data might be updated before hospitalization data, which would be reflected in the data years. Additionally, in cases where frequencies are low, data years are often combined to produce more reliable rates.

**Count** is also commonly referred to as the number of events or frequency. In the indicator above (Injury ER Visits of children ages 1 through 14 years), the number of events for New Madrid County in 2015 was 288.

The **Rate** is the number of events (numerator) divided by the population at risk (denominator) multiplied by a constant. The rate allows comparisons to be made among different counties that have different populations. In the New Madrid County example, the count is 288, but the population at risk must still be determined.

**Population at risk** is "a term applied to all those to whom an event could have happened, whether it did or not."<sup>1</sup> It may or may not consist of the entire population. In this example, the population at risk would be all New Madrid County residents ages 1 through 14 years. Looking at the Population Estimates section of the Profile, this population consists of 3,334 individuals (911 children ages 1-4 years + 2,423 children 5- 14 years).

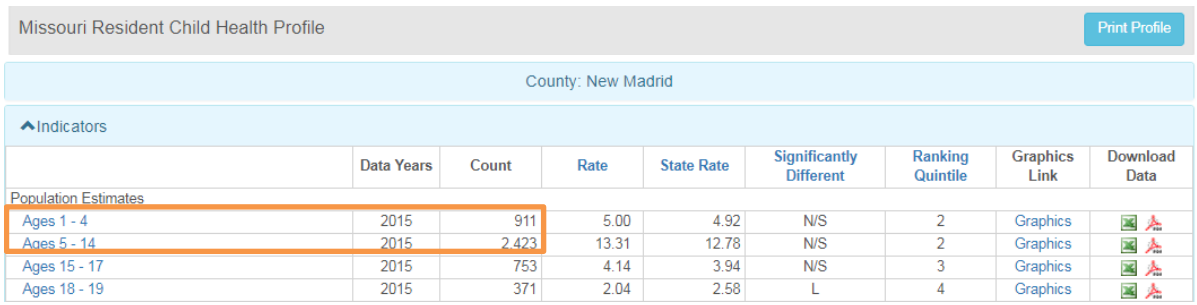

The appropriate constant to use depends on the rarity of the event. The **constant** converts the decimal that results from dividing the frequency by the population into a more useable number. It will always be a multiple of 10, such as 1,000 or 100,000. The constant should convert the smallest rate into a number approaching or greater than 1. Most types of data already have a "standard" constant that should be used. For example, death data (a rare event) are usually reported per 100,000 population. In the Profiles and MICAs, the constant used for each indicator will be listed in a footnote or definition. The following table provides examples of the appropriate constant to use in different situations.

 $\overline{a}$ 

<sup>&</sup>lt;sup>1</sup> Austin DF, Werner SB. *Epidemiology for the health sciences: A primer on epidemiologic concepts and their uses*. Springfield, IL: Charles C. Thomas; 1974.

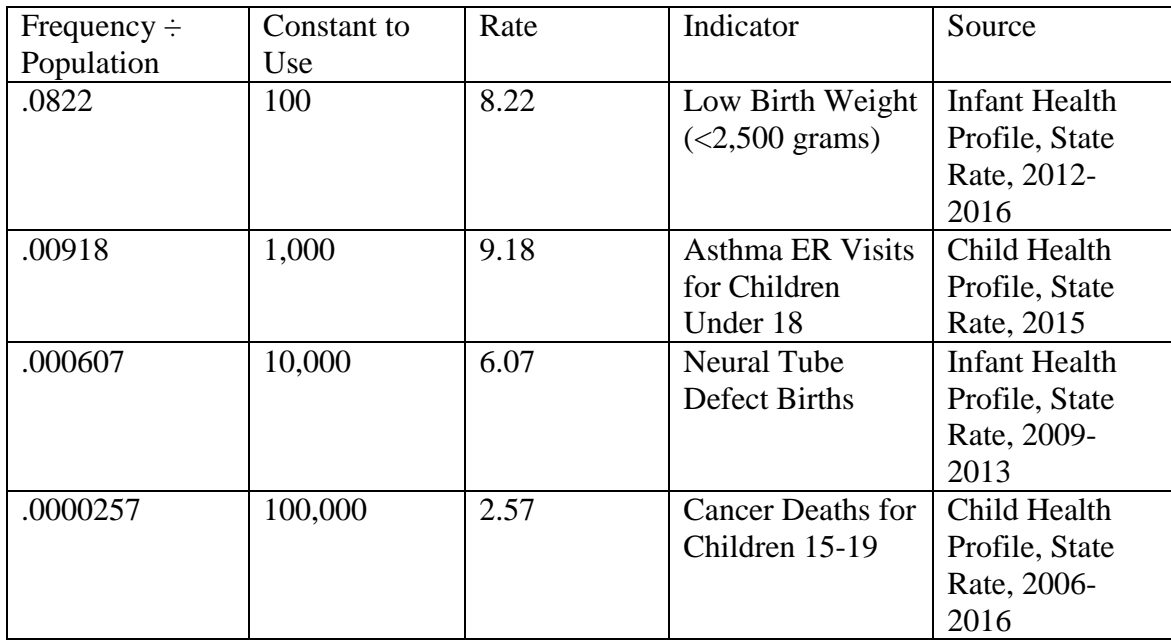

The resulting rate of Injury ER Visits for New Madrid County children ages 1 through 14 years is:

Number of Events  $\div$  Population at Risk x Constant = Rate **288 ÷ 3,334 = .0863827 \* 100,000 = 8,638.27**

The **State Rate** is provided in the next column for comparison.

When using rates, *always* specify the constant in the text or in a footnote. This allows others to determine the pervasiveness of the indicator and also to ensure that they are using the same constant if comparing rates from two different sources. In the example above, the rate of Injury ER Visits by New Madrid County Children ages 1 through 14 years is *8,638.27 per 100,000 resident children ages 1 through 14 years*.

The Injury ER Visit rate is a **crude rate** because the exact number of events and the exact population were used. Since a specific age group was inspected, no adjustments for the county's age structure were necessary. If adjustments had been made, that information should be stated, as well. (Adjusted rates are covered in more detail on pages 30-31 of this handbook.)

When comparing two different geographies or two different time periods, rates should be used in most cases because they control for differences in population size whereas frequencies do not (in MOPHIMS the frequency column is labeled 'Count', as the terms are used interchangeably). However, frequencies cannot be completely ignored because a rate based on a small number of events may be unreliable. **Unreliable rates** may be encountered when analyzing data for small areas such as counties or with low frequency events such as cause-specific mortality or birth defects.

For example, suppose that in 2007, one case of influenza occurred in a community of 1,000 people. The rate of flu incidence in 2007 was 1/1,000, or 0.1%. In 2008, the population was still 1,000 people, but two persons caught the flu. The rate of flu incidence in 2008 was thus 2/1000, or 0.2%. The rate of flu incidence doubled, even though the number of cases only increased by 1.

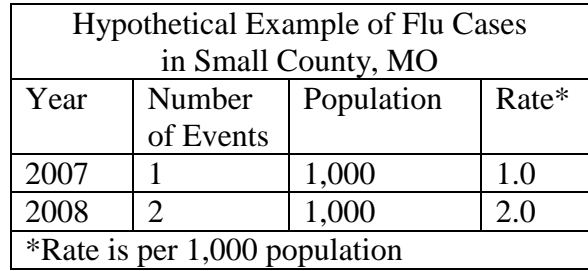

As this example illustrates, analysts must be very careful when drawing conclusions using rates based on small numbers. "When the numbers of cases or deaths used to compute rates are small, those rates tend to have poor reliability."<sup>2</sup> In Profile and MICA tables, rates based on numerators of less than 20 events are usually flagged as unreliable, as shown in the example below. Profile and MICA maps are suppressed if more than half the counties have unreliable rates. If the use of data from one specified year is not required, combining multiple years of data can sometimes produce reliable rates. Similarly, data from several counties can be combined to create a reliable regional rate. At the very least, if a numerator is less than 20, it is wise to examine the data for several years to see how the numbers or rates have fluctuated.

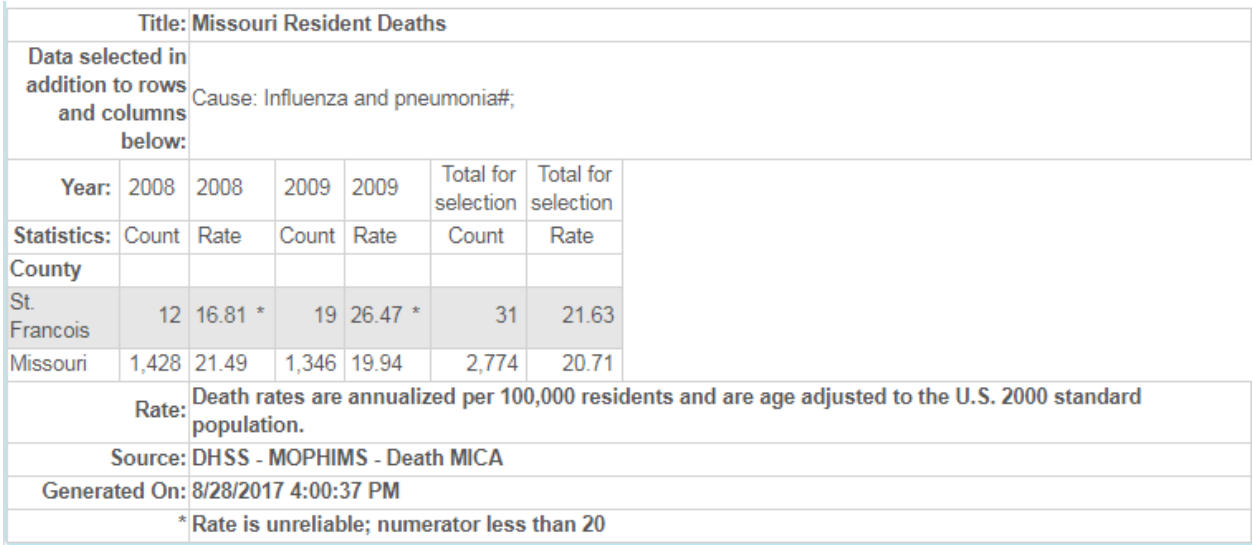

Prepared by the Bureau of Health Care Analysis and Data Dissemination Page 18

 $\overline{a}$ <sup>2</sup> CDC "Suppression for Reliability" Suppression of Rates and Counts [https://www.cdc.gov/cancer/npcr/uscs/technical\\_notes/stat\\_methods/suppression.htm.](https://www.cdc.gov/cancer/npcr/uscs/technical_notes/stat_methods/suppression.htm) June 30, 2017

Returning to the New Madrid County Injury ER Visit example, both the New Madrid County and the state Injury ER Visit rates are stable, so meaningful comparisons between the two can be made. The New Madrid County rate of 6,885.15 is quite a bit less than the Missouri rate of 10,189.68. However, the rates alone do not reveal if there is a statistically significant difference between New Madrid County and the state for Injury ER Visits. Instead, the Significantly Different column must be referenced.

The **Significantly Different** column indicates whether the difference between the county rate and the corresponding state rate is probably the result of chance factors or if the difference is meaningful. Significant difference can only be determined with the use of a statistical significance test. The result of this test is displayed on the Profile.

- $\bullet$  "H" 95% confidence that the county rate is statistically higher than the state rate
- $\bullet$  "L" 95% confidence that the county rate is statistically lower than the state rate
- $\bullet$  "N/S" cannot state with confidence that the difference between the county rate and the state rate is not due to random variations. The difference is not statistically significant and is probably not meaningful.

In this example, at 95% confidence, New Madrid County's rate of Injury ER Visits for children ages 1 through 14 years is meaningfully lower than the Missouri rate. There is a statistically significant difference between the county rate and the state rate.

**Ranking Quintiles** provide a general idea of how a particular county ranks for an indicator compared to the rest of the counties in Missouri. A quintile is one-fifth of a ranked list. The 115 counties of Missouri (including St. Louis City) are ordered by rate. They are then divided into five quintiles, with 23 counties in each quintile (115  $\div$  5 = 23).

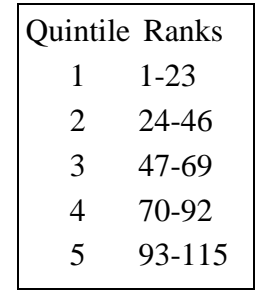

Geographies with a ranking quintile of 1 have some of the best health outcomes in the state; however, the indicator being ranked determines whether the ideal rate is the lowest rate or the highest statewide**. Indicators have been identified as having positive/neutral or negative outcomes, which determines whether a low rate is ideal (e.g., Injury ER Visits) or if a higher rate corresponds to healthier community models (i.e., Lead Testing).** For example, New Madrid County has a ranking quintile of 1 for Injury ER Visits by children ages 1 through 14, which indicates it is one of the top 23 counties (or said another way, New Madrid has one of the lowest rates) in Missouri for this indicator of health.

Be aware that quintiles do not indicate statistical significance or meaningful difference; they simply rank the counties. If the rates for a particular indicator are similar across the state, the rates in the highest quintile may not differ much from the rates in the lowest quintile. In cases where the numbers of events are small and rates are unreliable, a county may fall into the highest or lowest quintile on the basis of a few events, even if the underlying "true" rate is not particularly high or low. For this reason, quintiles are not shown if more than half of the counties have fewer than 20 events.

**Demographic: Race** Profiles are available for the state of Missouri and the following counties/cities that have large African-American populations: Boone, Buchanan, Cape Girardeau, Cass, Clay, Cole, Dunklin, Jackson, Jasper, Kansas City, Mississippi, New Madrid, Pemiscott, Platte, Pulaski, St. Charles, St. Louis County, St. Louis City, and Scott. Select the **Race** dropdown in the Demographic box in the **Choose Your Profile Data** section and click submit. (If race data are not available, this option will not appear.) To return to the overall population data, select **All** in the Demographic box. Don't forget to hit submit!

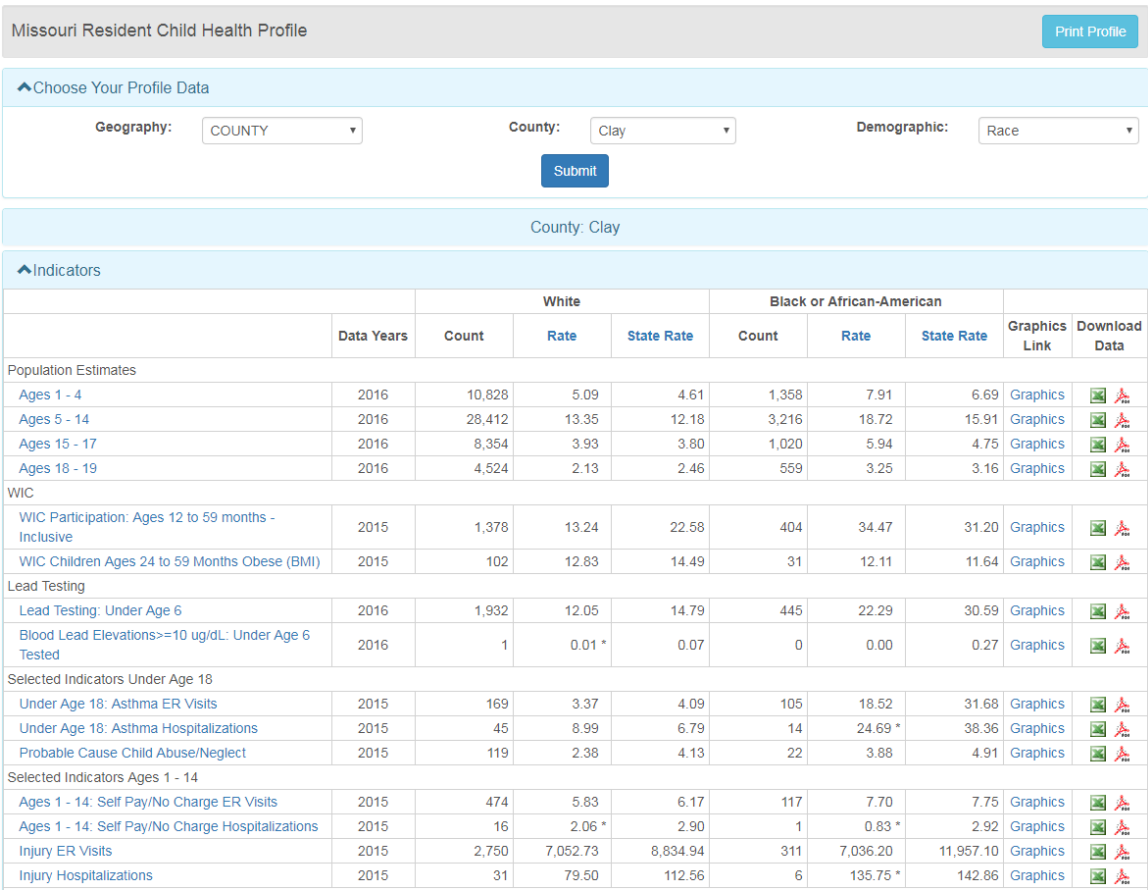

# **Graphics**

The Community Data Profiles now have enhanced data visualization opportunities. Clicking on the **Graphics** link, available for most indicators, will take users to a separate tab showing the Community Data Profiles Dashboard. This dashboard features up to five data visualizations for the indicator specified. Using Ages 15-19: Injury ER Visits for St. Louis City, for example, will generate a dashboard showing a Significance Map, a Quintile Map, a Dashboard Graphic/Fuel Gauge, a Trend Analysis line graph, and a Comparison Bar Graph. These graphics can be modified or downloaded by clicking the Full Version button located on each graphic thumbnail.

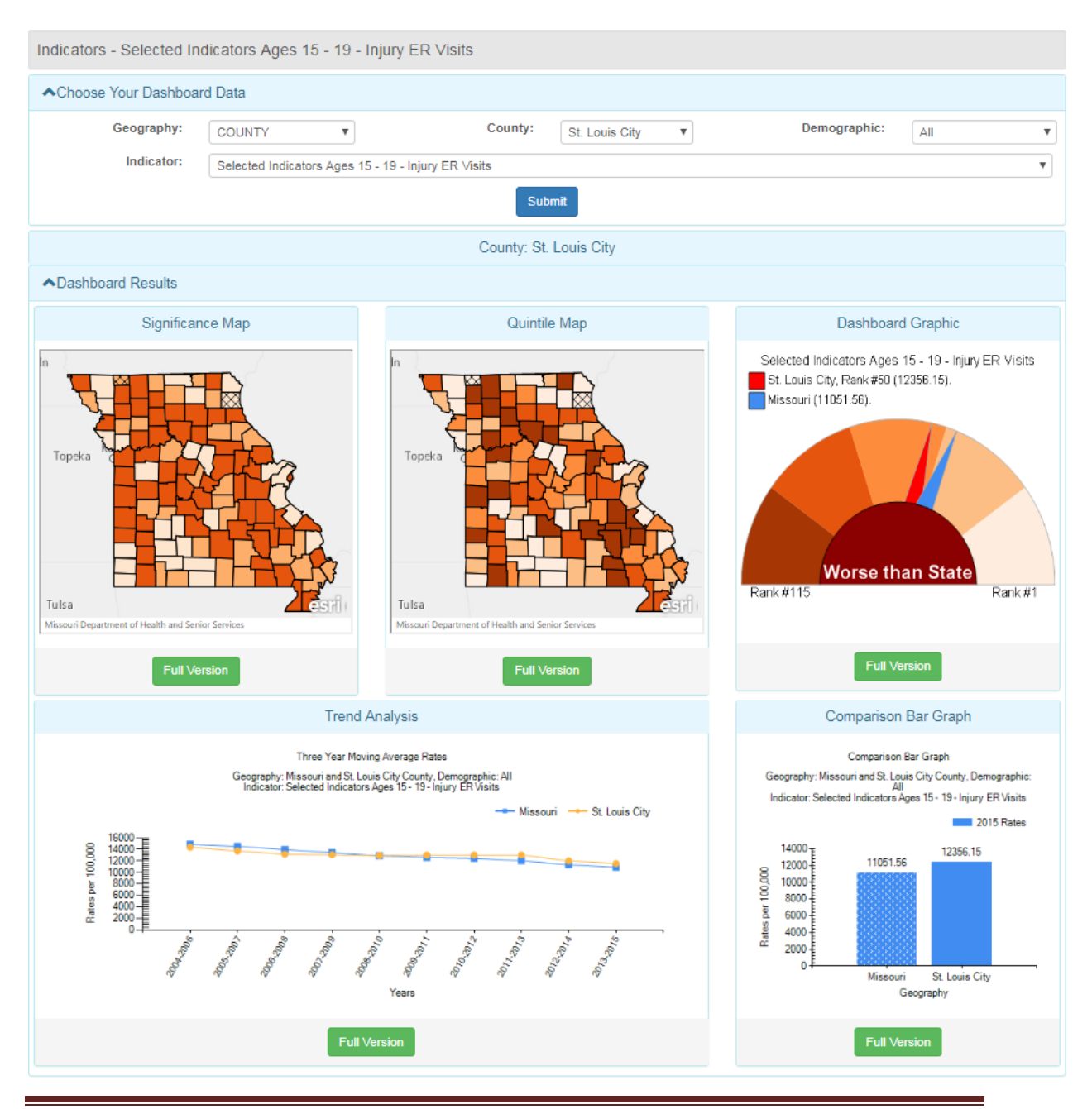

Prepared by the Bureau of Health Care Analysis and Data Dissemination Page 21

The first available graphic, **Significance Maps**, use the Significantly Different calculation to map each indicator as Higher (darkest shade), Lower (lightest shade), or Not Significantly Different from the state rate. Counties where fewer than 20 events occurred are crosshatched to indicate rate unreliability, as is the case for Lewis and Worth Counties in the following map. In the Full Version, users can change the color of the maps, select a map overlay, and choose to display or hide county names, among other options. The maps can be exported or printed and the underlying data tables are available for download.

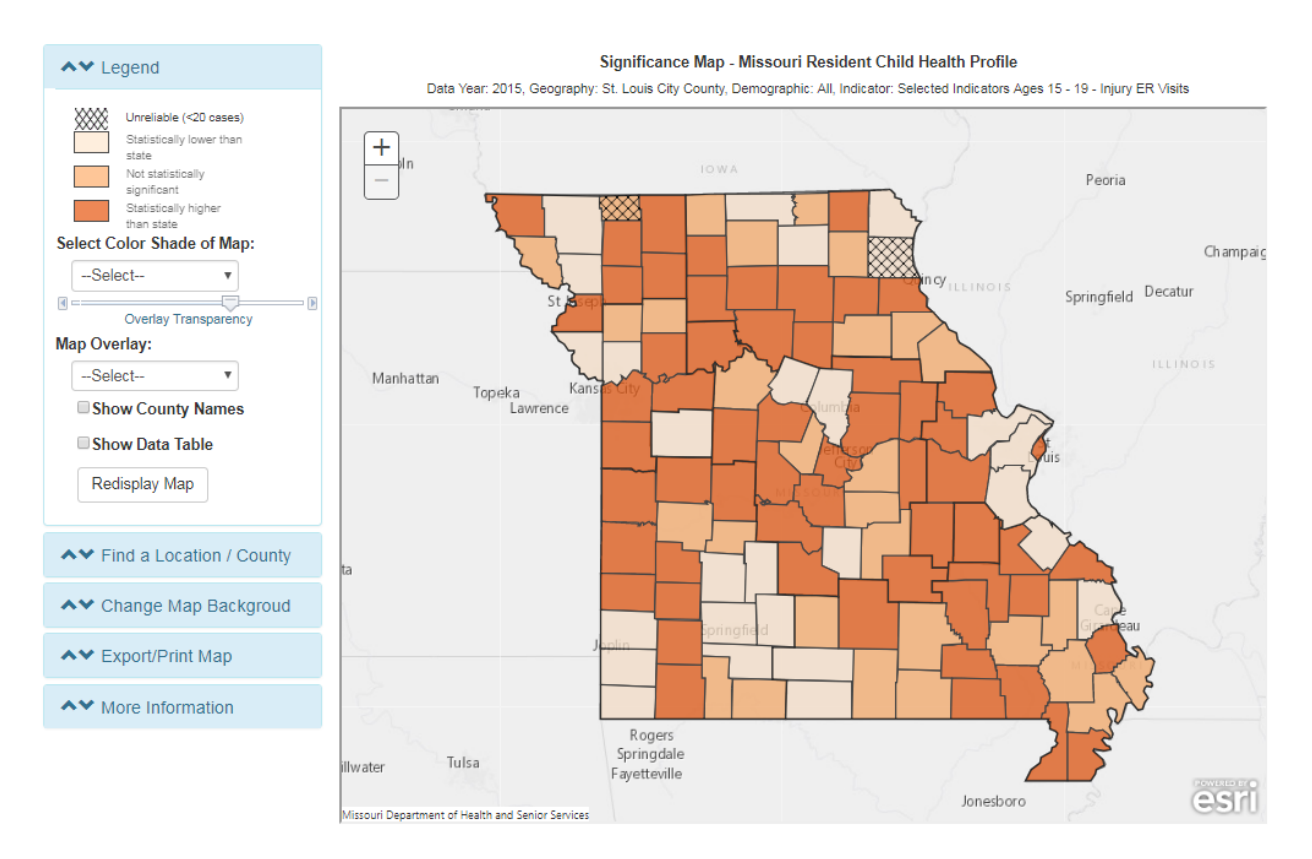

**Quintile Maps** offer many of the same customization opportunities as the Significance Maps. However, instead of displaying significance, these maps group counties into groups of 23 based on their quintile ranking.

A **Dashboard Graphic**, or fuel gauge, is also available on the Dashboard Results. This graphic imparts a lot of information quickly and easily. Users can see how a rate ranks compared to the state and in which ranking quintile it falls. The legend also displays exactly where it ranks (compared to others in the chosen geography type). In this example, the Full Version shows St. Louis City has an Injury ER rate for ages 15-19 that ranks  $50<sup>th</sup>$  for the state (out of 115 counties), which is significantly worse than the state rate.

![](_page_24_Figure_1.jpeg)

By clicking Full Version on the **Comparison Bar Graph** users can chart the rates of a single indicator for several counties or several indicators for a single county. Users simply click on the drop down list at the bottom of the **Choose Your Comparison Bar Graph Data** section to select additional counties/indicators. This functionality is also available in the **Trend Line Analysis** line graph.

![](_page_25_Picture_25.jpeg)

We can now see that St. Louis City Injury ER Visit rate is higher for the 1-14 age group than the 15-19 age group. Though the age group pattern is flipped for hospitalizations, it is also very clear that ER Visit rates are much higher than Injury Hospitalization rates more children are discharged from emergency rooms than from the hospital.

![](_page_25_Picture_26.jpeg)

Users will notice that not all indicators from the **Child Health Profile** can be compared to one another in the **Comparison Bar Charts** or the **Trend Line Analysis**. This is because, as noted on page 16, many of the indicators use different constants in the rate calculations. It would be inappropriate to show these indicators together on a single graph without converting all of the statistics to the same rate constant.

The Full Version also shows the underlying data table for each graphic, as well as additional information like confidence limits, where applicable, for some of the graphics. This data table is also available for download, allowing users to further customize graphics or conduct additional analyses.

Other additional features are available in the Full Version graphics. For example, on the **Trend Line Analysis** line graph, background statistics compare three-year moving averages to determine whether an indicator has seen significant increases or decreases over time.

Trend lines graphically show the rate of occurrence of a disease or risk factor over time. They also illustrate the direction and acceleration of changes in that rate. In general, indicators which have trend lines with steep upward slopes may be considered more urgent than those with trend lines which are also increasing but have more gradual slopes. As with rates themselves, there can be random variation in the trend lines of rates, so that a line that slopes upward may not represent a statistically significant increase, particularly if it is based on small numbers. For that reason, significance tests are run to determine whether or not, with at least 95% confidence, what appears to be an increase or decrease is meaningful and not just the result of random fluctuation. The results of these significance tests are explained in the **Trend Analysis**, which appears below the trend line chart.

Three-Year Moving Averages are used to calculate the trend lines in order to smooth any random variation that may occur within a particular year. When a new year of data becomes available, the oldest year from the prior three-year period is dropped, and the new year is added. For example, the earliest year of injury data included in this **Child Health Profile** example is 2004. The first three-year moving average was calculated using 2004, 2005, and 2006. When the 2006 data became available, 2003 was dropped and 2006 was added to calculate the next three-year moving average. Trends are available only if each three-year period has an average of 20 or more events. In other words, trend lines are only available for stable rates. These three-year moving averages are listed in a table below the **Trend Analysis**.

In the trend line chart below, the crude rate of Injury ER Visits for ages 15-19 for St. Louis City residents declined somewhat in earlier years (from 14,376.90 per 100,000 residents in 2004-2006 to 12,929.27 in 2008-2010) before rising in 2011-2013 to 13,018.48 and falling again in subsequent years. The **Trend Analysis** reveals that the changes across the entire trend line are statistically significant. In other words, Injury ER Visits in St. Louis City for this specific age group has significantly decreased since 2004, in spite of a few periods of increase.

![](_page_27_Picture_89.jpeg)

To download the **Trend Line Analysis** graph, click the green **Save Chart As** button, shown above. Three download options are available: PDF, JPEG, and PNG. Any of these will allow the entire image to be saved and placed in a document without further manipulation. This feature is available for each of the data visualization options on the Profiles Dashboard.

Prepared by the Bureau of Health Care Analysis and Data Dissemination Page 26

![](_page_28_Picture_51.jpeg)

Profile: Missouri Resident Child Health Profile Chart Type: Three Year Moving Average Rates Trend Line

Geography: Missouri and Counties: St. Charles, St. Louis City, St. Louis County, Demographic: All, Indicator: Selected Indicators Ages 15 - 19 - Injury ER Visits

![](_page_28_Picture_52.jpeg)

DHSS-MOPHIMS Community Data Profiles - Child Health Generated On: 08/15/2018 09:31:21 AM

To download the three-year moving averages table into Microsoft Excel, simply click the green **Download Chart Data** button at the bottom of the screen.

![](_page_28_Picture_53.jpeg)

Be sure that pop up blockers are disabled. An Excel file will appear at the bottom of the browser. An example is circled in orange above.

![](_page_29_Picture_27.jpeg)

Clicking this file will immediately open the table in an Excel workbook. Please note that the trend line chart does not download into Excel, only the data table. Once the data are downloaded, Excel's Line Chart tools can be used to recreate and customize the trend line.

# **Profiles Exercises – Part I**

- 1. You have been asked to compile some basic information about the incidence (new cases) of birth defects in Cass County and Jasper County.
	- a. Which Profile contains data on birth defects? \_\_\_\_\_\_\_\_\_\_\_\_\_\_\_\_\_\_\_\_\_\_\_\_\_\_\_\_\_\_\_
	- b. What is the population constant for birth defects?  $\frac{1}{\frac{1}{1-\frac{1}{1-\frac{1}{1-\frac{1}{1-\frac{1}{1-\frac{1}{1-\frac{1}{1-\frac{1}{1-\frac{1}{1-\frac{1}{1-\frac{1}{1-\frac{1}{1-\frac{1}{1-\frac{1}{1-\frac{1}{1-\frac{1}{1-\frac{1}{1-\frac{1}{1-\frac{1}{1-\frac{1}{1-\frac{1}{1-\frac{1}{1-\frac{1}{1-\frac{1}{1-\frac{1}{1-\frac{1}{1-\frac{1}{$
	- c. List two sources of birth defects data. \_\_\_\_\_\_\_\_\_\_\_\_\_\_\_\_\_\_\_\_\_\_\_\_\_\_\_\_\_\_\_\_\_\_
	- d. What is the birth defects rate for Cass County? \_\_\_\_\_\_\_\_\_\_\_\_\_\_\_\_\_\_\_\_\_\_\_\_\_\_\_\_\_\_ For Jasper County? \_ e. Is Cass County's rate significantly different from the state rate?
	- If yes, how?  $\Box$ Is Jasper County's rate significantly different from the state rate? If yes, how?
	- f. What is the neural tube defect rate for Cass County?  $\frac{1}{\sqrt{2}}$ For Jasper County? \_\_\_\_\_\_\_\_\_\_\_\_\_\_\_\_\_\_ Are these rates significantly different from the state rate, and, if yes, how?  $\frac{1}{\sqrt{1-\frac{1}{n}}\sqrt{1-\frac{1}{n}}\sqrt{1-\frac{1}{n}}\sqrt{1-\frac{1}{n}}\sqrt{1-\frac{1}{n}}$

\_\_\_\_\_\_\_\_\_\_\_\_\_\_\_\_\_\_\_\_\_\_\_\_\_\_\_\_\_\_\_\_\_\_\_\_\_\_\_\_\_\_\_\_\_\_\_\_\_\_\_\_\_\_\_\_\_\_\_\_\_\_\_\_\_\_ \_\_\_\_\_\_\_\_\_\_\_\_\_\_\_\_\_\_\_\_\_\_\_\_\_\_\_\_\_\_\_\_\_\_\_\_\_\_\_\_\_\_\_\_\_\_\_\_\_\_\_\_\_\_\_\_\_\_\_\_\_\_\_\_\_\_

# **Age-Adjusted Rates**

The **Child Health Profile** contains only crude rates because it focuses on a specific age group, children aged 0-19 years. In many situations, however, analysts are required to compare total populations and different geographic areas that may have wildly different age compositions that could affect such comparisons. For example, consider the age pyramids of Pulaski and Camden Counties shown below. Pulaski County includes many young adults, while Camden County is home to many older adults. When comparing total populations for different areas or even for different time periods within the same area, age-adjusted rates should be used instead of crude rates.

![](_page_31_Figure_2.jpeg)

Source: MODHSS, Adapted from Population MICA

An age-adjusted rate "removes differences in the age composition of two or more populations to allow comparisons between these populations independent of their age structure."<sup>3</sup> Stated another way, age-adjusting allows users to make fairer comparisons between populations with different age structures. Age is the variable most commonly adjusted because the onset of many health conditions is strongly correlated with age. After age adjusting, we can "be sure that any difference [is] not due to a difference in the age distributions. . . We could also adjust for differences in sex, race and economics if we wanted to exclude those effects."<sup>4</sup>

Prepared by the Bureau of Health Care Analysis and Data Dissemination Page 30

 $\overline{a}$ <sup>3</sup> Florida Department of Health. *FloridaCHARTS user's guide: Empowering communities with health information.* Florida CHARTS.

[http://www.flhealthcharts.com/Charts/documents/CHARTS\\_USER\\_GUIDE\\_8\\_2012.pdf](http://www.flhealthcharts.com/Charts/documents/CHARTS_USER_GUIDE_8_2012.pdf) Accessed April 10, 2014.

<sup>4</sup> Austin DF, Werner SB. *Epidemiology for the health sciences: A primer on epidemiologic concepts and their uses*. Springfield, IL: Charles C. Thomas; 1974.

A standard population distribution is used to adjust rates. The age-adjusted rates are the rates that would have existed if the population under study had been distributed in the same way as the 'standard' population. Notice the difference between the crude and the age-adjusted rates for Pulaski and Camden Counties.

#### **2008 Death Rates per 100,000 Population**

![](_page_32_Picture_124.jpeg)

The following example illustrates the process of age adjusting rates. Community B has a higher death rate for each age category than Community A, but Community A's overall crude death rate is higher. However, after the rates are age-adjusted, Community B has the higher overall death rate, which better reflects the true risk of death in Community B.

![](_page_32_Picture_125.jpeg)

Crude Death Rates

![](_page_32_Picture_126.jpeg)

Age-Adjusted Death Rates

Source: Curtin & Klein, 1995

#### **NOTE: The same standard population must be used on both sides of the comparison. It is not legitimate to compare adjusted rates which use different standard populations.**

The US 2000 standard population is currently used by all federal agencies and should be selected in most situations. If comparing to older reports, the 1940 or 1970 standard populations may be used. MICA allows for age adjusting based on all three of these standard populations. The standard population must be cited with the rate, either in the text or in a footnote, as in this example from the Community Data Profiles.

Mortality rates are per year per 100,000 population and are age-adjusted to the U.S. 2000 standard population.

#### **Survey Data**

Most of the data in the Profiles and MICAs are based on counts of actual events. These counts are taken from surveillance systems or registries that attempt to record each relevant incident, such as births in the birth certificate system or new cases of cancer in the Cancer Registry. However, for many conditions and risk factors there are no specific registries; therefore, there are no complete counts. For example, no registry records every person diagnosed with asthma. Asthma sufferers who die from the condition are captured in the death certificate system but relatively few people die from asthma. The Patient Abstract System captures hospital and emergency room visits for asthma but not every asthma sufferer requires hospital treatment. Many are treated by general practitioners or in urgent care centers. Likewise, there are no registries for most risk factors, such as smoking or high blood pressure. For conditions and risk factors such as these, surveillance systems based on survey data have been established.

### **Behavioral Risk Factor Surveillance System (BRFSS)**

The **Behavioral Risk Factor Surveillance System (BRFSS)** is a state-based surveillance system conducted in all 50 states, the District of Columbia, and several US territories in collaboration with the U.S. Centers for Disease Control and Prevention (CDC). Interviews are conducted annually with adults ages 18 and older through randomly selected landline and cell phone telephone numbers. The purpose is to collect data on chronic diseases, conditions, risk factors, preventive health practices and other healthrelated topics. Most of the interview questions remain the same from year to year, but some questions are only asked every other year. Questions may be added as new trends emerge, and states have the opportunity to select optional modules in addition to the core questions asked in all states. A list of BRFSS topics is available in the Appendix. The CDC and some states recently piloted the use of mail and web surveys for telephone nonrespondents to study the impact on response rates. At this time, there is no plan to add the modalities to the BRFSS.

In the BRFSS, a proportion of adults age 18 or older are randomly selected to participate in the survey and the data are weighted to be representative of all adults in the entire population. Demographic dimensions used in the weighting method to produce state prevalence estimates are as follows:

- age group by gender
- detailed race/ethnicity
- educational level
- marital status
- home owner or renter status
- gender by race/ethnicity
- age group by race/ethnicity
- telephone source (landline telephone only, both landline and cell phone, or cell phone only)

For states that collect and report data according to regions, such as Missouri's seven BRFSS regions shown below, the weighting procedure includes these additional dimensions:

- region
- region by age group
- region by gender
- $\bullet$  region by race/ethnicity

#### **Because of a difference in weighting methodologies, prior years of BRFSS data may not be compared to 2011 data.**

Currently in Missouri, approximately 4,200 landline and 3,000 cell phone interviews are conducted annually. Prevalence estimates are available for the state overall and the seven regions shown below.

![](_page_34_Figure_7.jpeg)

Several BRFSS indicators are included in the **Diabetes**, **Heart Disease**, and **Stroke Profiles**. All Missouri BRFSS data can be accessed directly from <http://www.health.mo.gov/data/brfss/index.php> or through the Data, Surveillance Systems & Statistical Reports website. BRFSS data from all states may be obtained from the Centers for Disease Control and Prevention website at [http://www.cdc.gov/brfss/.](http://www.cdc.gov/brfss/)

BRFSS is a valuable public health surveillance system at both the national and state levels. It provides upstream indicators — prevalence of risk behaviors, chronic

conditions, and diseases — which are crucial to public health program planning and progress monitoring. There are some limitations to the BRFSS-type survey, including the ability of respondents to recall information accurately and lack of representation of individuals not included in the sampled population, such as those institutionalized. Regardless of these limitations, the value of BRFSS is unquestionable because of its timeliness, its coverage, and its upstream indicators that would not be available without BRFSS.

# **Missouri County Level Study**

The Missouri County Level Study (CLS) is a special BRFSS-like survey that has been conducted four times – in 2003, 2007, and 2011, and 2016. The study purpose is to produce county-specific prevalence estimates of chronic diseases, conditions, risk factors and preventive practices of Missouri adults ages 18 and older. Telephone interviews were conducted with approximately 15,000 adults in 2003, 52,000 in 2011, and 50,500 in 2016. The 2011 survey included 4,880 interviews with cell phone only users which increased to 25,000 cell phone only households in 2016. The 2007, 2011, and 2016 studies were funded by the Missouri Foundation for Health.

The 2011 CLS data are available through the Community Data Profiles website at [https://webapp01.dhss.mo.gov/MOPHIMS/ProfileBuilder?pc=14.](https://webapp01.dhss.mo.gov/MOPHIMS/ProfileBuilder?pc=14) Because the 2011 CLS combined landline and cell phone data were weighted using CDC's new BRFSS methodology, 2011 data may not be compared to 2003 or 2007 data unless the older data are re-weighted.

NOTE**:** The 2003 CLS data have been removed from the DHSS website. The 2007 CLS data were re-weighted and are now available through the 2007-2011 County Level Study Comparison Profiles. Eventually, a similar option to compare the 2016 CLS results will be added.

Additional information about the CLS can be accessed at <http://www.health.mo.gov/data/cls/index.php> or through the Data, Surveillance Systems & Statistical Reports website.

# **Missouri County Level Study Profile**

Two Profiles (the **County Level Study Profile** and the **County Level Study Comparison Profile**) were designed specifically to present CLS data. Each of these Profiles are divided into sections based on relevant survey questions. Data from questions on access to care, health behaviors, health conditions, screening, health policy and environment, and health literacy may be found at the top of the **County Level Study Profile.** The **County Level Study Comparison Profile** has a slightly different format, but is very similar to the **County Level Study Profile**. A portion of the 2016 **County**
**Level Study Profile** follows. The exact survey questions and potential responses may be viewed by selecting the hyperlinked indicator labels.

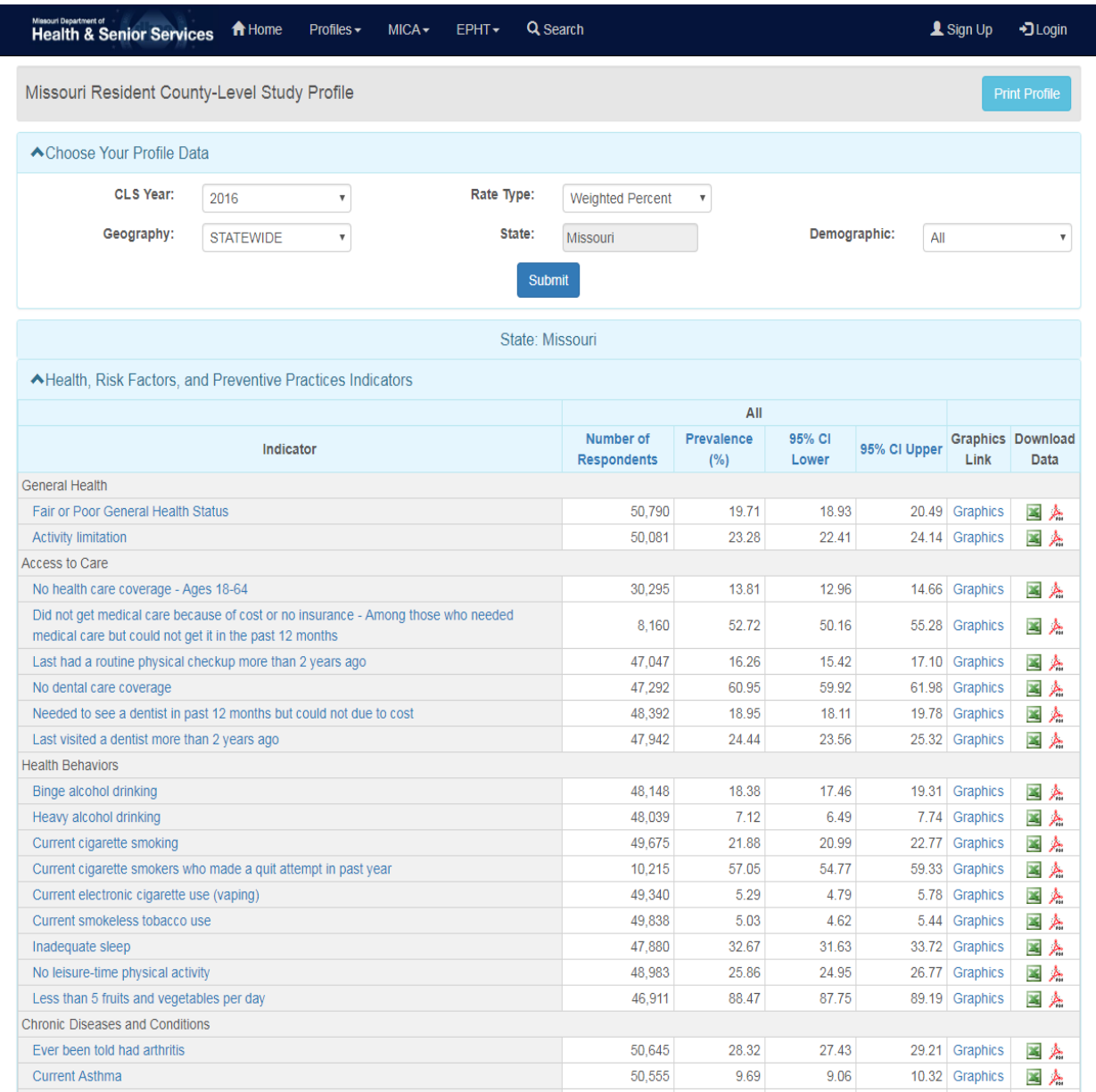

The CLS Profiles are set up somewhat differently than most of the other Community Data Profiles. The CLS data are estimates based on survey responses, not complete counts of actual events. The **Number of Respondents** for each indicator shown on the CLS Profiles is the number of people asked a question about that indicator, NOT the total number of residents affected by that indicator. For example, 30,295 adults were asked if they had health care coverage. Based on their responses, it is estimated that 13.81% of adult Missouri residents did not have health care coverage in 2016. This 13.81% is a

**Prevalence** rate. For the CLS, data were weighted to be representative of the adult (18) years of age and older), non-institutionalized population of the area covered. Age-Adjusted Prevalence rates are available in the **Rate Type** dropdown in the **Choose Your Profile Data** section of the screen and allow for fairer comparisons to be made between different geographies that may have different age structures. Age-adjusted rates are discussed in more detail in an earlier section of this handbook. Download features include the ability to download state, regional, county, and city data for an indicator to an Excel table, PDF document, or a map. The **Demographic** dropdown at the top of the table segment allows users to parse the indicators by demographic characteristics. Available demographics include: Race, Gender, Age, Income, Rural-Urban, Education Status, and Health Insurance Status.

Below is the **County Level Study Profile** for Adair County. A portion of the Adair County Profile is shown below. On each county level Profile, the prevalence rate for each indicator is compared to the region and state prevalence rates to determine if there are statistically significant differences. Notice that only one **Demographic** choice is available, **Demographic: All**. Due to the survey design, the data could not be stratified for most counties. Available **Demographic** choices will vary depending on the geography selected.

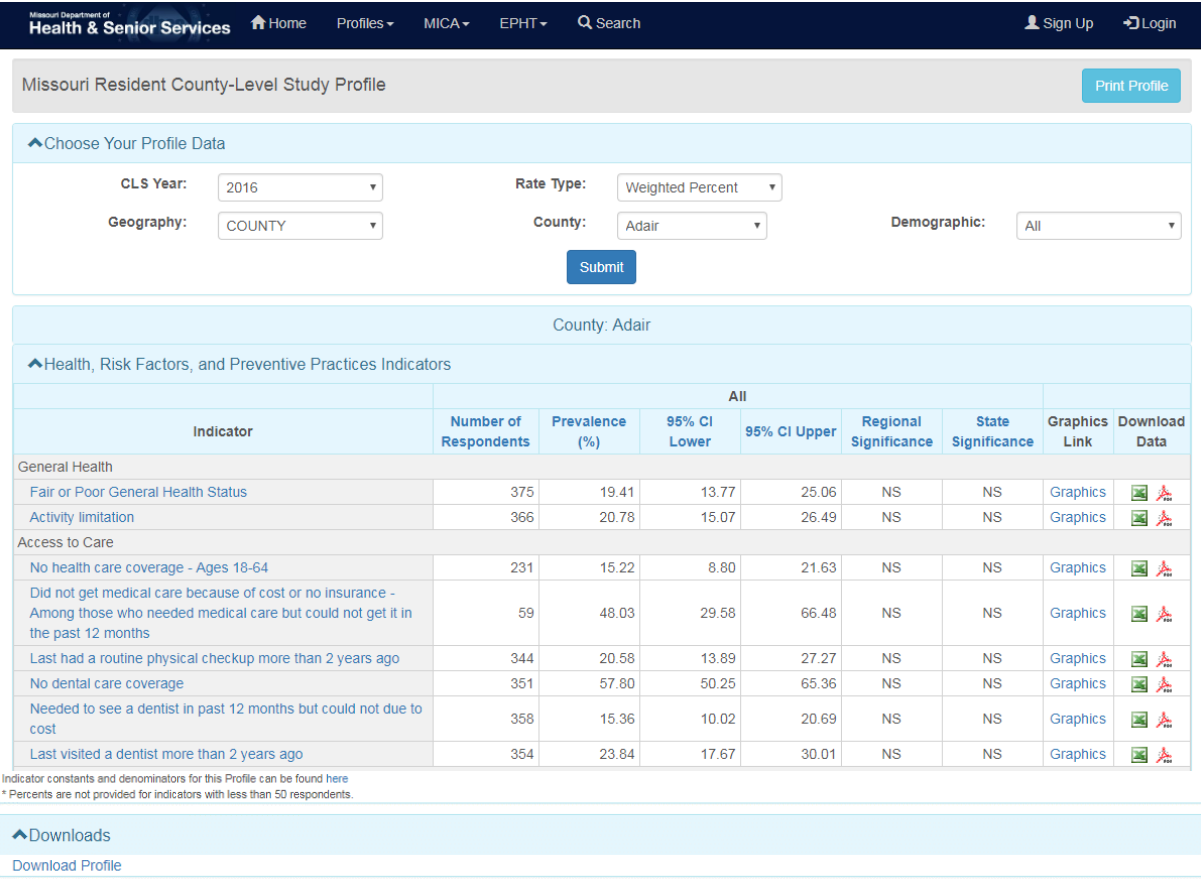

## **Missouri County Level Study Comparison Profile**

The **County Level Study Comparison Profile** compares results from the 2007 and 2011 studies. For these Profiles, the 2007 data have been re-weighted using the CDC's new BRFSS methodology for combined landline and cell phone data. As a result, the numbers currently presented in the Comparison Profile may not match the numbers previously displayed on the 2007 County-Level Study Profile, which have been removed from the DHSS website. A portion of the **County Level Study Comparison Profile** for Bates County follows.

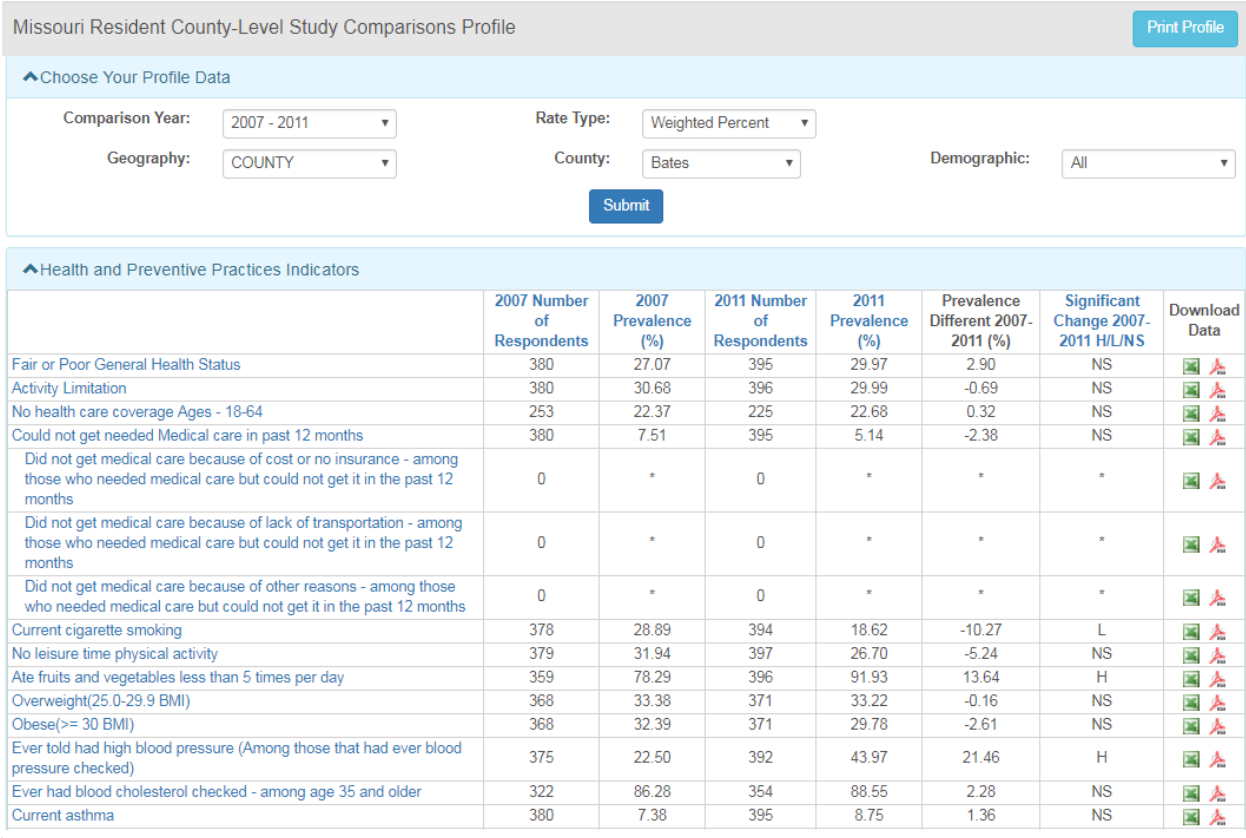

Indicator constants and denominators for this Profile can be found here<br>\* Percents are not provided for indicators with less than 50 respondents

The Comparison Profile provides the number of people asked each question and the weighted percent of the population (or prevalence) for each year. The **Prevalence Difference 2007-2011 (%)** column shows the change over time. The **Significant Change 2007 to 2011 H/L/NS** column indicates whether any statistically significant change occurred between the two data years. For example, the *Ate fruits and vegetables less than 5 times a day* rate for Bates County increased significantly between 2007 and 2011.

### **Stroke Profile**

Several CLS indicators are included in the **Diabetes**, **Heart Disease**, and **Stroke Profiles**, which are part of the Chronic Disease section of the Community Data Profiles. As an example, **Stroke Profile** contains information on risk factors, prevalence, mortality, hospitalizations, ER visits, and hospital utilization indicators for stroke.

The following examples explore the **Stroke Profile** for Pettis County.

The first section of the Stroke Profile contains data about the risk factors for stroke and stroke prevalence. These data were collected from the Behavioral Risk Factor Surveillance System (BRFSS) and the 2011 County Level Study surveys. Additional information about these surveys can be found in an earlier section of this handbook.

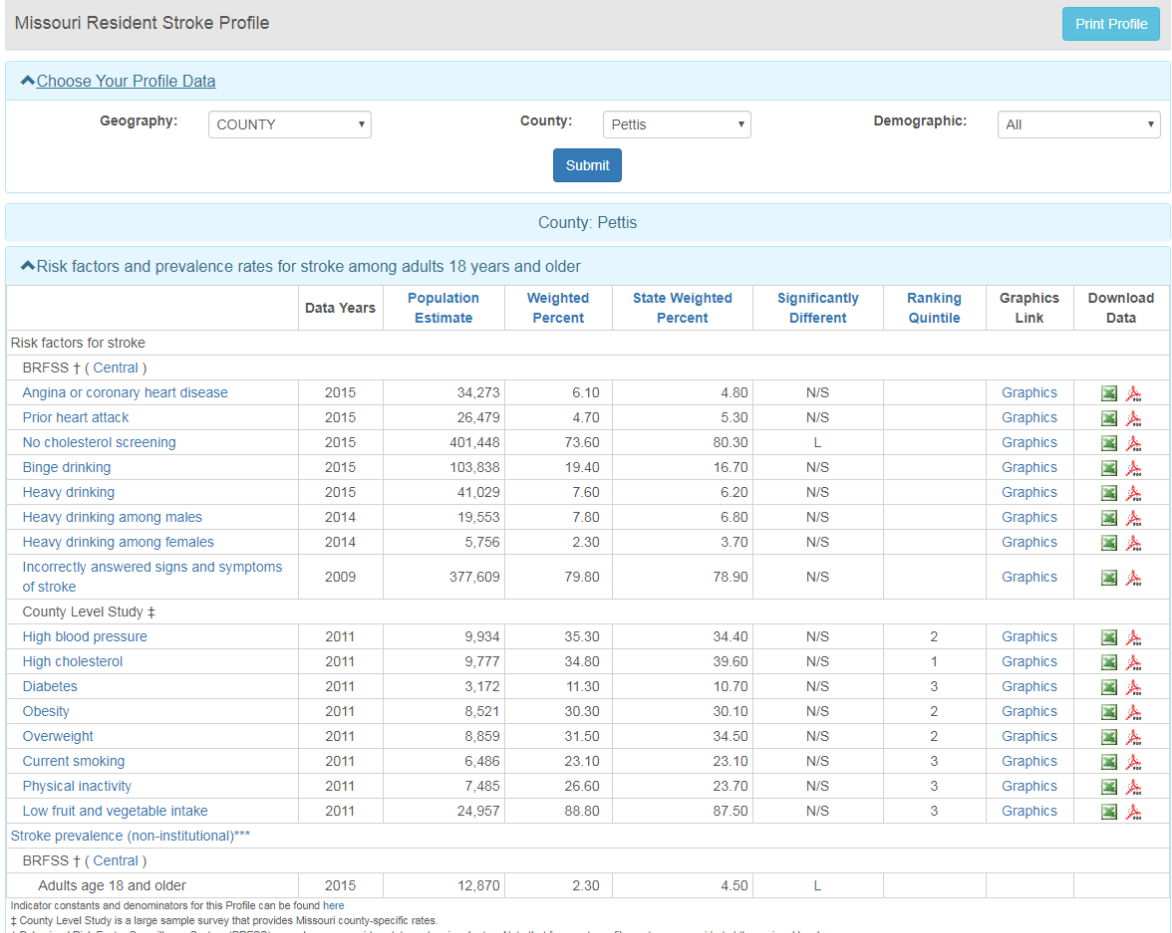

‡ County Level Study is a large sample survey mat provides Missouri county-specific rates.<br>↑ Behavioral Risk Factor Surveillance System (BRFSS) annual survey provides state and regional rates. Note that for county profile

The presentation of survey data in most of the Profiles differs from that used in the CLS Profiles. In the CLS Profiles, the **Number of Respondents** column represented the number of adults asked each question. However, in most Profiles, the number listed is a **Population Estimate**. For example, the BRFSS estimates that the Central Region has 26,479 adult residents who have experienced a prior heart attack, while the CLS estimates that 6,486 adult residents of Pettis County currently smoke.

**Remember that CLS rates are county specific, but BRFSS rates represent** *regions* **of the state, not individual counties. BRFSS data are not statistically stable below the regional level, so regional data are provided even for county level Profiles. The appropriate region will be identified next to the BRFSS heading.** For example, Pettis County is part of the Central Region. All of the counties in the Central Region will have the same rates listed for the BRFSS indicators. To view the counties included in a region, click on the region label.

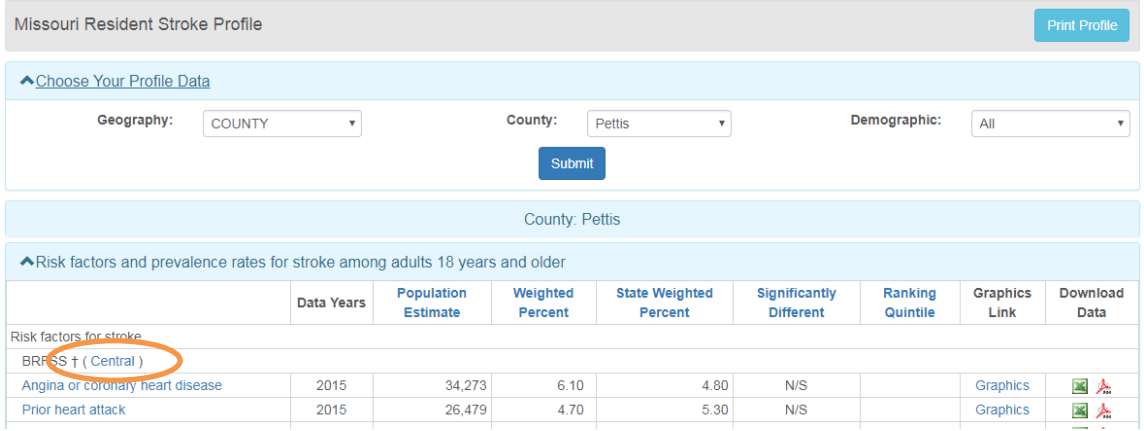

The second section of the **Stroke Profile**, Mortality/PAS (Hospitalization and ER Indicators) is organized in the same way as the **Child Health Profile.** However, the rates used in this section are age-adjusted because the entire population is included.

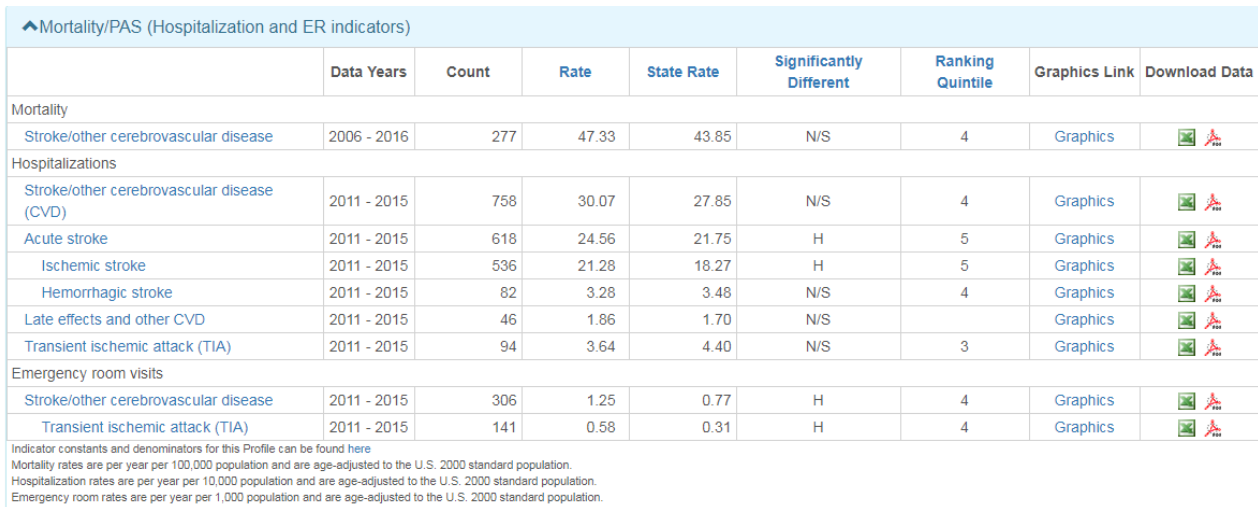

Trends are available only if each 3-year period of the moving average has an average of 20 or more events

The third section of the **Stroke Profile** contains Hospital Utilization data. These data show the total charges and total days of care for the different types of strokes, as well as other data specific to particular types of strokes.

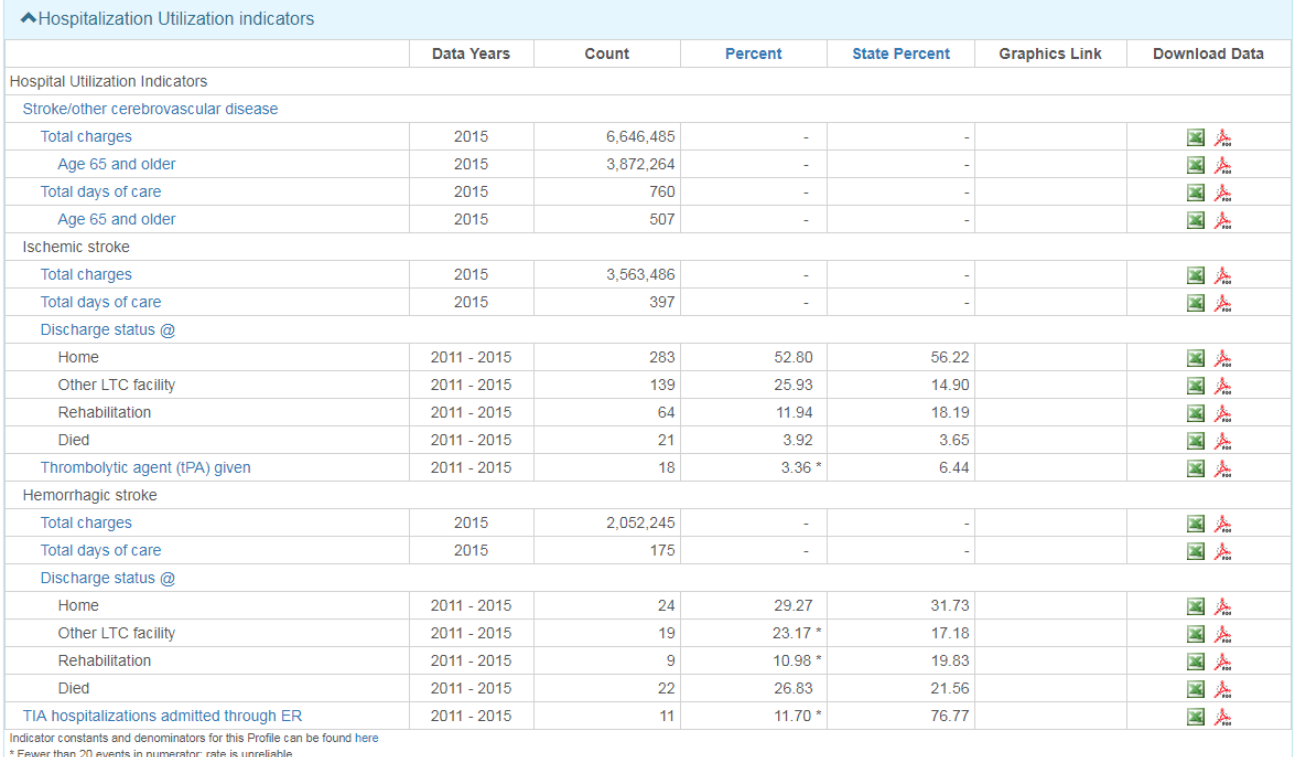

Percentages for discharge status will not add to 100% because of transfers, unknown and other discharge dispositions.

As with the **Child Health Profile,** the entire **Stroke Profile** can be downloaded using the link at the bottom of the screen. Individual indicators for all geographies are also downloadable from the **Download Data** column.

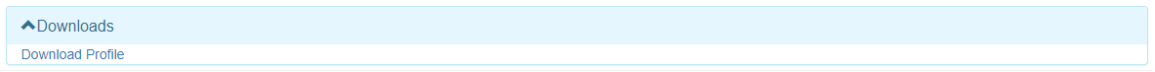

Data by Race are also available for counties/cities with large African-American populations.

### **Profiles Exercises – Part II**

2. You decide to graph the birth defects data you gathered in the exercise on page 29. Create a trend line graph to see how Neural Tube Defect (NTD) rates have changed over time in Cass County. Were you able to generate a trend line graph? \_\_\_\_\_\_\_\_ Why or why not?

\_\_\_\_\_\_\_\_\_\_\_\_\_\_\_\_\_\_\_\_\_\_\_\_\_\_\_\_\_\_\_\_\_\_\_\_\_\_\_\_\_\_\_\_\_\_\_\_\_\_\_\_\_\_\_\_\_\_\_\_\_\_\_\_\_\_\_\_

- 3. You are writing a report on mothers in Texas County. You are interested in comparing births by age of mothers 15-17 for the years 2013 through 2017 for Texas County and its neighbors, Shannon and Howell Counties.
	- a. Which Profile did you use?

 $\overline{\phantom{a}}$ 

- b. Which of these counties have rates that are statistically significantly lower than the state rate?
- c. Which of these counties have rates that are not statistically significantly different from the state rate?

\_\_\_\_\_\_\_\_\_\_\_\_\_\_\_\_\_\_\_\_\_\_\_\_\_\_\_\_\_\_\_\_\_\_\_\_\_\_\_\_\_\_\_\_\_\_\_\_\_\_\_\_\_\_\_\_\_\_\_\_\_\_\_\_\_\_

\_\_\_\_\_\_\_\_\_\_\_\_\_\_\_\_\_\_\_\_\_\_\_\_\_\_\_\_\_\_\_\_\_\_\_\_\_\_\_\_\_\_\_\_\_\_\_\_\_\_\_\_\_\_\_\_\_\_\_\_\_\_\_\_\_\_

\_\_\_\_\_\_\_\_\_\_\_\_\_\_\_\_\_\_\_\_\_\_\_\_\_\_\_\_\_\_\_\_\_\_\_\_\_\_\_\_\_\_\_\_\_\_\_\_\_\_\_\_\_\_\_\_\_\_\_\_\_\_\_\_\_\_

\_\_\_\_\_\_\_\_\_\_\_\_\_\_\_\_\_\_\_\_\_\_\_\_\_\_\_\_\_\_\_\_\_\_\_\_\_\_\_\_\_\_\_\_\_\_\_\_\_\_\_\_\_\_\_\_\_\_\_\_\_\_\_\_\_\_

\_\_\_\_\_\_\_\_\_\_\_\_\_\_\_\_\_\_\_\_\_\_\_\_\_\_\_\_\_\_\_\_\_\_\_\_\_\_\_\_\_\_\_\_\_\_\_\_\_\_\_\_\_\_\_\_\_\_\_\_\_\_\_\_\_\_ \_\_\_\_\_\_\_\_\_\_\_\_\_\_\_\_\_\_\_\_\_\_\_\_\_\_\_\_\_\_\_\_\_\_\_\_\_\_\_\_\_\_\_\_\_\_\_\_\_\_\_\_\_\_\_\_\_\_\_\_\_\_\_\_\_\_

- d. Which of these counties have rates that are statistically significantly higher than the state rate?
- e. Do any of the counties have unstable rates
- f. Into which ranking quintile does Texas County fall? \_\_\_\_\_\_ What does this tell us about Texas County's rate compared to the rates of the other 114 counties in Missouri?
- 4. A coalition in your county is interested in working on decreasing tobacco use among adults. You have been asked to begin compiling information to educate the coalition on this topic and how they should focus their time and resources. Use the **2016 County-Level Study Profiles** to obtain the answers to the following questions:
	- a. What is the prevalence of current cigarette smoking among adults in your county?
	- b. Is there a significant difference when comparing the age-adjusted prevalence of current cigarette smoking in your county to the region? To the state?

\_\_\_\_\_\_\_\_\_\_\_\_\_\_\_\_\_\_\_\_\_\_\_\_\_\_\_\_\_\_\_\_\_\_\_\_\_\_\_\_\_\_\_\_\_\_\_\_\_\_\_\_\_\_\_\_\_\_\_\_\_\_\_

\_\_\_\_\_\_\_\_\_\_\_\_\_\_\_\_\_\_\_\_\_\_\_\_\_\_\_\_\_\_\_\_\_\_\_\_\_\_\_\_\_\_\_\_\_\_\_\_\_\_\_\_\_\_\_\_\_\_\_\_\_\_\_\_\_\_

c. In what quintile ranking does current cigarette smoking in your county fall? Where did you find this information?

d. What related data from the 2016 County-Level Study might you want to consider regarding local tobacco use problems?

\_\_\_\_\_\_\_\_\_\_\_\_\_\_\_\_\_\_\_\_\_\_\_\_\_\_\_\_\_\_\_\_\_\_\_\_\_\_\_\_\_\_\_\_\_\_\_\_\_\_\_\_\_\_\_\_\_\_\_\_\_\_\_\_\_\_

### **MICA (Missouri Information for Community Assessment) Part I**

#### **Overview**

The MICA tools allow users to create and download customized tables based on selected variables. To access the MICAs, we could return to the Data, Surveillance Systems & Statistical Reports page using the Data & Statistics tab or choose one of the MICA links on the Community Data Profiles site.

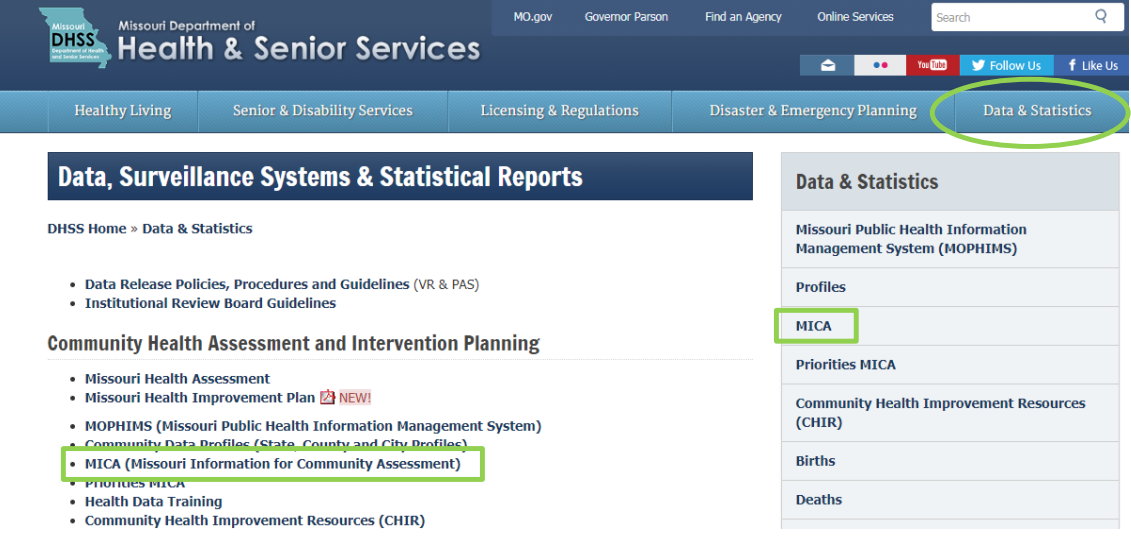

If a user is already in the MOPHIMS system, click on the MICA logo or the appropriate link in the toolbar. Select either to navigate to the MICAs: [https://webapp01.dhss.mo.gov/MOPHIMS/MICAHome/.](http://www.health.mo.gov/data/mica/MICA/)

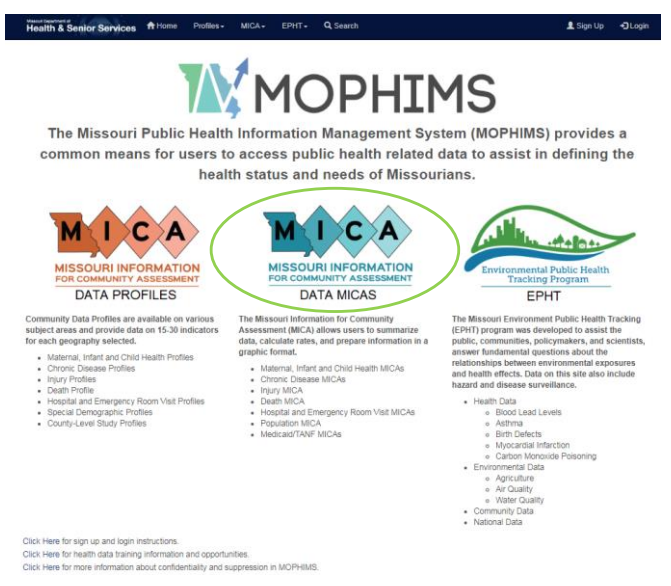

Each MICA data set contains data from a single data system. For example, the **Birth MICA** only contains data from the birth certificate system, while the **Inpatient Hospitalization MICA** contains only data from the Patient Abstract System (PAS).

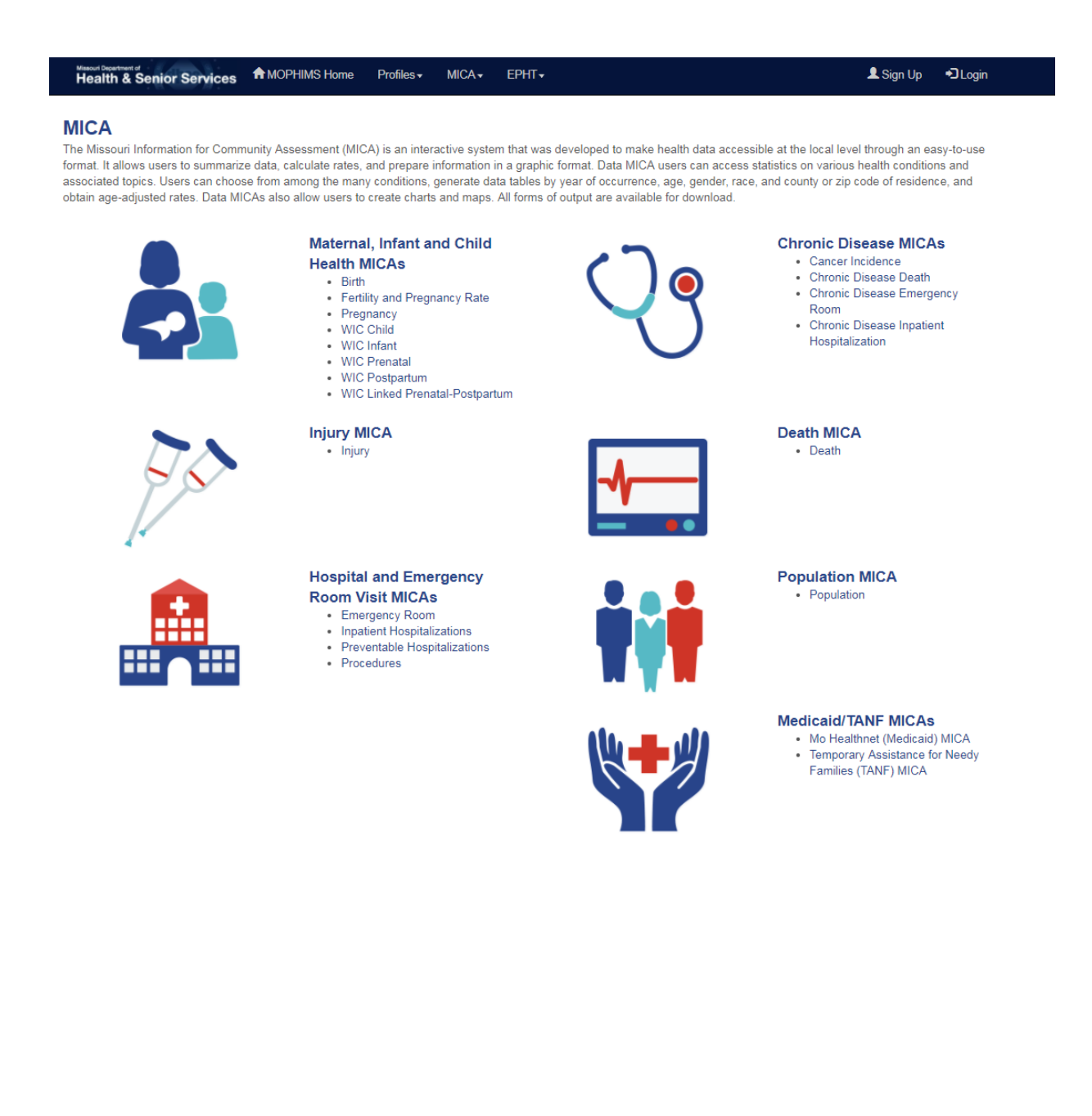

# **Population MICA**

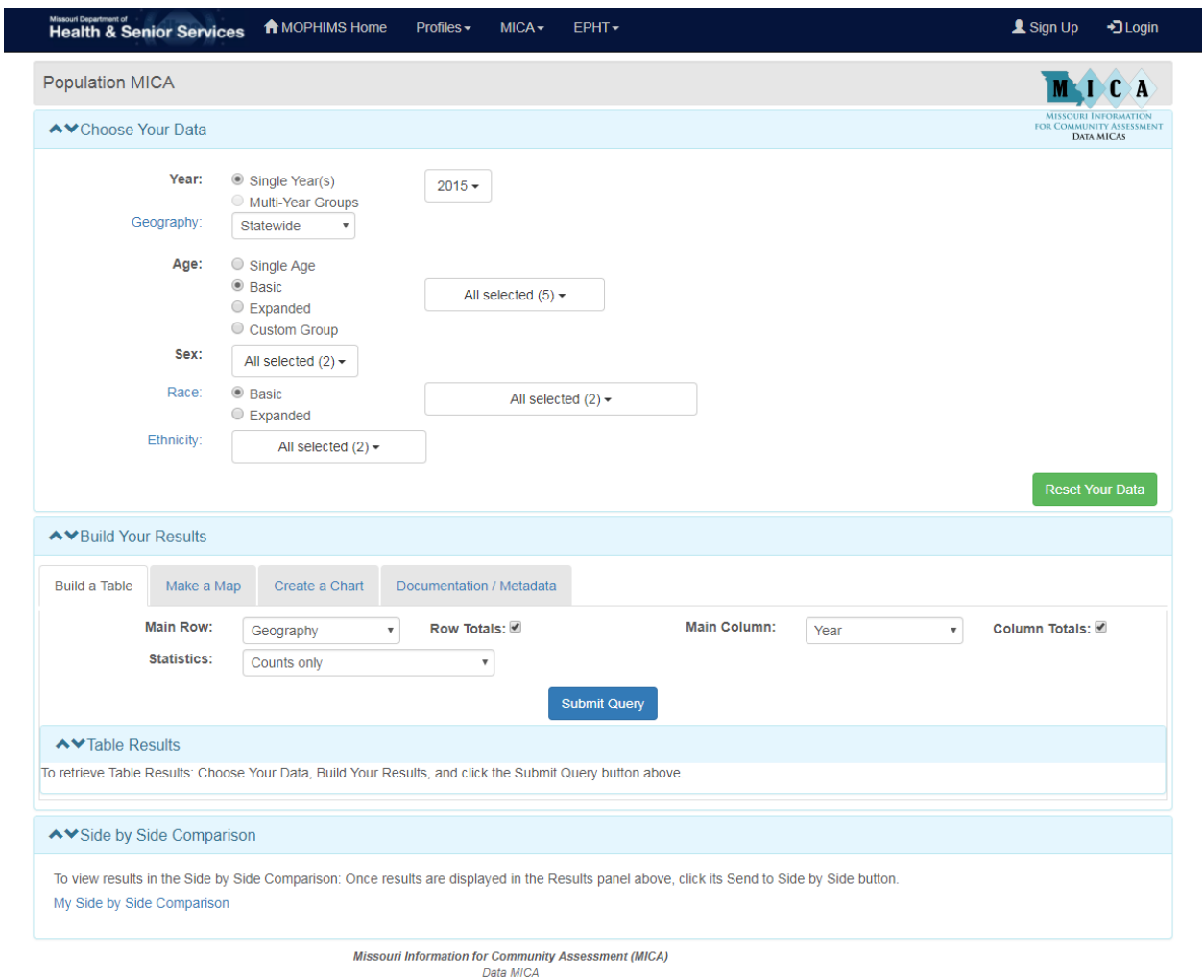

One of the simplest MICAs to use is the **Population MICA**.

Submitting the default query shown above returns the following table.

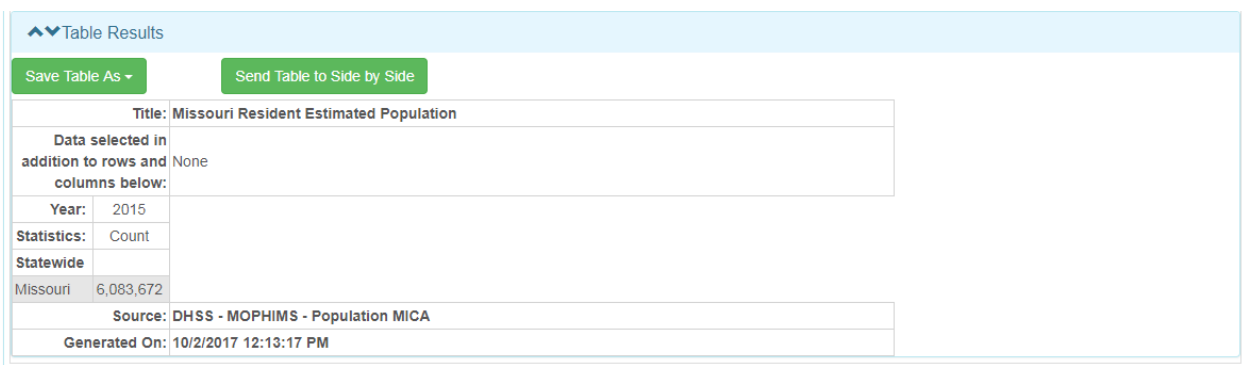

In the **Choose Your Data** section of the screen users set up a query. Both **Year** and **Geography** are set to the default selections, the most recent single year of data available (in this case, 2015) and Statewide. No optional selections were made in the demographic categories.

**Geography** was selected as the **Main Row** variable in the **Build Your Results** section of the screen. As a result of selections made in the **Choose Your Data** section (Geography= Statewide), Missouri is the only geography listed on the rows.

**Year** was selected as the **Main Column**. The most recent year was then selected in the **Choose Your Data Section** as the default year of interest. The table has only one column, for 2015.

Counts only is the default **Statistic** in the **Build Your Results** section of **Population MICA**. Thus, the resulting table shows only the total population of Missouri for 2015.

Suppose an organization is planning to implement a program for youth in Clark, Lewis, and Knox Counties. Analysts need to estimate how many children under the age of 15 live in each of these three counties. The analysts decide to look at five years of data, 2011 through 2015, to determine if this population is stable. To perform this query, the following selections should be made:

*Choose Your Data: Select a Year Group and Years of Interest.* Analysts must determine if the "population is stable," so the population for each year must be reviewed to see if changes are occurring. Choose **Single Year** so that each year will be listed separately in the table. (If **Multi-Year Groups** is selected, the annual population estimates will be added together.) In the dropdown, check 2015, 2014, 2013, 2012, and 2011.

*Choose Your Data: Select a Geography.* The population in "each of these three counties," is needed, so choosing **County** ensures that the individual counties will be listed in the table. (If **County** is not selected, the county populations will be added together to form a regional total.) De-select the 'Select all' checkbox and choose Clark, Lewis, and Knox. Leave the 'Show State Totals' box checked for now.

*Choose Your Data: Select Filters.* Customize the query by choosing the Ages, Sex, Races, or Ethnicity for the data pull. Because analysts are only interested in residents under the age of 15, select **Basic Age** and check Under 15 in the Age section. (Remember to de-select 'Select all'.)

*Build Your Results: Build a Table: Main Row.* Leaving the default 'Geography' as the **Main Row** selection will show each selected county on the rows of the table. Leave 'Row Totals' checked to generate an aggregate population total for each county for the five years selected.

*Build Your Results: Build a Table: Main Column.* Again, by leaving the default 'Year' as the **Main Column** selection, the table will list each of the selected years as columns. Leaving the 'Column Totals' selected will generate a regional total for each year.

*Build Your Results: Build a Table: Statistics.* Analysts are only interested in the number of children, so **Counts only** should be selected.

*Build Your Results: Build a Table:* Submit the query by clicking the blue 'Submit Query' button at the bottom of the **Build Your Results** section.

There is no single "right" way to set up a MICA table. Often, several different variations will return the same data. For example, if preferred, the row and column variables could be reversed. However, there will often be methods that are more efficient than others.

**In general, if data are needed for multiple categories within a particular variable, such as different races, age groups, counties, years, etc., place those variables on the rows or columns in the Build Your Results section.** In this example, individual counties and the individual years needed to be reviewed, so those became our row/column variables. Only one age category was specified, so it was more efficient to choose Under 15 as a filter, chosen in the **Choose Your Data** portion of the query screen. We COULD have chosen Age as either the **Main Row** or **Main Column** variable. In that case, there would have been rows or columns for Under 15, as that was the selection made when choosing filters. If the analyst had left the Basic Age defaulted to 'Select all' and then chose Age as the **Main Row** or **Main Column**, then the table would have had rows or columns for ages Under 15, 15-24, 25-44, 45-64, and 65 and Over. The drawback of this approach is that BOTH the individual counties and the individual years could not have been shown on a single table. However, Registered Users could generate a 2x2 table option would have showed all age groups, the selected counties, and the selected years on the same table. More on this later.

Once the query is submitted, the following table is produced. Notice that the counties appear on rows and the years appear on columns, as specified in the **Build Your Results** section of the query screen. A heading just below the table title informs us that these Missouri resident data only apply to Age: Under 15. The Total for selection row is a "regional" total for the counties selected, which could be very helpful since the analysis is for a multi-county project. The Total for selection column sums the annual population estimates. These figures are useful when calculating multi-year rates. Because the 'Show State Totals' box remained checked when choosing the geographies, there is also a Missouri comparison row in the table. While this may not be the most useful feature in this example, it is often extremely advantageous to compare a population of interest to the statewide figures to put that output in context.

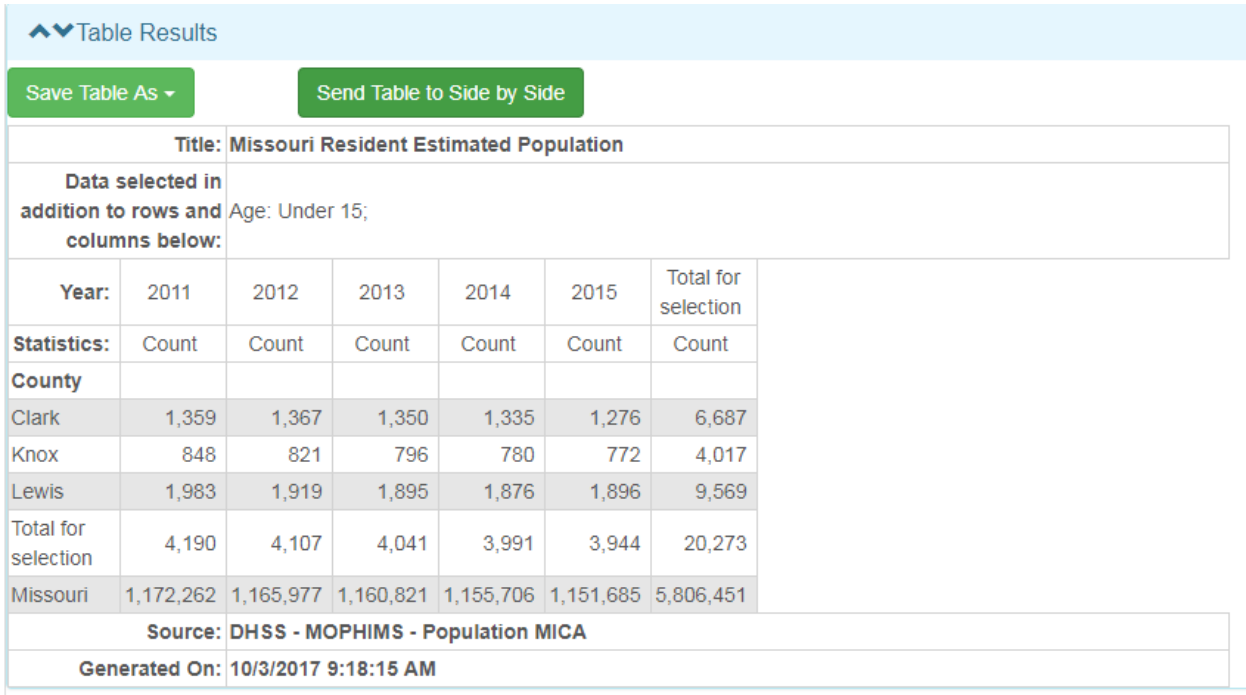

If the Years should appear as row variables and the Geographies appear as column variables, we can simply change our selections in the **Build Your Results** section that is immediately above the Table Results on the query screen.

MICA tables have a download option, similar to that available in the Community Data Profiles. By clicking the green 'Save Table As' button users can choose to export the table as a CSV or Excel file.

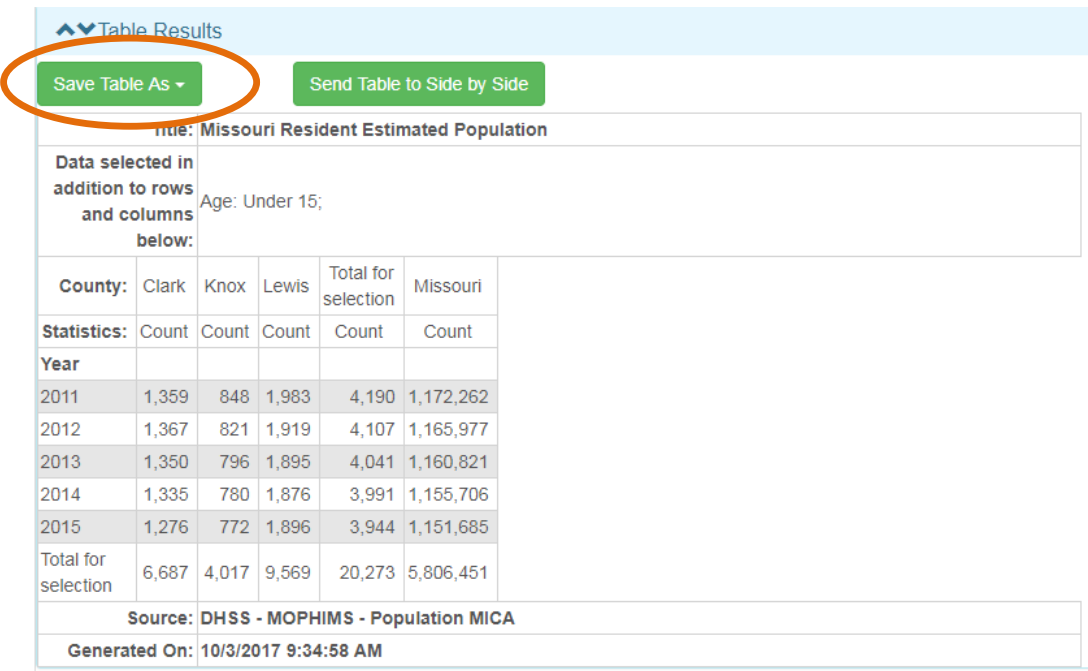

The tables download in the chosen format and allow them to be imported into reports or presentations. A screen capture of the Excel download of the previously generated **Population MICA** table follows.

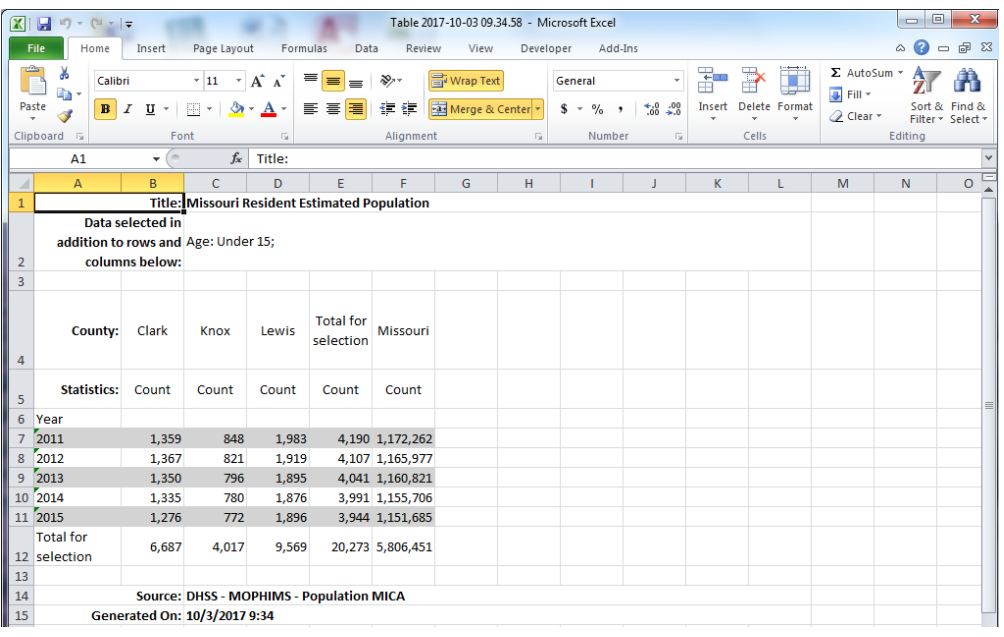

#### **Birth MICA**

The next examples will highlight the **Birth MICA**, which contains data concerning births of Missouri residents.

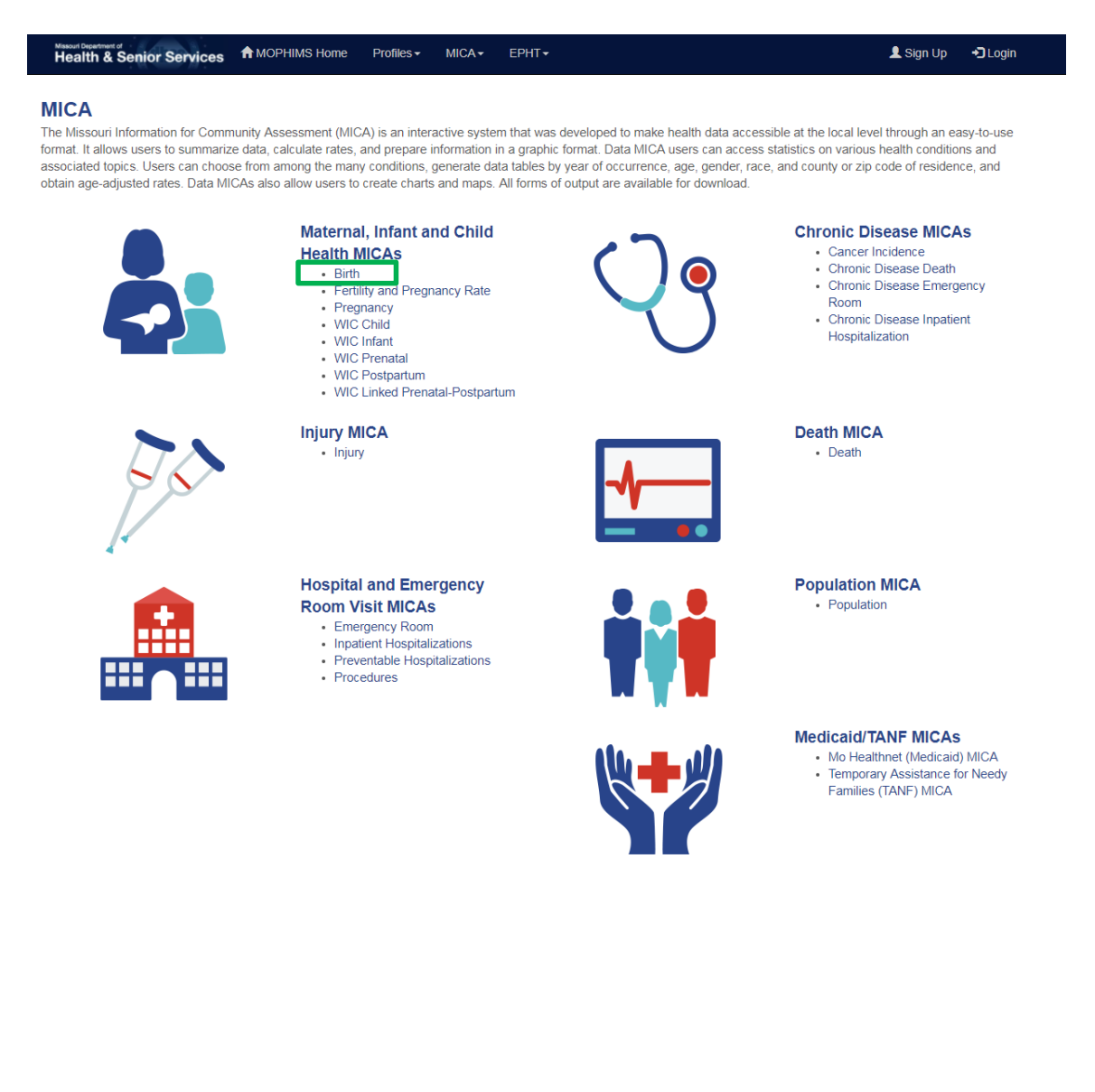

The **Birth MICA** query page is shown below. All of the data contained in this MICA comes from the birth certificate. To read more about the specifics for each MICA, users can simply click on the **Documentation/Metadata** tab and the associated hyperlinks in the **Build Your Results** section of the query page.

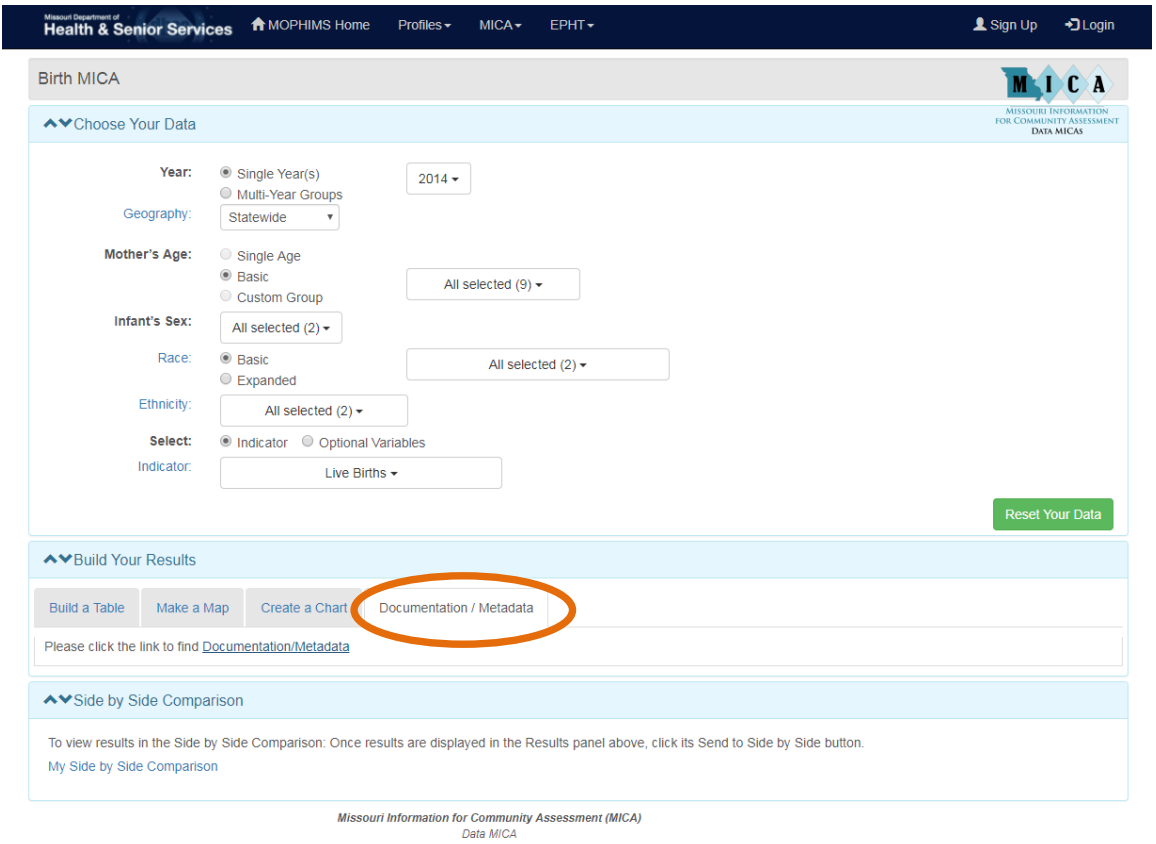

The query screen in the **Birth MICA** is very similar to the query screen in the **Population MICA**. However, the **Birth MICA** contains additional filters, **Indicators**  and **Optional Variables.** These options allow users to create tables based on specific maternal and child health indicators reported on the birth certificate.

To show some of the flexibility with the query pages users should use the **Indicator** variable to look at several table examples which will use the following selections from the **Choose Your Data** section:

Years: **2014-2016**

Geography: Select **County** and **Lincoln, St Louis County, St Louis City, St Charles** Indicators: **Birth Weight: Low, Education Status: Less than 12 Years, Gestation: Preterm, and Prenatal Care Adequacy (Missouri Index): Inadequate**

For *Example #1*, in the **Build Your Table** section, select **Geography** as the row variable and **Indicator** as the column variable. With those selections, the following table is generated.

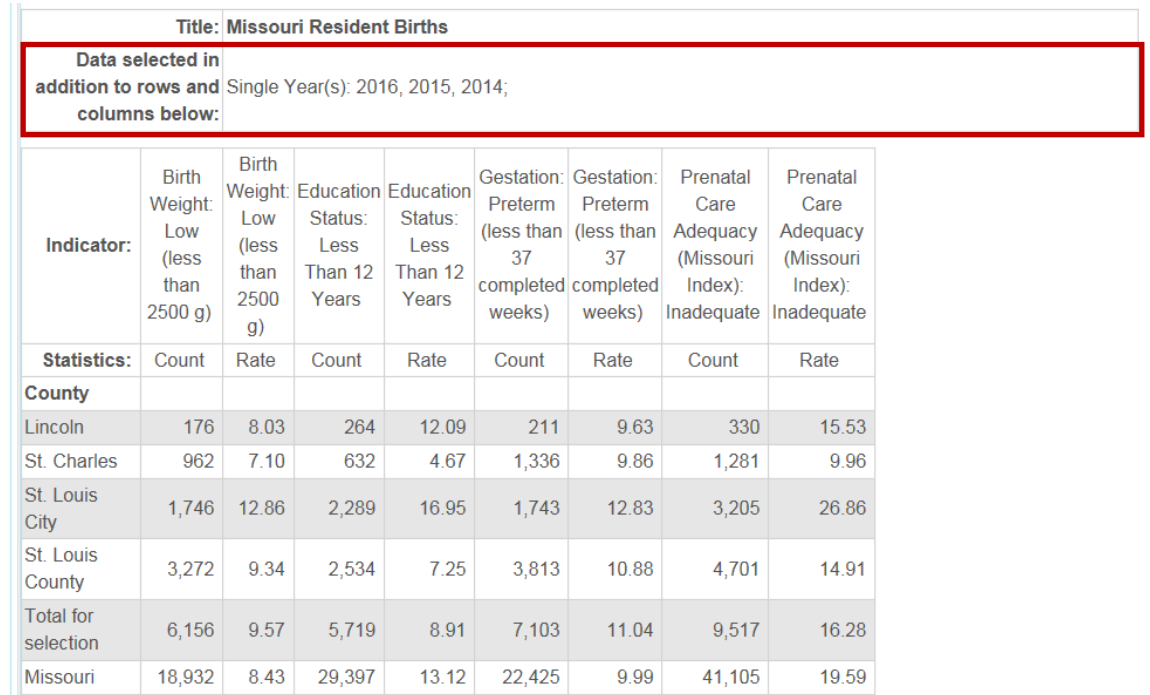

So with this query, individual counties are displayed by indicator, however, even though individual years were selected, since **Year** was not chosen as a row or column variable, the years show up in the filter box. In this case, users do not get the data by individual year, but instead the three years selected are aggregated.

For *Example #2,* leave the selections unchanged in the **Choose Your Data** piece. Modify the **Build Your Table** and make **Year** the row variable and keep **Indicator** as the column variable.

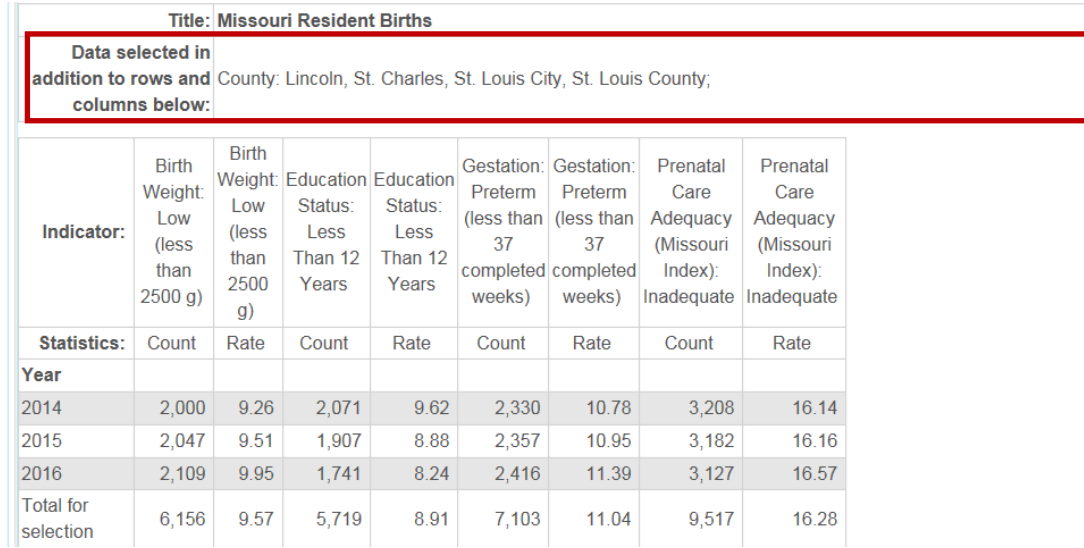

In *Example #2* above, the resulting table is modified where the four counties are now aggregated. Notice how the rates for the four county region have changed over the past three years. The tradeoff from Example #1 is that users can no longer see differences between the individual counties.

For *Example #3*, again make no changes to the **Choose Your Data**. For the **Build Your Table**, modify the selection by making **Indicator** the row variables and **Race** the column variable.

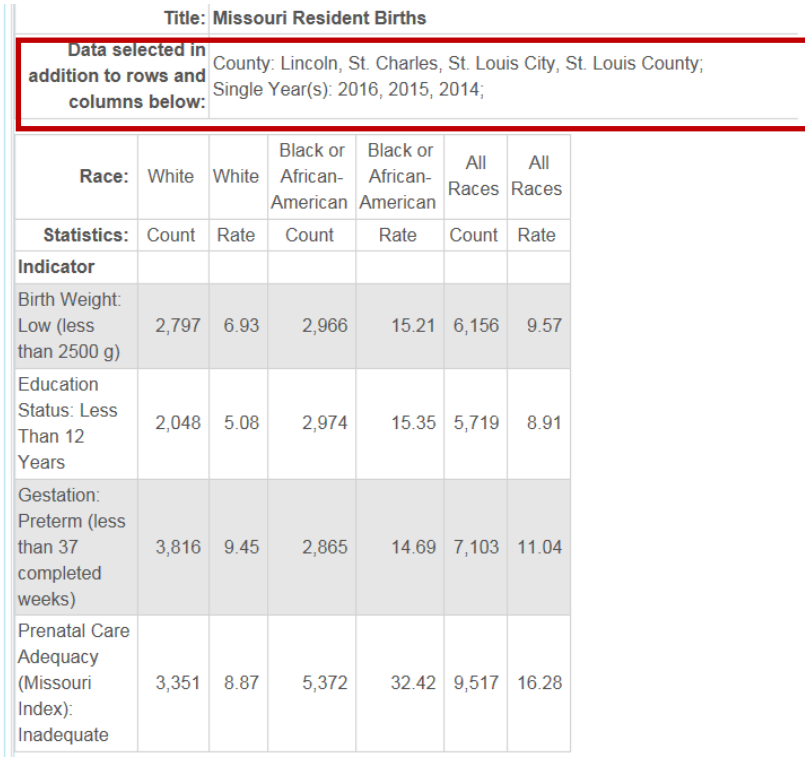

In the previous example, since the row/column variable is not selecting geography or year, both variables are aggregated. In the filter box above the data table the aggregated years and geographies are identified. So, in this example users can now look at the aggregated totals for the four counties selected and the three years of data. Users can now see what the differences for these varied birth risk factor indicators are by race.

Up to this point users have only been utilizing **Indicator** variables. The strength of the **Indicator** variable option is that an analyst can view several different kinds of birth data all in one table. For instance, in the table generated for Example #3 data in one table included data related to birth weight, mother's education, length of mother's gestation period and mother's prenatal care adequacy.

**Optional Variables** work differently. With **Optional Variables** users can view the entire range of information for a given topic. For example, suppose a user was interested in how many live births fell into each category for Birth Weight. Choosing the **Optional Variables** radio button and selecting the specified indicator and then clicking the green 'Display Above' button will produce the desired results. As shown below, births for this indicator falls into one of five categories: Low Birth Weight (which includes the Very Low Birth Weight and Moderately Low Birth Weight subcategories), Normal Birth Weight, and High Birth Weight.

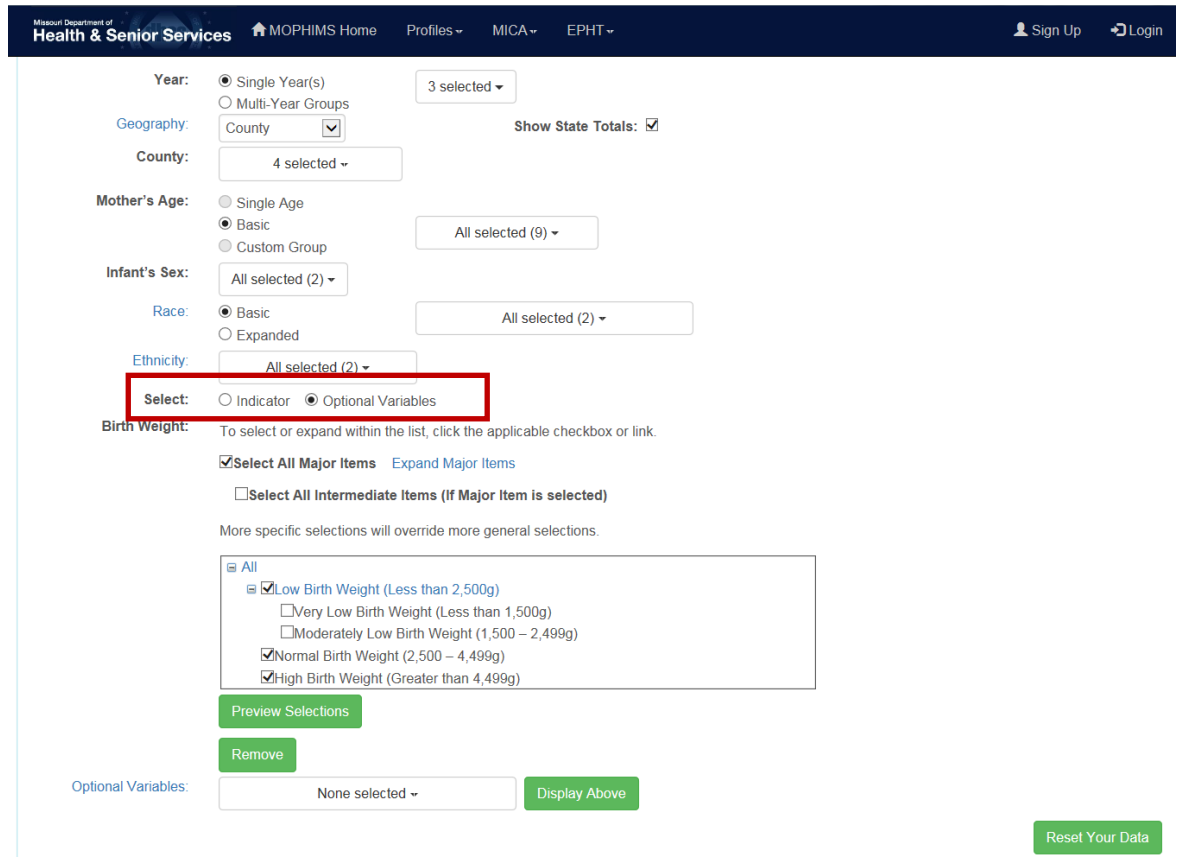

After making the above selections, slide down to the **Build Your Results** section and choose **Birth Weight** as the row variable and **Race** as the column variable. With those selections made, *Example #4* is generated.

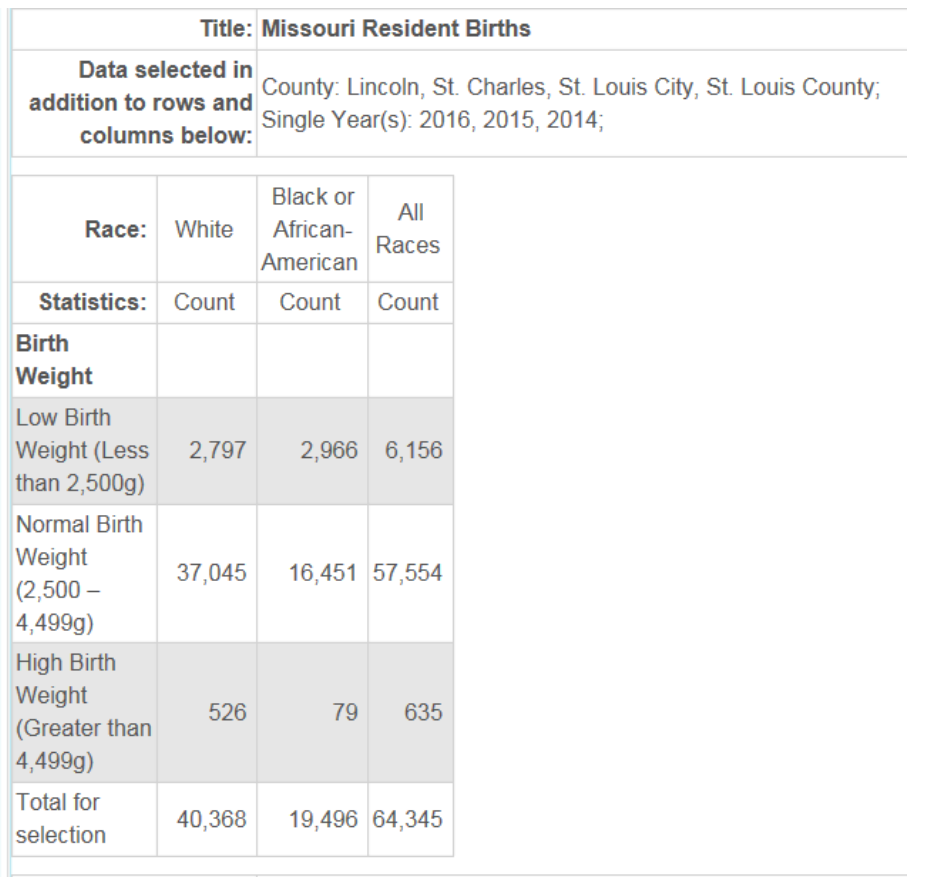

As promised, the full spectrum of birth weight classes (low, normal and high) for the combined four counties covering the three year time period is shown. The other big difference is analysts are receiving counts but no rates. This is a quirk of the MOPHIMS system. Rates are only generated if the column variable is something other than a demographic variable. For practical purposes any variable listed below Ethnicity in the drop down menu for the main column will need to be selected to generate rates on a data table.

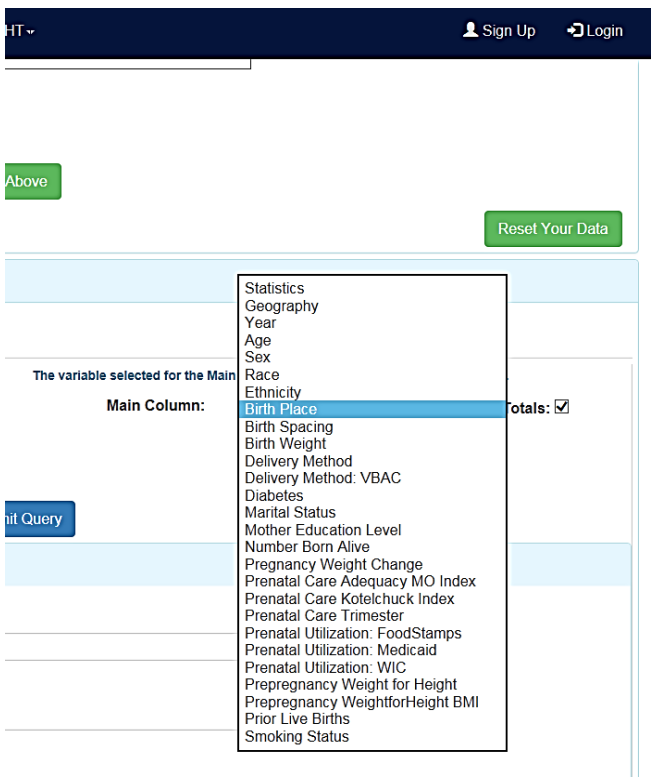

For *Example #5*, switch the row and column variable by making **Race** the row variable and **Birth Weight** the column variable. Now users can see both counts, which match the counts from *Example #4*, and also rates.

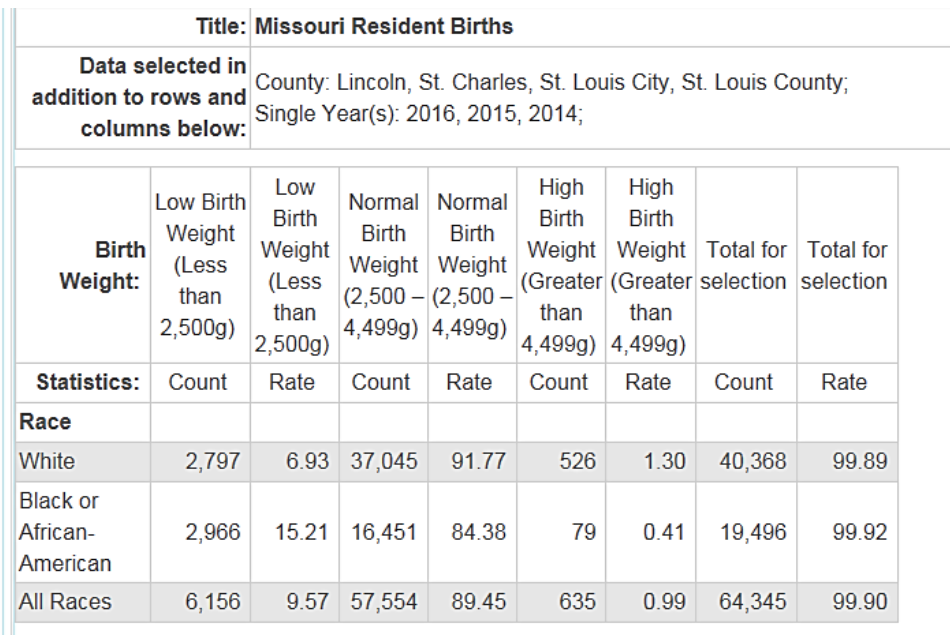

#### **Rate Interpretation**

Interpreting rates with **Optional variables** can be a little tricky. The MOPHIMS team has developed a formula to assist in making sure that the statistic is correctly reported when written in sentence format. That formula is outlined below:

Rate of Row Category (from/with/in filters) had Column Category.

To illustrate, say a user needs to report on the value of 6.93 in the table in Example #5 (circled in red above). The following are the pieces of data and label names needed to plug into the formula:

 $Rate=6.93%$ Row Category=White Births Filters= St Louis area (or you could write out the four counties specifically) and 2014- 2016 time period Column Variable=Low Birth Weight

With those inputs, the sentence could be written as follows:

6.93% of white births from the St. Louis area in 2014-2016 had a low birth weight.

For *Example #6*, continue to work with **Optional variables**. Suppose an analyst needs to find the cumulative count and rate of babies born to mothers utilizing Medicaid in Kansas City for the years 2001 through 2009. The analyst would like to see this information by race and also by the trimester in which prenatal care began. To perform this query, select the following options:

*Choose Your Data: Year.* **Single year>>2001, 2002, 2003, 2004, 2005, 2006, 2007, 2008, 2009** *Choose Your Data: Geography.* **City>>Kansas City** *Choose Your Data: Filters.* **Race>>Basic** *Choose Your Data: Optional Variables.* **Prenatal Utilization Medicaid>>Receiving Medicaid** *Build Your Results: Main Row.* **Race** *Build Your Results: Main Column.* **Prenatal Care Trimester** *Build Your Results: Statistics:* **Counts and Rates**

The following table is produced once the query is submitted.

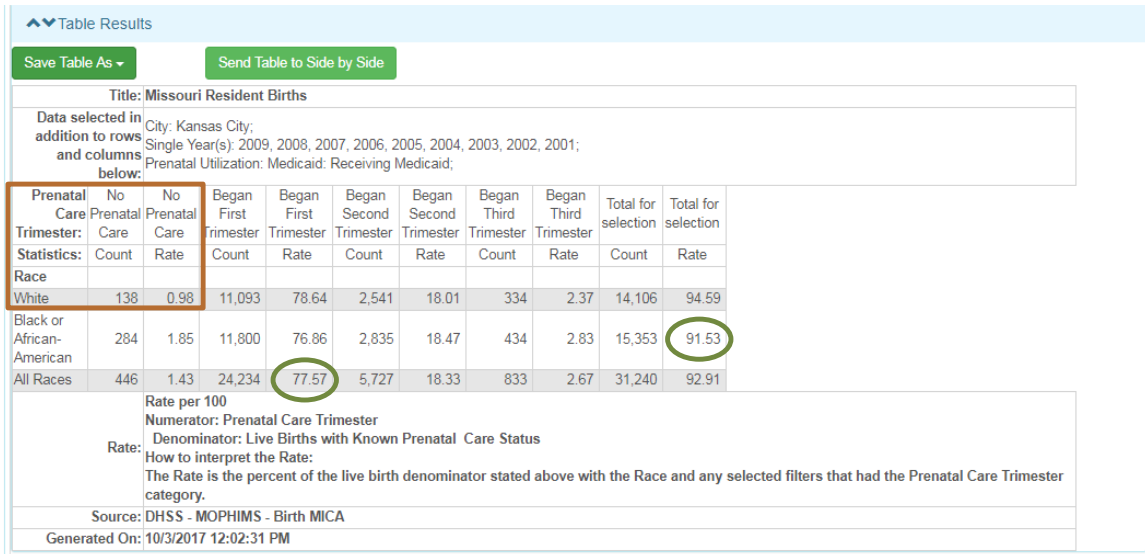

When interpreting the table, keep in mind that the rate shown is out of all live births with the characteristics indicated on the row and column variables. Kansas City public health workers will be pleased to know that less than 1% of White mothers receiving Medicaid had no prenatal care. While the number is slightly higher for Black or African American mothers, it is still under 2%. The majority of women utilizing Medicaid (77.57%) began prenatal care in their first trimester. In Kansas City, 91.53% of Black or African American women utilizing Medicaid also had a prenatal care trimester noted on the birth certificate (or accompanying documentation).

Note that the only races shown in the previous table are White and Black/African-American. To generate data for some other racial group, select the **Expanded Race** button in the **Choose Your Data** section to produce the following table showing all racial categories.

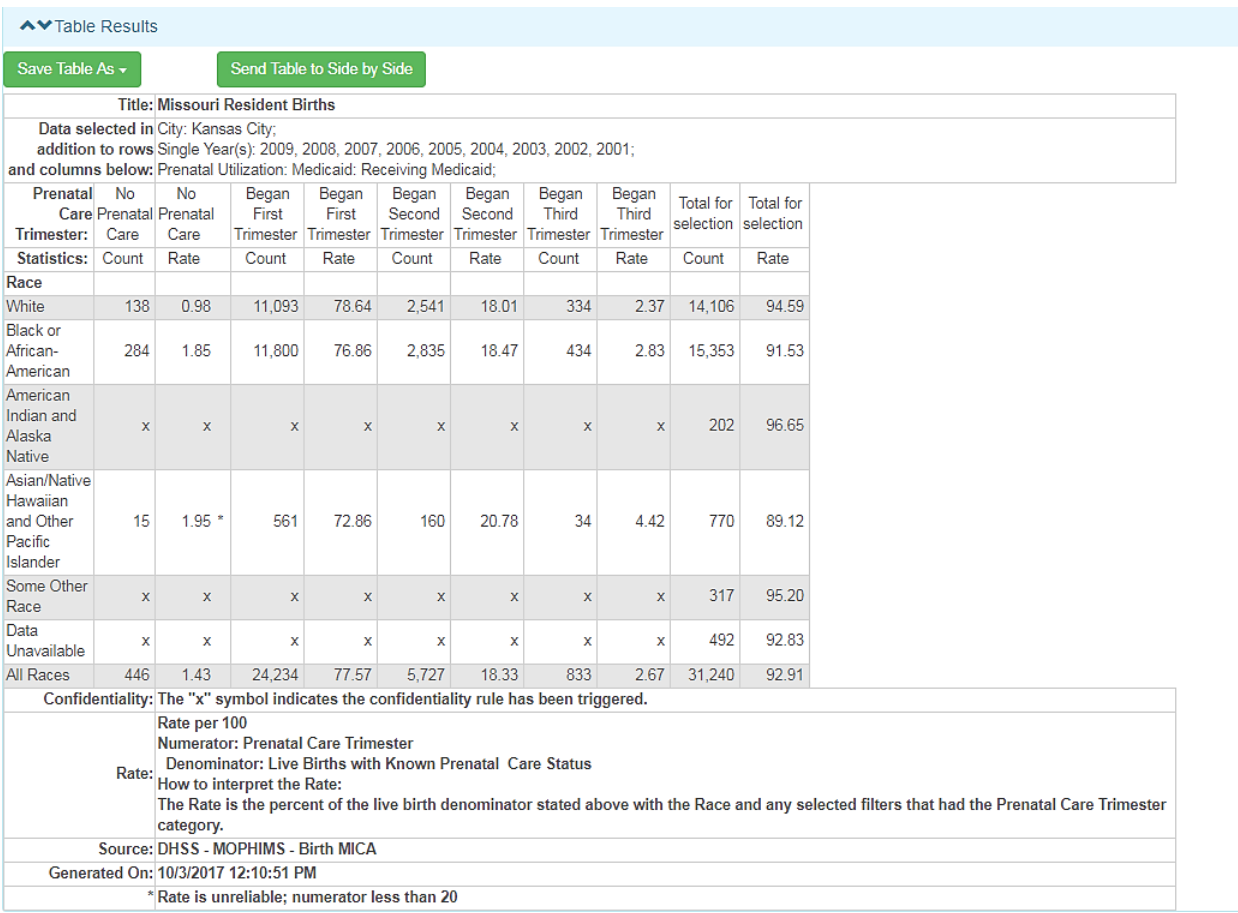

(Note that Hispanic is not listed as a Race. Hispanic data are listed under the variable Ethnicity. Rates by Ethnicity are available by statewide geography only.)

## **Confidentiality**

 $\overline{a}$ 

As shown in the previous query, the small counts for races other than White and Black/African-American triggered a **confidentiality rule**. These rules are in place to protect individuals from being identified in cases where only a small number of observations occur. Many conditions are quite rare, and some common conditions may occur infrequently among certain demographic groups or in some geographic areas. When only a small number of cases occur, the privacy of affected individuals may be at risk if these small numbers are reported.<sup>5</sup> For example, consider a small town in which only five Asian persons reside. If the local health department publishes a table showing

<sup>5</sup> Ballard J. *Basic concepts of data analysis for community health assessment: Presenting public health data.* Northwest Center for Public Health Practice; 2009.

[http://phlearnlink.nwcphp.org/kc/login/login.asp?kc\\_ident=kc0001&strUrl=http://phlearnlink.nwcphp.org/](http://phlearnlink.nwcphp.org/kc/login/login.asp?kc_ident=kc0001&strUrl=http://phlearnlink.nwcphp.org/Default.asp) [Default.asp](http://phlearnlink.nwcphp.org/kc/login/login.asp?kc_ident=kc0001&strUrl=http://phlearnlink.nwcphp.org/Default.asp) Accessed September 24, 2009.

that one Asian person died of HIV/AIDS during a certain year, some individuals in that community would likely be able to identify that person.

Due to privacy concerns, BHCADD suppresses some small numbers in its web data query tools. These suppressions depend on the likelihood of personal data being revealed. The following example illustrates the application of confidentiality rules in MICA. Suppose that in a given county only one Asian woman gave birth during the previous year. MICA allows production of a table showing the one pregnancy for an Asian woman. However, any table that reveals additional health data, such as maternal drug use or smoking during pregnancy by an Asian woman, is suppressed due to the risk that a user could identify the specific woman. In this scenario there is too great a threat that information not publicly known could be revealed and that the woman's privacy would be violated.

Data stewards must determine an appropriate level of suppression. It is a balancing act to determine at what threshold individual confidentiality is protected but the public's access to information is also assured. The confidentiality thresholds in MICA differ for some data sets but for the most part are consistent. Users can read more about the MOPHIIMS confidentiality rule by clicking on the appropriate link on the MOPHIMS home page. Other sources of data may follow very different procedures regarding confidentiality and cell suppression. However, confidentiality must always be a concern when releasing any type of health data, and, as a publisher of this data, you also are responsible for ensuring that individual privacy is protected.

Sometimes small numbers that might have been suppressed themselves, or caught up in suppression for another table cell, might be necessary for program planning purposes. To this end, MOPHIMS features a user level that is available to those epidemiologists, researchers, and local public health authorities that have been pre-approved to view suppressed data. This Partner level access may be obtained by contacting BHCADD representatives and undergoing a review process. Once approved, Partner level users will be able to view unsuppressed data tables with data to be used for planning and intervention purposes only. When Partner level access is granted, that user becomes a steward of the data and will be required to uphold the same rules of confidentiality as BHCADD representatives. At a minimum, access to the unsuppressed data can be revoked if suppressed numbers are reported to the public.

When logged in at Partner level, any numbers appearing in red italics would have been suppressed for lower-level MOPHIMS users. The following example, from **Injury MICA**, shows a sex-specific multi-year table focusing on Motor Vehicle Traffic injuries in select Missouri counties. The highlighted 2014 Worth County value triggered suppression and the other red figures were also suppressed so that users could not use algebra to discern those values that triggered suppression.

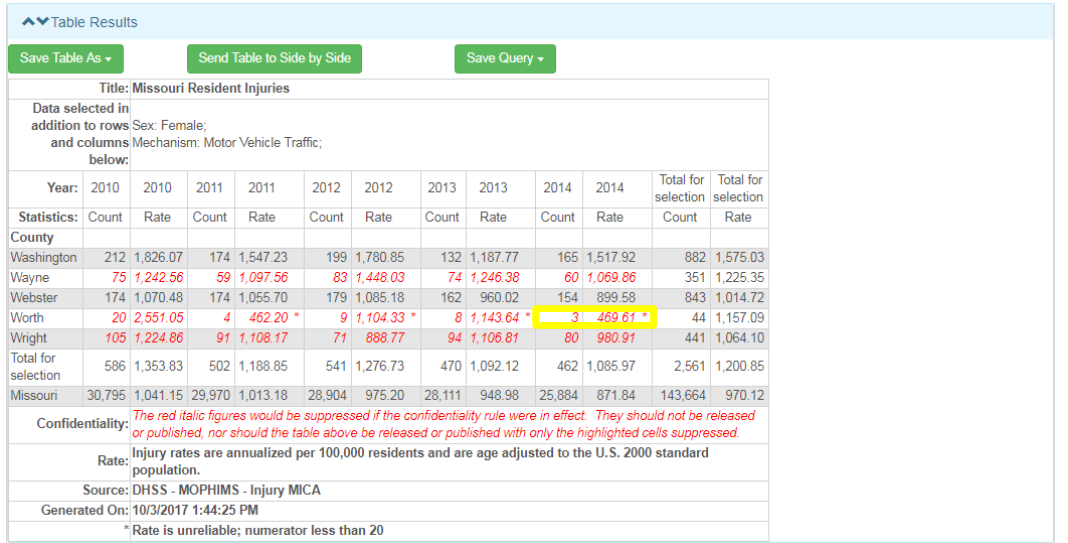

This is how the same table would appear to lower-level MOPHIMS users with 'x's replacing the values in red font. This example highlights the importance of not releasing any of the numbers shown in red italics. Also note these font conventions will be carried over to any downloads that a user may create.

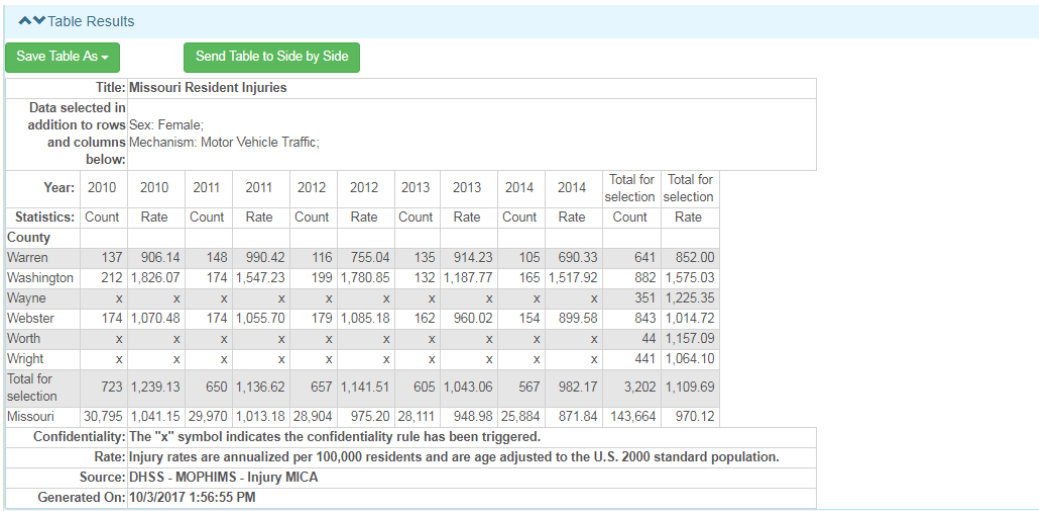

## **Confidence Intervals**

 $\overline{a}$ 

Another feature available in many of the MICAs is the ability to select confidence intervals for rates. Confidence intervals are ranges of rates in which the "true" rate would fall a specified percentage of the time if the same method were used to measure the observed rate.<sup>6</sup> In MICA, both 95% and 99% confidence intervals are available. The

<sup>&</sup>lt;sup>6</sup> Redelings MD, Sorvillo, F, Smith LV, Greenland S. Why confidence intervals should be used in reporting studies of complete populations. *The Open Public Health Journal* 2012:5, 52-54*.*  <http://benthamscience.com/open/tophj/articles/V005/52TOPHJ.pdf> Accessed April 10, 2014.

**Indicator** example on page 63 can be modified use confidence intervals to explore regional differences.

Add two Southwest Missouri counties, Greene County and Christian County, to the analysis and selected 95% confidence intervals in the **Build Your Results** section.

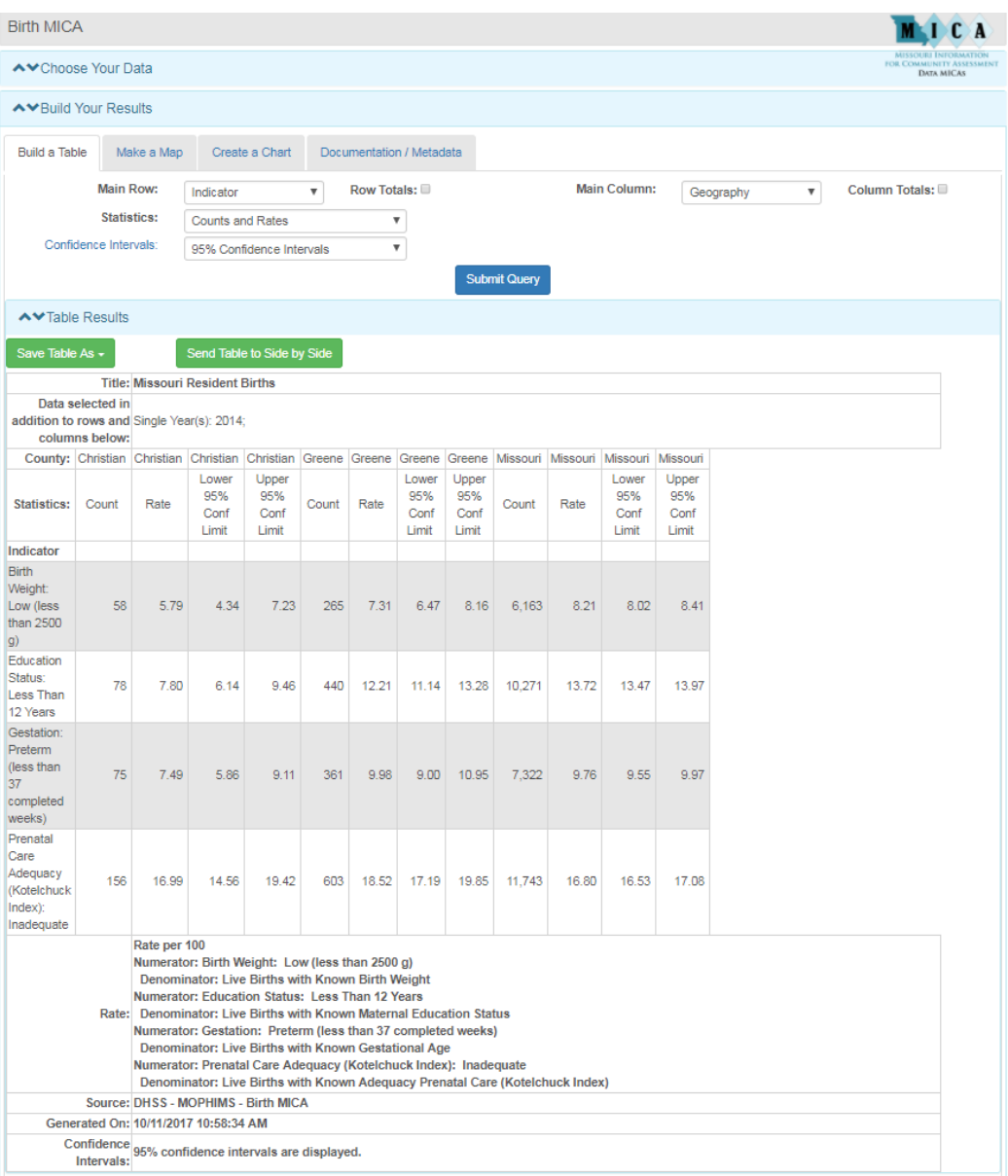

Consider a situation in which a coin is flipped ten times. The "true" rate or chance of the coin landing on either heads or tails for each flip is 50% because we can count the two options (heads or tails). However, if we flip a coin 10 times, we may or may not get heads exactly 5 times, which would equal our "true" rate of 50%. Suppose we get 7 heads. If we then flip the coin another ten times, we may get 7 heads again, or 5 heads, or some other number. Suppose we get 4 heads. Although we know the "true" rate is 50%, our observed rates were 70% and 40%. This is due to random variation or chance.

When working with health data, the "true" rate is virtually never known because, unlike the two sides of the coin, there could be incalculable possibilities. Instead, observed rates and confidence intervals are used to provide a range in which the "true" rate is likely to fall. Usually, a range with 95% or 99% confidence intervals is reported. Thus, reporters are 95% or 99% confident that the "true" rate falls somewhere within the range provided. By definition, 99% confidence intervals will be wider than 95% confidence intervals because one must be even more confident that the "true" rate falls within the range provided.

Even when the exact rate of a particular event is fairly certain in a population, random variation can be observed. Referring to the **Birth MICA** example, the first rate listed on the previous table (5.79) applies to babies born to Christian County residents at low birth weight. The rate for 2014 is 5.79 because it was calculated based on actual cases where the birth weight was listed on the official birth certificate. However, choosing a slightly different period of time, would result in a slightly different rate, even if the two time periods were equal in length. For example, the table above uses the calendar year (January 1 through December 31) to calculate rates. Selecting a different twelve-month period (such as February 1 through January 31), would likely return a slightly different rate due to random chance or variation. Calculating confidence intervals is a way to account for this random variance that is expected when computing the rate multiple times over similar time periods. Results show that 95% of the time, the "true" rate of births with low birth weight in Christian County would fall between 4.34 and 7.23 per 100 live births.

As the number of events (or count) increases, the confidence interval narrows because the rate becomes more reliable. Confidence intervals based on small numbers are much wider due to unreliable rates. A wide confidence interval, such as the one for low birth weight babies born in Christian County (4.34 to 7.23) decreases the likelihood that the calculated rate is close to the "true" rate. When the confidence interval is narrower, babies born at low birth weight statewide (8.02 to 8.41), the calculated rate is more likely to be close to the "true" rate.

Confidence intervals are useful for determining if there is a statistically significant difference between any two rates. If the confidence intervals overlap, there is no statistically significant difference. In theory, the "true" rate could be the same for both variables. For example, low birth weight counts for Christian and Greene Counties, show no statistically significant difference between the two geographies. The confidence intervals overlap. For example, the "true" rate may have been 7.00 for both counties.

#### **Low Birth Weight**

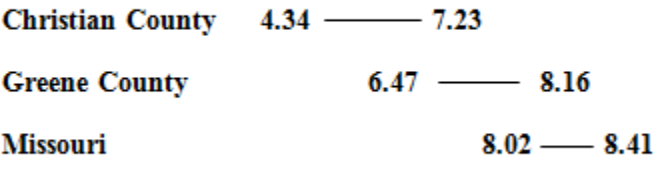

However, the confidence interval for mothers with less than a high school education (Education Status: Less than 12 years) in Christian County does not overlap with the confidence intervals for Greene County for the same indicator. Therefore, there is a statistically significant difference between the rates of these two counties for the indicator. Greene County has a significantly higher rate of live births to mothers with less than a high school education than its neighbor, Christian County. The "true" rate could not have been the same for the two geographies.

#### Less than High School Education

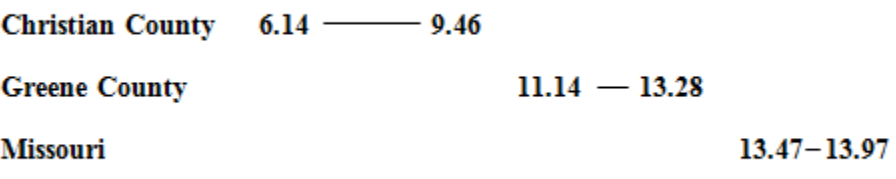

## **Death MICA**

One of the most frequently used MICAs is the **Death MICA**. All data in the **Death MICA** are obtained from the death certificate system and apply to Missouri residents.

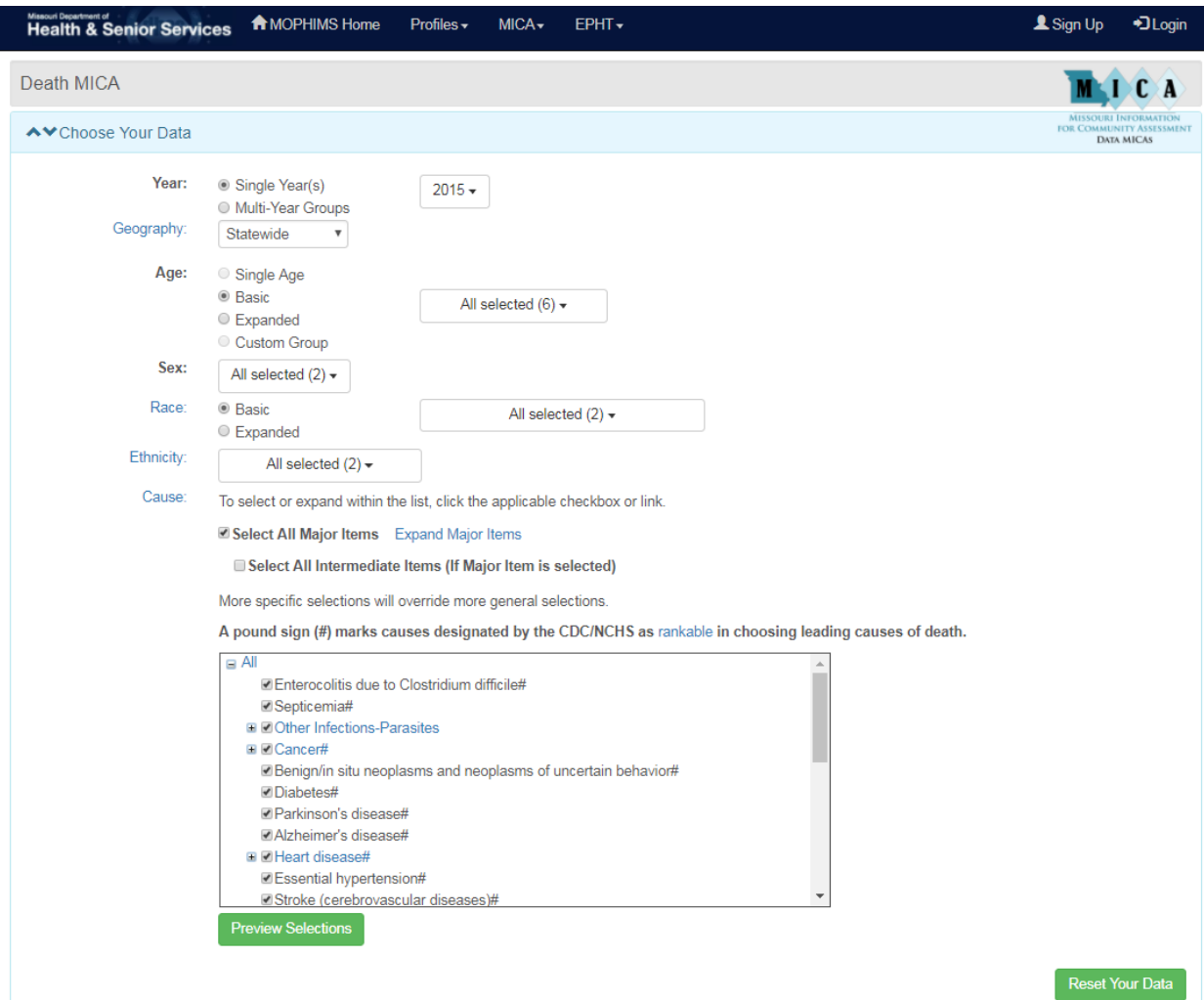

This MICA provides a query screen that is similar to those used in the **Population** and **Birth MICA**s. However, there are a few differences. The **Cause** section of the **Choose Your Data** portion of the screen features causes of death as the indicators for this MICA, shown in an expandable and collapsible scroll screen. Under **Cause**, the 'Select All Major Items' box is checked as a default. This means that every cause of death included in the **Death MICA** will be used in generating a query. This is the equivalent of querying 'All Causes' in the previous MICA system.

Because **Death MICA** features more than 100 specific causes of death, they are grouped in broad categories and users can utilize the plus/minus boxes to query more specific causes. For example, if a user was interested in generating a data table to show the rate of heart attack mortality for Greene County over the past 5 years, they would need to

expand the Heart Disease category to find Acute myocardial infarction as an Intermediate item. First, though, be sure to de-select 'Select All Major Items'.

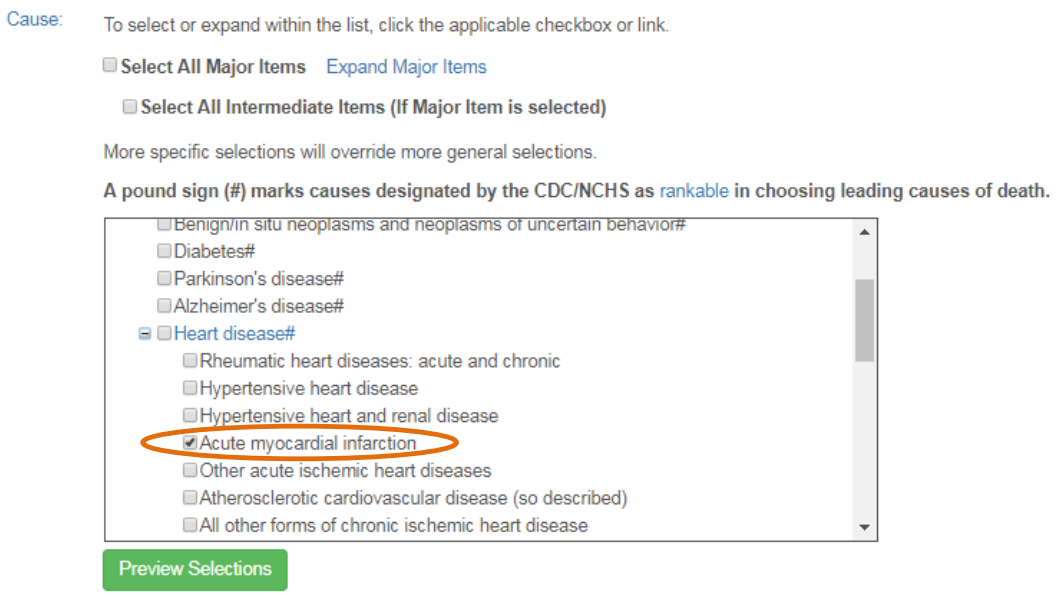

Users can then make the appropriate selections in the **Choose Your Data** and **Build Your Results sections** to generate a table with the desired results.

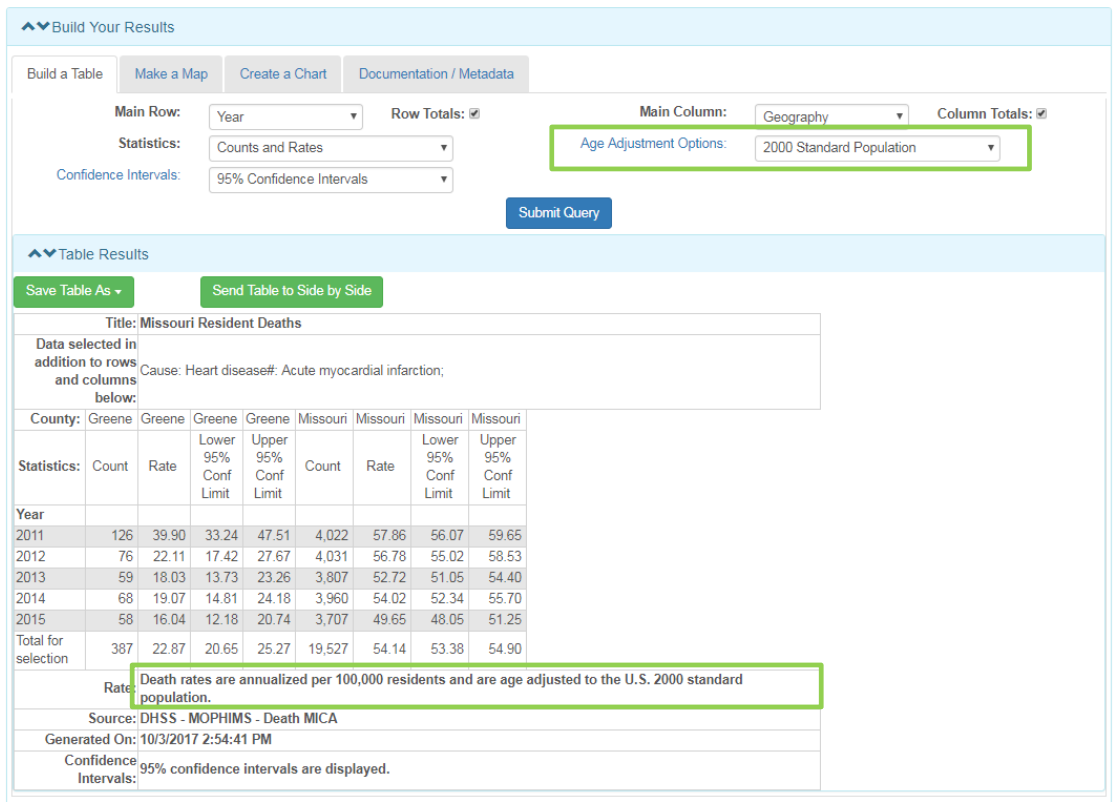

The National Center for Health Statistics (NCHS) categorizes causes of death into groupings, some of which are designated as "rankable." These rankable causes may be used to create a 'leading causes of death' listing as is produced in the Missouri Annual Statistics publications, shown on page 5 (see Table 18, in 2015 edition). Leading cause of death rankings are based on numbers of deaths, not death rates. The rankable causes in the **Death MICA** are designated by a pound sign (#).

### **Age-Adjusted Rates in MICA**

The MICAs that have been viewed thus far have presented only crude, or unadjusted, rates. The rate box (which describes the rate generated in a query) is located below the data table on the query screen. The **Build Your Results** section of the **Death MICA** includes an **Age Adjustment Option**, located below the **Main Column**, shown below. As described on pages 30-31, a "standard" population distribution is used to adjust death and hospitalization rates. Age-adjusted rates are the rates that would have existed if the population under study had the same age distribution as the "standard" population. The U.S. 2000 standard population is recommended by the National Center for Health Statistics and is used as the default setting in MICA. The 1940 and 1970 U.S. standard populations are also available, as are crude (unadjusted) rates. The rate box below the data table notes which type of rate is presented.

Again, *if comparing rates from different sources, it is very important to use the same standard population on both sides of your comparison. It is not legitimate to compare adjusted rates which use different standard populations.* While most current documents will reference the U.S. 2000 standard population, if making comparisons to older documents, the 1940 or 1970 populations may be needed.

Additional documentation regarding age-adjusted rates can be found by clicking the **Age Adjustment Options** hyperlink in the **Build Your Results** portion of the query screen.

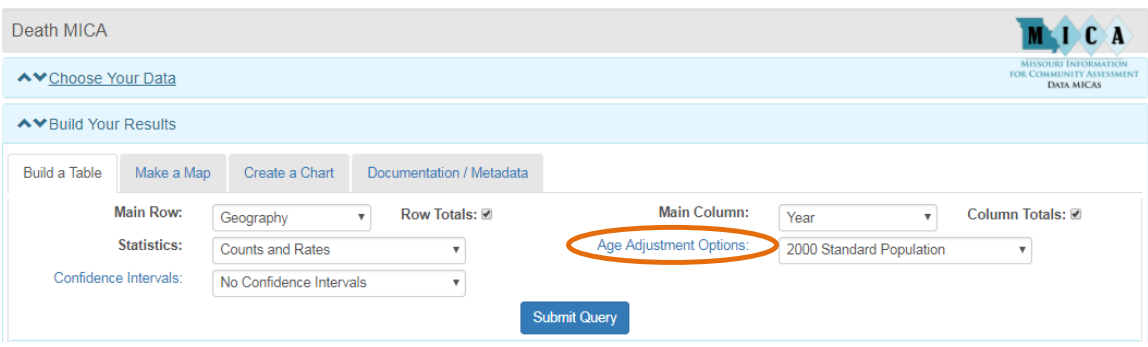

### **Confidence Intervals Exercises**

- 1. As an employee of the Macon County Health Department, you have been asked to analyze your county's fertility rate for women age 15-44 over the past few years (**Fertility & Pregnancy Rate MICA)**.
	- a. What is Macon County's fertility rate for the 2006-2009 time period?
	- b. What is the 95% confidence interval for the rate in a.? \_\_\_\_\_\_\_\_\_\_\_\_\_\_\_\_\_\_\_\_\_\_ c. What is the 99% confidence interval for the rate in a.?
	- d. What is the state's fertility rate for this time period?
	- e. What is the 95% confidence interval for the rate in d.? f. What is the 99% confidence interval for the rate in d.?
	- g. With 95% confidence, is Macon County's rate significantly different from the state rate? If yes, is it statistically significantly higher or lower? How do you know this?
	- h. With 99% confidence, is Macon County's rate significantly different from the state rate? If yes, is it statistically significantly higher or lower?
- 2. The St. Louis City Health Department has provided pneumonia prevention education to city residents for over a decade and would like to see if these efforts have been effective. Use the **Preventable Hospitalizations MICA** to answer the following questions.
	- a. What is the 95% confidence interval for bacterial pneumonia occurring in 2004? \_\_\_\_\_\_\_\_\_\_\_\_\_\_\_\_\_\_\_\_\_\_\_\_\_\_\_\_\_\_\_\_\_\_\_\_\_\_\_\_\_\_\_ In 2014?
		-
	- b. With 95% confidence, does St. Louis City have a significantly lower rate of pneumonia hospitalizations for 2014 compared to 2004?
	- c. You worked on an ad campaign that started at the end of 2007 and ran through 2013. You are interested to see if there was a significant difference between the 2007 rate for pneumonia hospitalization and the rate in 2013. What is the 95% confidence interval for 2007?
	- \_\_\_\_\_\_\_\_\_\_\_\_\_\_\_\_\_\_\_\_\_\_\_\_\_\_\_\_\_\_\_\_\_\_\_\_\_\_\_\_\_\_\_\_\_\_\_\_\_\_\_\_\_\_\_\_\_\_\_\_ d. What is the 95% confidence interval for 2013?
	- e. With 95% confidence, does St. Louis City have a significantly lower rate of pneumonia hospitalizations for 2013 compared to 2007?

\_\_\_\_\_\_\_\_\_\_\_\_\_\_\_\_\_\_\_\_\_\_\_\_\_\_\_\_\_\_\_\_\_\_\_\_\_\_\_\_\_\_\_\_\_\_\_\_\_\_\_\_\_\_\_\_\_\_\_

## **Inpatient Hospitalizations MICA**

The **Inpatient Hospitalizations MICA** can provide insight into the occurrence of certain health problems in Missouri. This MICA contains three different types of data:

- 1) Total number of hospital discharges for each diagnosis
- 2) Total dollar amount charged for each diagnosis
- 3) Total number of days patients were hospitalized for each diagnosis

Users select the type of data near the top of the **Choose Your Data** section of the query screen, shown below. Note that choosing the type of data is unique to this MICA and the selection made will impact how the table, chart, or map is displayed. For instance, selecting Hospital Charges will yield a dollar amount. Likewise, no rate information is provided if Hospital Days of Care is selected.

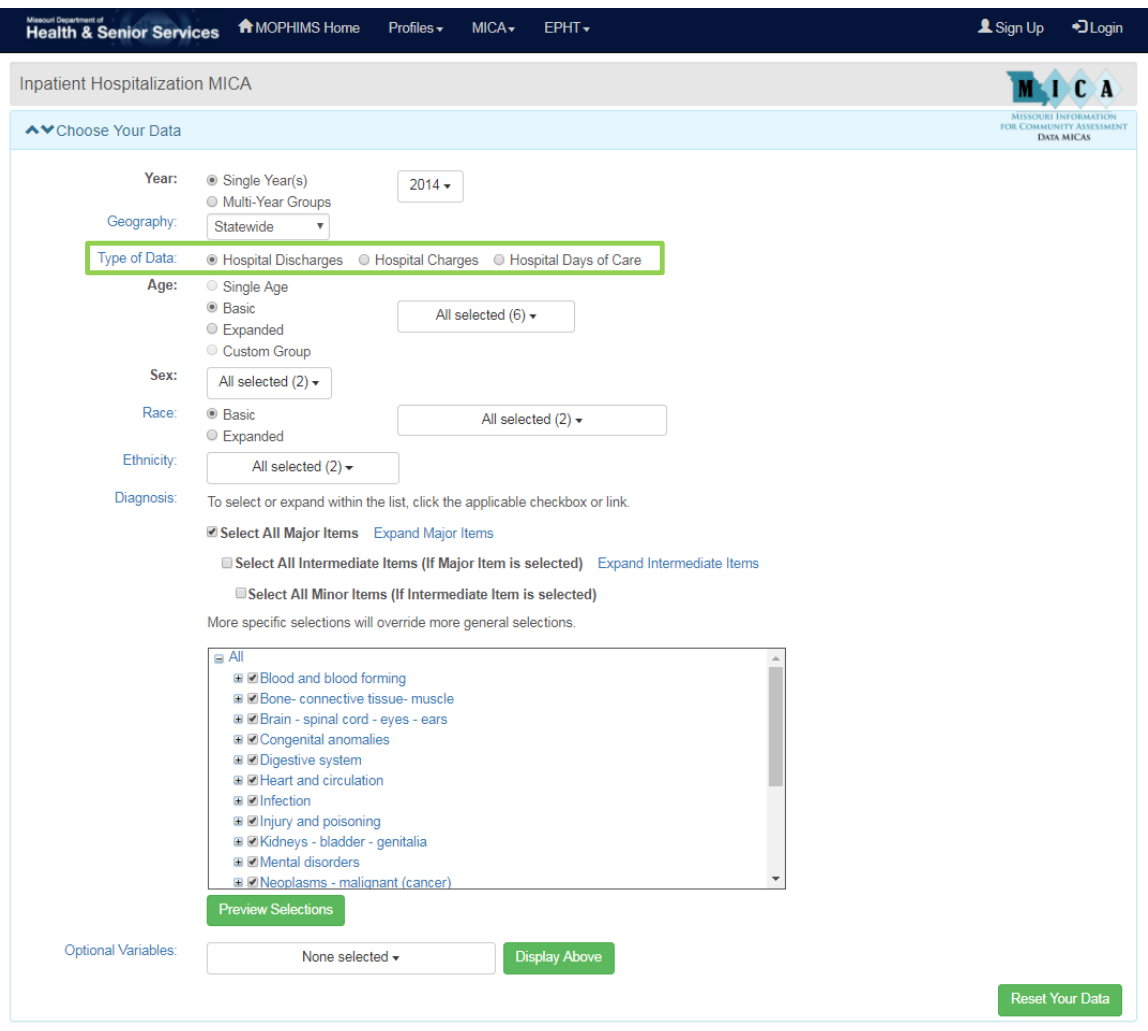
## **ZIP Code and Census Tract Geographies**

Some MICAs include the ability to view data by ZIP Code or Census Tract, allowing users to generate data based on zip codes rather than counties/cities or regions. Census Tract data are only available to users who are signed in at the Registered user level.

While access to this data is both important and useful, there are a few caveats to keep in mind, specifically related to the generation of rates and **Year** selections on the **Choose Your Data** portion of the query screen. At this time, the U.S. Census Bureau does not release annual population estimates by ZIP Code or Census Tract. Because of this limitation, for population based MICAs (which includes Death, Cancer Incidence, Fertility and Pregnancy Rate and all hospital and chronic disease-related MICAs) only counts are provided for ZIP Code and Census Tract geographies.

A second restriction limits the years that can be viewed on a single table for both the ZIP Code and Census Tract geographies. Due to boundary changes that occur during the Decennial Census every ten years, users may only view ZIP Code or Census Tract data within a single decennial year grouping. This is because the record-level data, used behind the scenes to generate the data tables, uses the boundaries from either the 2000 or 2010 Census to determine the Census Tract and ZIP Code fields. In MOPHIMS, data from the 2000-2010 time period use the boundaries established during the 2000 Census and for the data from 2011-Present uses boundaries from the 2010 Census.

Multiple process of selecting ZIP Codes for analysis in **Inpatient Hospitalization MICA** follows. Other MICAs use a similar process for ZIP Code/Census Tract selection. Notice how the query screen changes immediately after a user selects **Geography: Zip/ZCTA**.

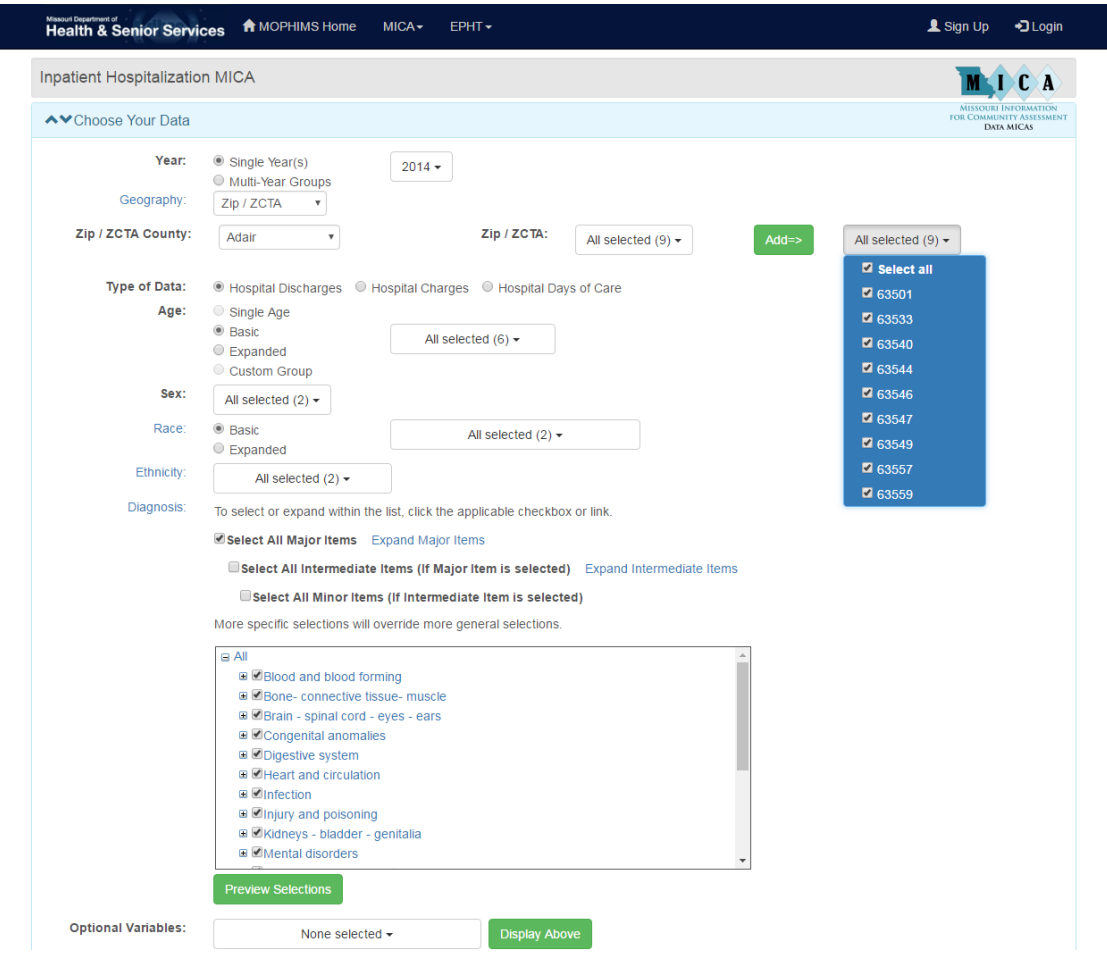

There are a few important things to note when using ZIP Code or Census Tract. If, for example, an analyst chooses a **Year** range that crosses the decennial boundaries, you'll receive an error message like the one circled in orange below will appear. For this example, by modifying the years selected to either 2011-2014 or 2009-2010 the analyst can avoid receiving this error message.

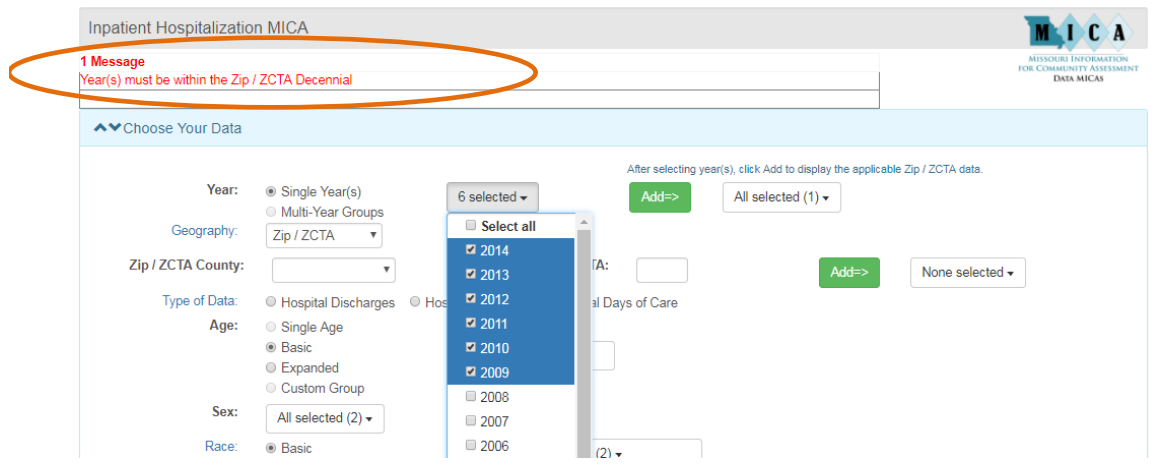

Another common message occurs when a user selects ZIP Codes or Census Tracts that fall in more than one county. For instance, ZIP Code 63557 is located in both Adair and Macon Counties in Northeast Missouri. MOPHIMS is not designed to parse out how many hospitalizations occurred to those living in the Adair County portion of ZIP 63557 separate from those who resided in Macon County. In MOPHIMS, *all ZIP Code data shown are totals for the entire ZIP Code* (regardless of which county was used to make your initial selection). An informational note is displayed when a user attempts to add a ZIP Code that has already been selected from a different county listing.

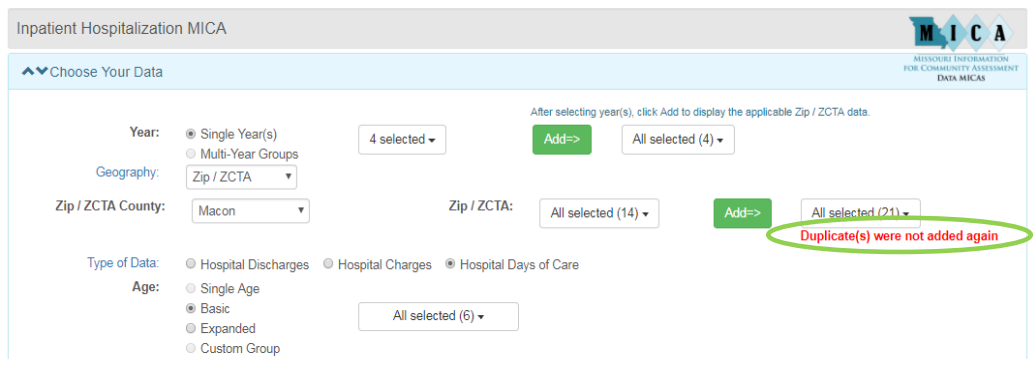

Users can also use the B option to key in specific ZIP Codes.

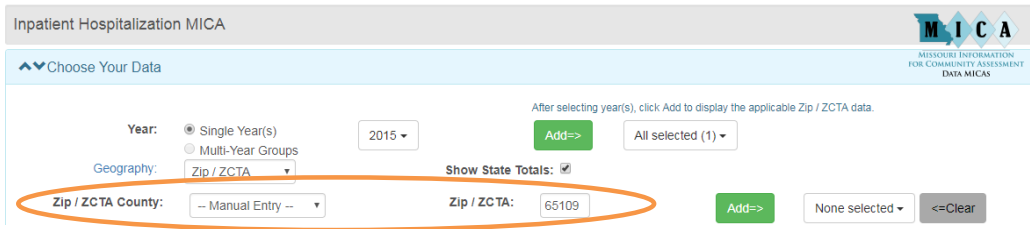

Another option is to choose **From Clipboard** and paste a number of ZIP Codes into the text box that appears. Be sure to click Apply!

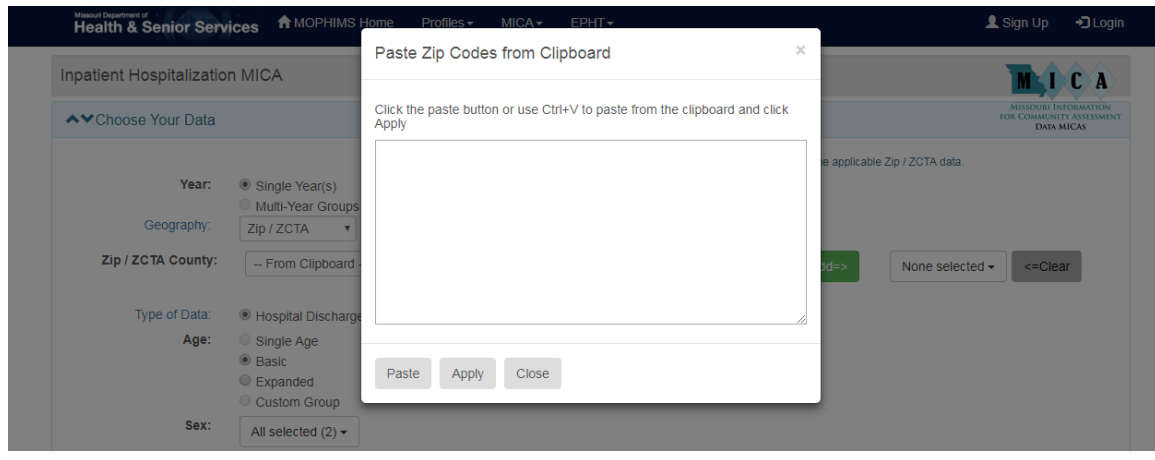

Rates by ZIP Code or Census Tract cannot be calculated in MOPHIMS. However, there are options for users to export data from the MOPHIMS system into a spreadsheet (which could then be taken to a statistical analysis package) to generate rates, especially if a user is confident that the geographic boundaries in their area did not change during the time period of interest. The numerator data (number of events) can be obtained in MOPHIMS through the process described previously and shown in the following screen capture.

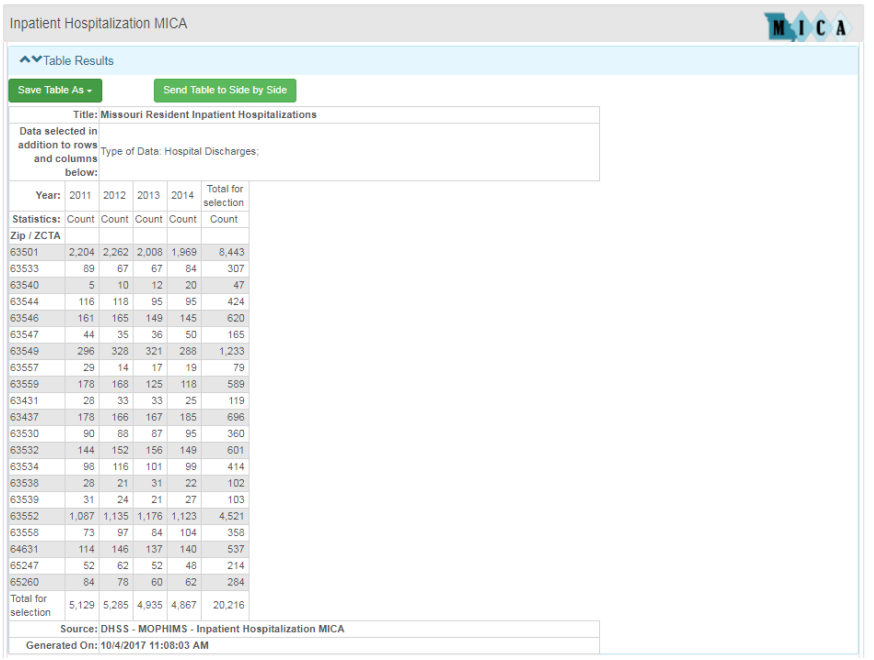

The denominator, or population data, could be retrieved from a variety of sources. The Population MICA does contain population data by ZIP Code and Census Tract, but it is only available for the years of 2000 and 2010. Alternatively, population data by ZIP Code and Census Tract from the American Community Survey is also available through the Census Bureau's Fact Finder query tool or the Missouri Census Data Center Profiles. Data from these sources use 5 years of data to develop an estimate. Users will need to use caution in determining if either of these options, or other possible data sources, are appropriate denominators. The ACS 5-year estimates come with very high error margins for small are geographies, particularly when looking at estimates by age and gender. The high error margins are why those estimates are not used as the denominators for rate calculations in MOPHIMS.

Once the numerator and denominator data have been accessed, use the formula for rate calculation described in the Profiles section of this handbook to generate crude rates. Additional steps would be necessary to calculate age adjusted rates.

## **MICA Exercises**

1. A co-worker shows you the following table and asks if you could help recreate it using 2008 data. What criteria should be used to create the updated table?

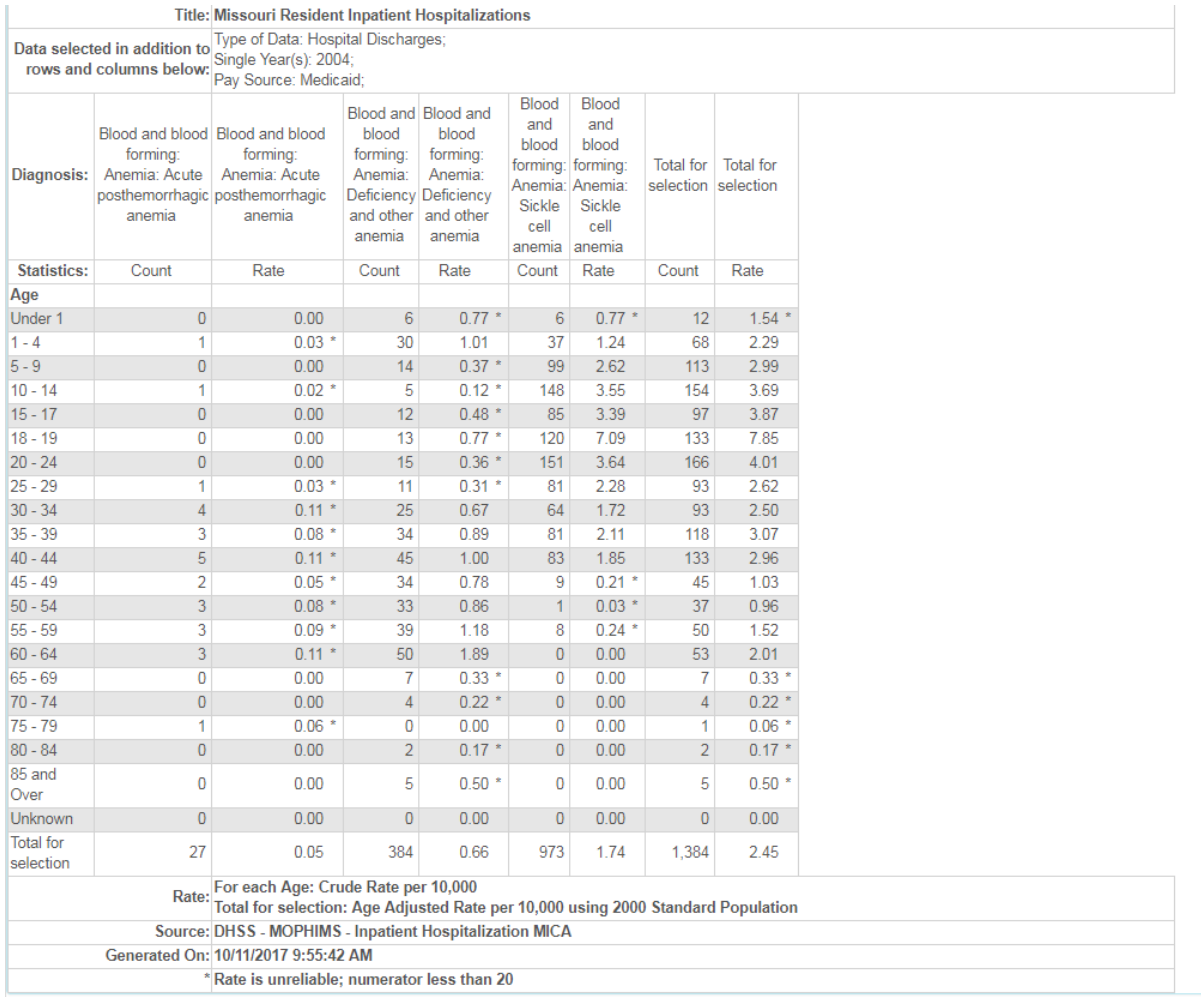

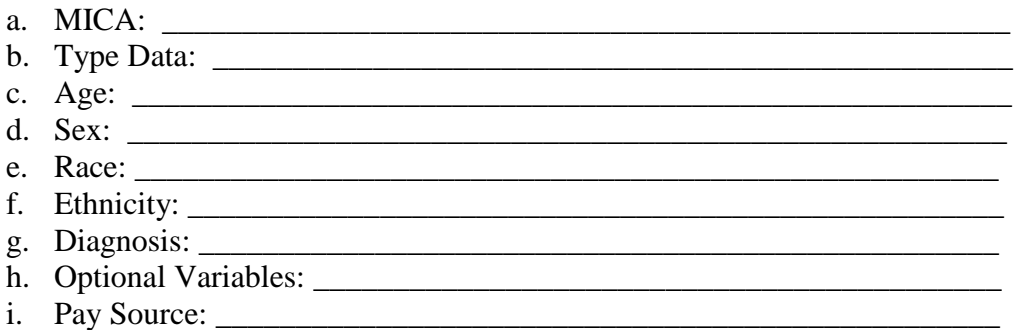

- 2. Your supervisor attends one of our presentations and is fascinated by our discussion of the significance map showing asthma ER visit rates for Missouri residents. She asks you to further research asthma prevalence among different demographic groups in Missouri. Use the **Emergency Room MICA** to perform your analysis on 2014 data.
	- a. How did you find asthma? \_\_\_\_\_\_\_\_\_\_\_\_\_\_\_\_\_\_\_\_\_\_\_\_\_\_\_\_\_\_\_\_\_\_\_\_\_

\_\_\_\_\_\_\_\_\_\_\_\_\_\_\_\_\_\_\_\_\_\_\_\_\_\_\_\_

- b. Look at sex first. Which sex has a higher rate of asthma?
- c. Now add basic age to your analysis. Which age-sex group has the highest rate of asthma?

\_\_\_\_\_\_\_\_\_\_\_\_\_\_\_\_\_\_\_\_\_\_\_\_\_\_\_\_\_\_\_\_\_\_\_\_\_\_\_\_\_\_\_\_\_\_\_\_\_\_\_\_\_\_\_\_\_\_\_

\_\_\_\_\_\_\_\_\_\_\_\_\_\_\_\_\_\_\_\_\_\_\_\_\_\_\_\_\_\_\_\_\_\_\_\_\_\_\_\_\_\_\_\_\_\_\_\_ Does this surprise you based on your response to b.? \_\_\_\_\_\_\_\_\_

- d. You decide to look more closely at the group listed in c. and add race to your analysis. Which race (White or Black/African-American) has the highest rate of asthma for the age-sex group you listed in c.?
- e. Your supervisor remembers from our discussion that three counties had 2014 asthma ER visit rates that were significantly higher than the state rate: Jackson County, St. Louis City, and St. Louis County. She asks you to add these counties to your analysis. Change your geography to county and make necessary selections. Note the age group selection will have to be reselected for ages 15 and under. Create a Geography by Race table. Which area has the highest rate of asthma for the race-age-sex group you listed in d.?

## **Environmental Public Health Tracking Program (EPHT)**

#### **EPHT Home Page**

Environmental Public Health Tracking (EPHT) is one way to collect data for analysis and research to establish links between disease and exposure to environmental hazards. The goal of EPHT is to provide information that can be used to plan, apply and evaluate ways to prevent and control environmentally-related diseases. EPHT's web page provides data on health, environment, and community demographics. The health data we collect includes lead poisoning, asthma, carbon monoxide, heat and cold related illnesses, cancer, birth defects, occupational health, community profiles, and more.

The EPHT MOPHIMS home page can be accessed from clicking on the 'Data Queries' icon that is located on the EPHT home page [http://ephtn.dhss.mo.gov/EPHTN\\_Data\\_Portal/](http://ephtn.dhss.mo.gov/EPHTN_Data_Portal/) .

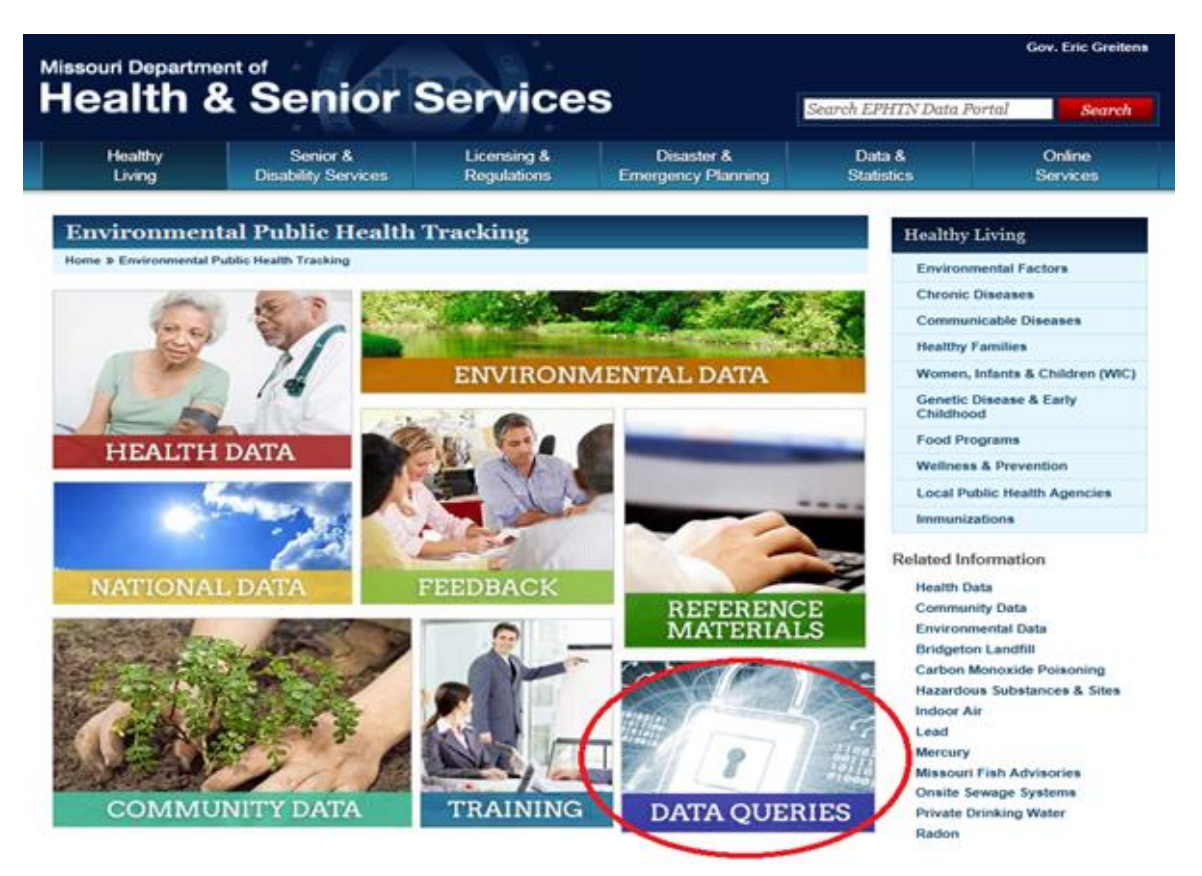

#### **EPHT MOPHIMS Home Page**

Missouri Department of<br>Health & Senior Services **A** MOPHIMS Home  $Profites - MICA F$ PHT $\star$   $\blacktriangle$  Sign Up +3 Login

# **MOPHIMS**

The Missouri Public Health Information Management System (MOPHIMS) provides a common means for users to access public health related data to assist in defining the health status and needs of Missourians.

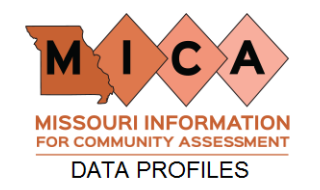

Community Data Profiles are available on various subject areas and provide data on 15-30 indicators for each geography selected.

- Maternal, Infant and Child Health Profiles
- Chronic Disease Profiles
- · Injury Profiles
- Death Profile
- Hospital and Emergency Room Visit Profiles
- Special Demographic Profiles • County-Level Study Profiles
- 

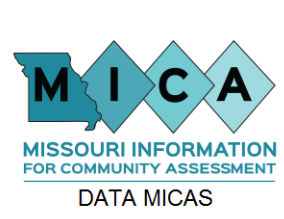

The Missouri Information for Community Assessment (MICA) allows users to summarize data, calculate rates, and prepare information in a graphic format.

- Maternal, Infant and Child Health MICAs
- Chronic Disease MICAs
- · Injury MICA
- Death MICA • Hospital and Emergency Room Visit MICAs
- Population MICA
- Priorities MICA
- Medicaid/TANF MICAs

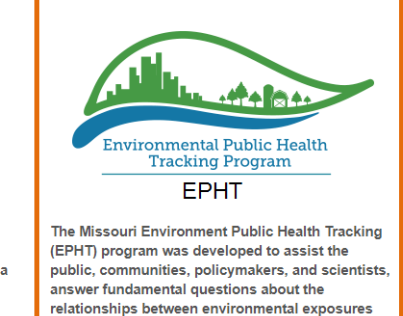

and health effects. Data on this site also include hazard and disease surveillance

- Health Data
	- Blood Lead Levels ∘ Asthma
	- Birth Defects
	- · Myocardial Infarction
	- Carbon Monoxide Poisoning
- Environmental Data
- · Agriculture · Air Quality
- o Water Quality
- **Community Data**

National Data

Click Here for sign up and login instructions.

Much like the MICA tools, most of the icons on the EPHT MOPHIMS page provide a **Choose Your Data** screen, which allows the users to select variables, data years, and geographic areas in order to customize your queries. The only options that do NOT provide the user to create a customized query are: Agriculture, Air Quality, Water Quality, and Community Data.

## **Blood Lead Levels: Tables, Charts, and Maps**

For example, our user is inquiring as to how many children under the age of 5 have had their blood lead tested in their county for the last 5 years, as compared to their surrounding counties.

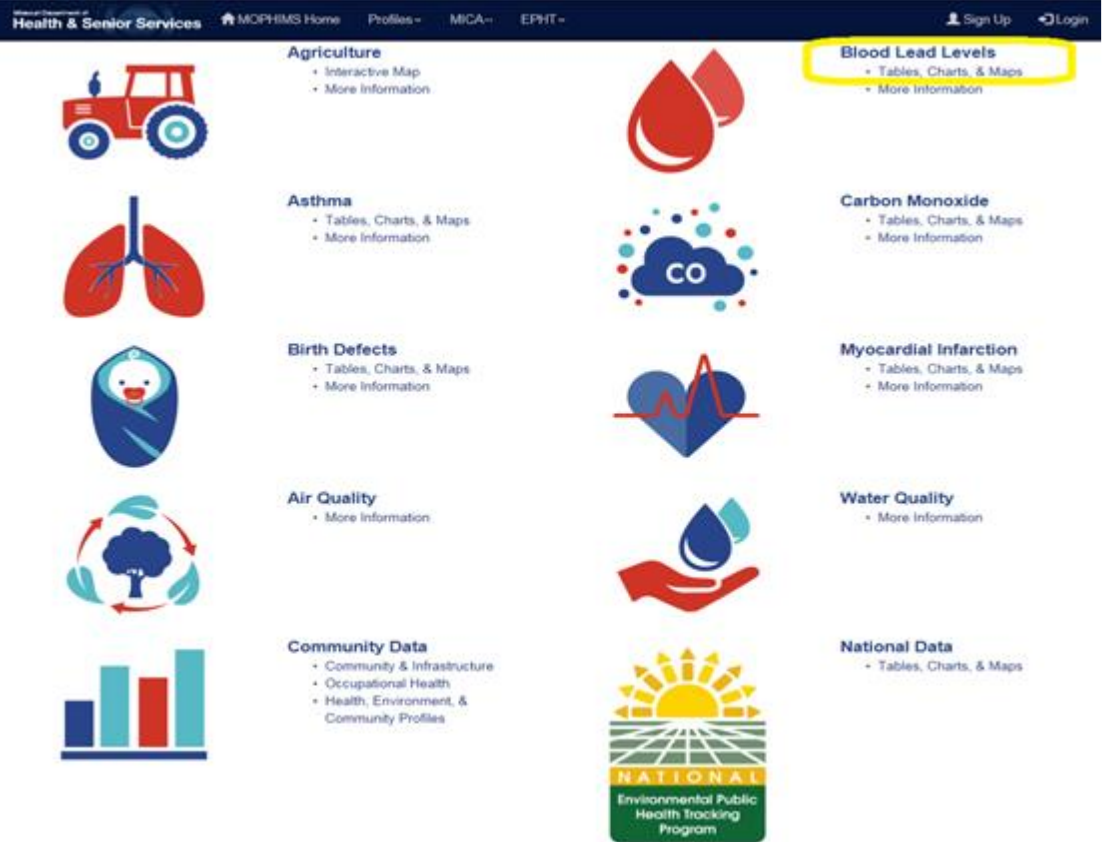

To create that customized table the user would select the **Blood Lead Levels: Tables, Charts, and Graphs** and identify their selected criteria within the Choose You Data screen.

*Choose Your Data: Year*: *Multi-Year Groups***>>2010-2011, 2012-2013, and 2014-2015** *Choose Your Data: Geography*: *County***>>Taney, Stone, Ozark, Douglas, Christian** *Choose Your Data: Client Type:* **0-5 Years (<72 Months)** *Choose Your Data: Test Outcome:* **5 ug per dL Test Level** *Build Your Results: Main Row*: **Geography** *Build Your Results: Main Column*: **Year** *Build Your Results: Statistics*: **Counts and Percents of Population** *Build Your Results: Confidence Intervals*: **No Confidence Intervals** *Build Your Results:* **Submit Query**

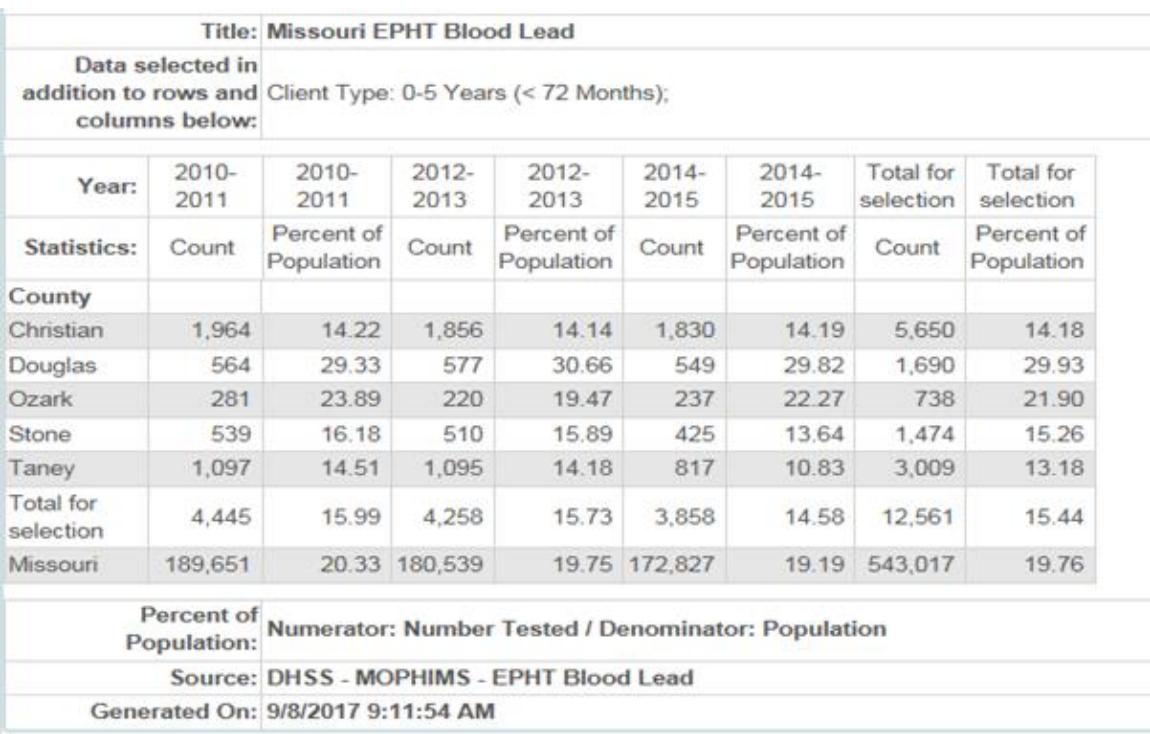

If a user would prefer to view different data within the rows and columns, they can simply modify the **Main Row** and **Main Column** selections in the **Build Your Results** section. The user also has the option to create a map or chart, instead of solely generating a table.

## **MICA Part II**

#### **Cancer Incidence MICA**

The **Cancer Incidence MICA** provides cancer incidence data for Missouri residents. It operates somewhat differently from the other MICAs. Data for the **Cancer Incidence MICA** are provided by the Missouri Cancer Registry. The data submitted to DHSS each year include updated files for all previous years back to 1996. Therefore, numbers reported for prior years may change.

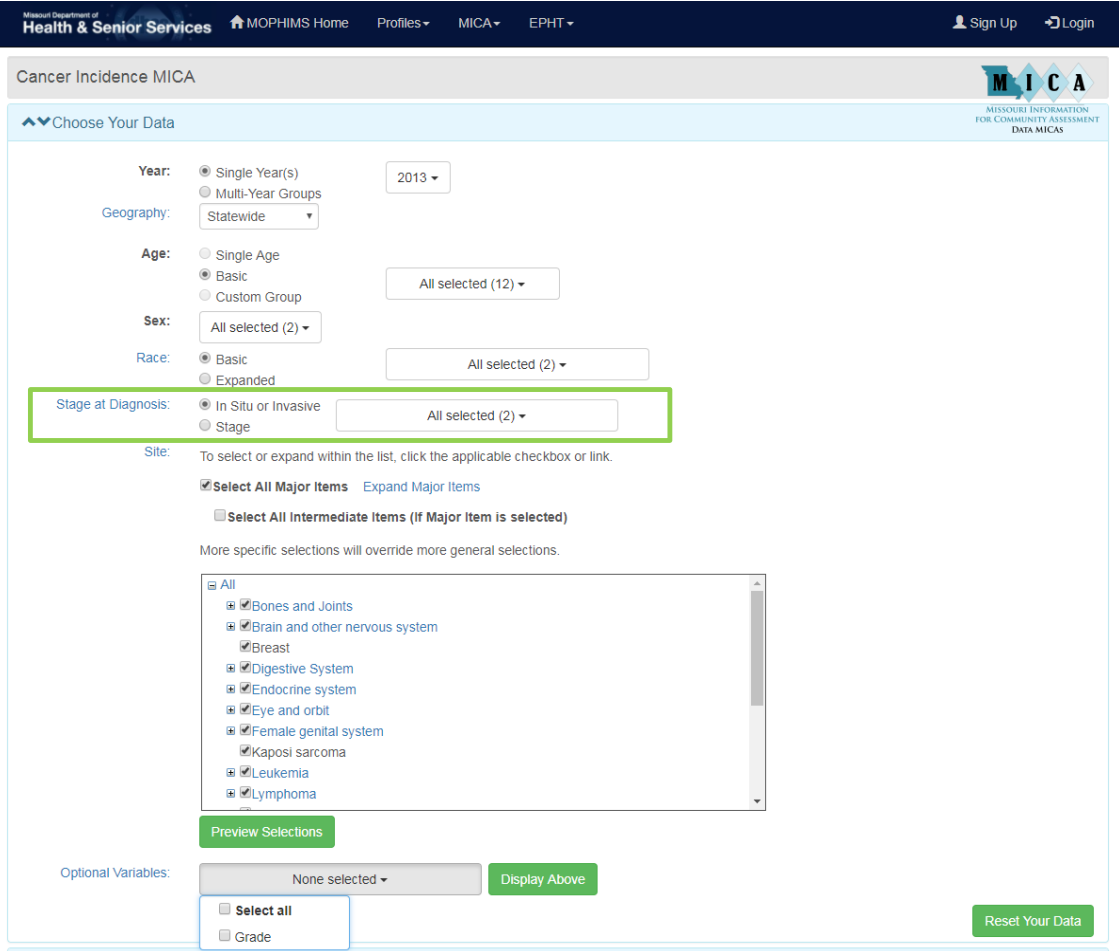

Some of the filters and **Optional Variables** in **Cancer Incidence MICA** are especially helpful in generating specific data queries and are highlighted here. The **Stage at Diagnosis** (in the green box above) allows users to customize their query based on whether the cancer was in situ or invasive, and if it was invasive, at which stage it was discovered.

For instance, if an analyst was interested in determining how many males and females living in the Southwest BRFSS Region were diagnosed with localized breast cancer 2009-2013 the following **Choose Your Data** and **Build Your Results** selections would be made:

*Choose Your Data: Year***: Multi-Year Groups. Years Per Group: 5. Latest Year: 2013. Go.**

*Choose Your Data: Geography***: BRFSS Region>>Southwest**

*Choose Your Data: Stage at Diagnosis:* **Stage. Localized**

*Choose Your Data: Site***: Breast**

*Build Your Results: Main Row***: Sex**

*Build Your Results: Main Column***: Stage at Diagnosis**

*Build Your Results: Statistics:* **Counts and Rates**

*Build Your Results: Confidence Intervals:* **95% Confidence Intervals** (default in Cancer Incidence MICA)

*Build Your Results:* **Submit Query**

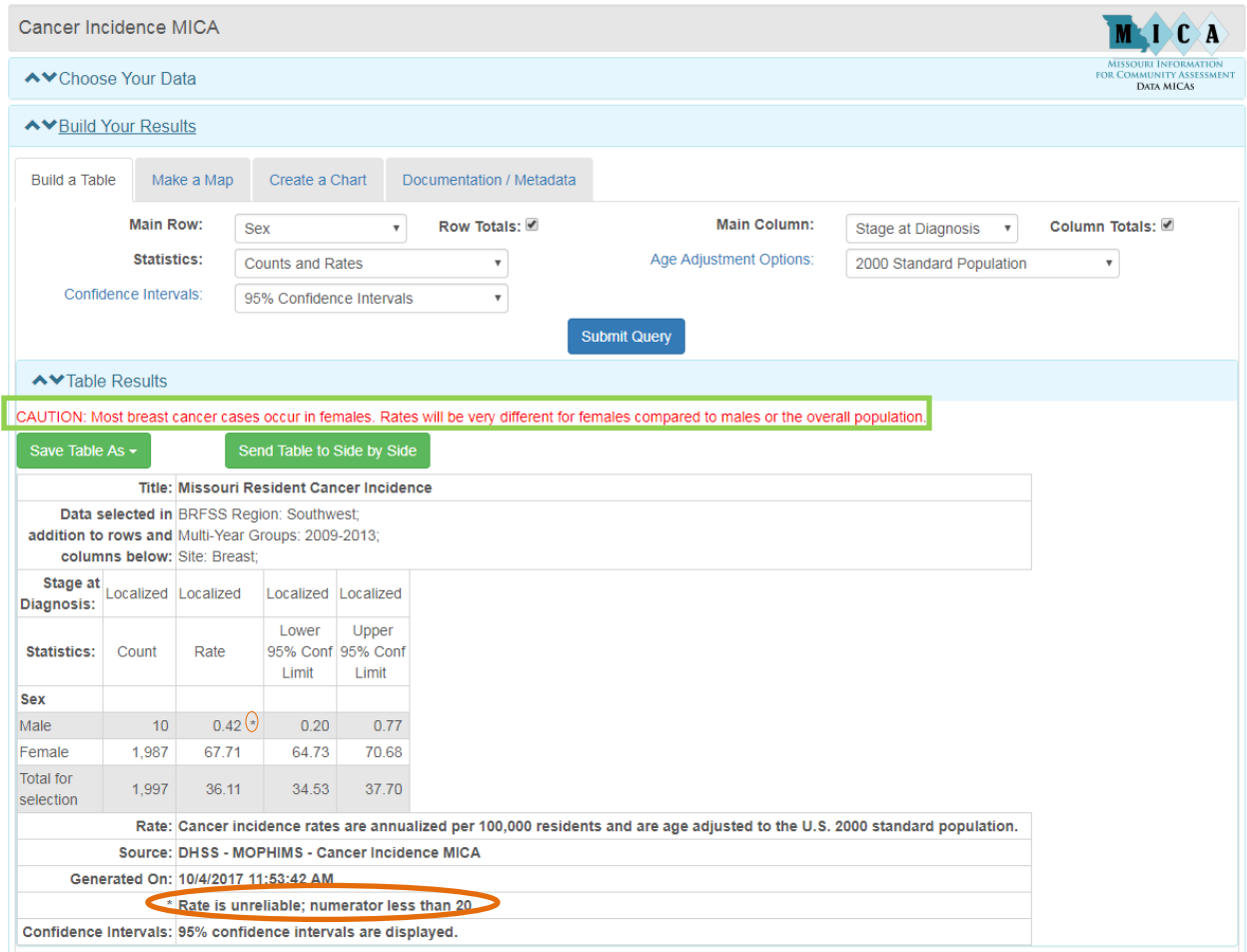

There are several important things to note when interpreting the data table generated above. First, there is a red warning that reminds users that breast cancer predominantly occurs in females, which will affect rates by sex. Notice that the female rate of 67.71 per 100,000 is much higher than the male rate of 0.42. The Total for selection, or all persons rate, uses both male and female populations in the denominator, resulting in a rate of 34.53. However, when presenting this data it might be important to decide whether to use the all persons denominator to show the broad burden of breast cancer in the community

or to focus in on the female-only rate—which is more representative of the specific condition.

Another feature that should be considered when reporting this data is that the male rate is based on only 10 cases, rendering it unreliable. As discussed on pages 17-18, any rate based on a numerator less than 20 is not considered reliable and should be used with caution. These cases are flagged in the MOPHIMS system using an asterisk and a footnote below the data table.

## **Procedures MICA**

The **Emergency Room** and **Inpatient Hospitalization MICAs** provide data on diagnoses but not on treatments provided. The **Procedures MICA**, on the other hand, provides information on specific procedures performed. An additional difference is that **Procedures MICA** tracks every procedure performed, instead of the primary procedure as is the case for diagnosis in the other hospital-based data MICAs.

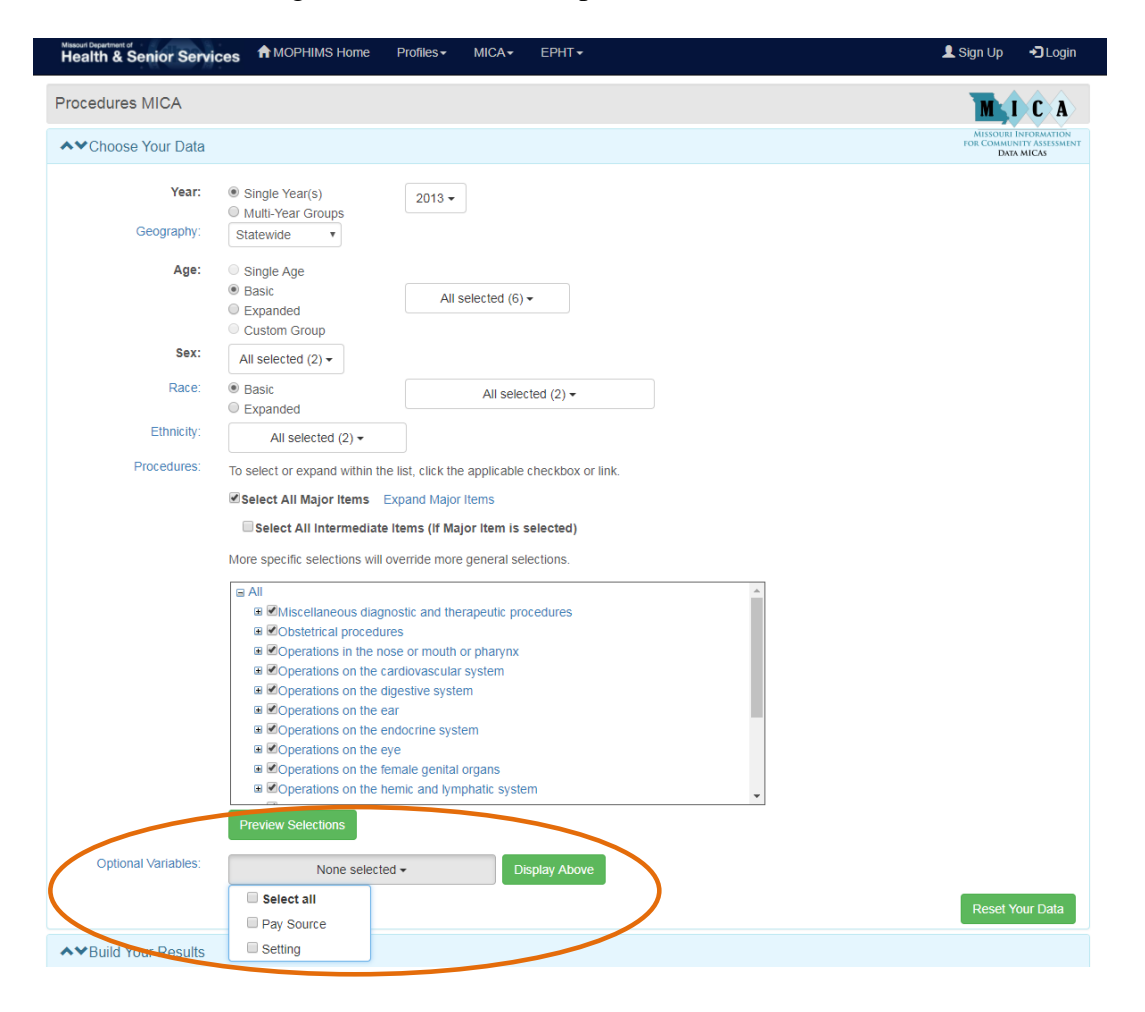

If users are interested in how many procedures are performed on an inpatient versus an outpatient setting, the appropriate selections using the **Setting Optional Variable** will

allow that type of granular analysis. For example, hip replacements are more commonly performed on an outpatient basis for younger patients, while older patients undergo the procedure in an inpatient setting.

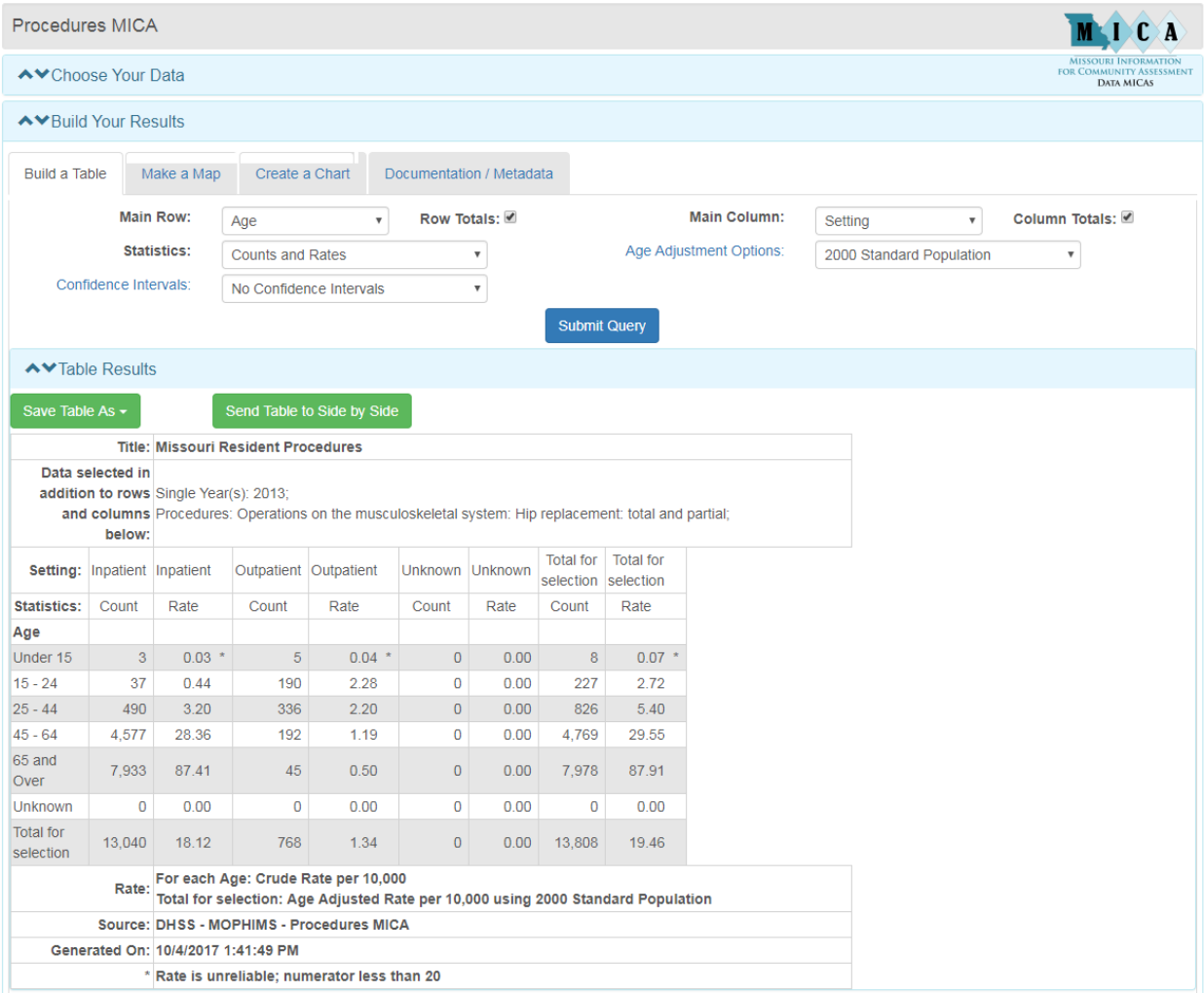

## **WIC (Women, Infants, and Children) MICAs**

The **WIC MICAs** include five separate MICA data sets: WIC Child, WIC Infant, WIC Prenatal, WIC Postpartum, and WIC Linked Prenatal-Postpartum. Each data set contains maternal and child health indicators pertaining to that particular WIC population. Data in the **WIC MICAs** is available from 2009 forward. In 2009, the data system used to collect the WIC data changed dramatically, so comparisons to earlier years are not advised.

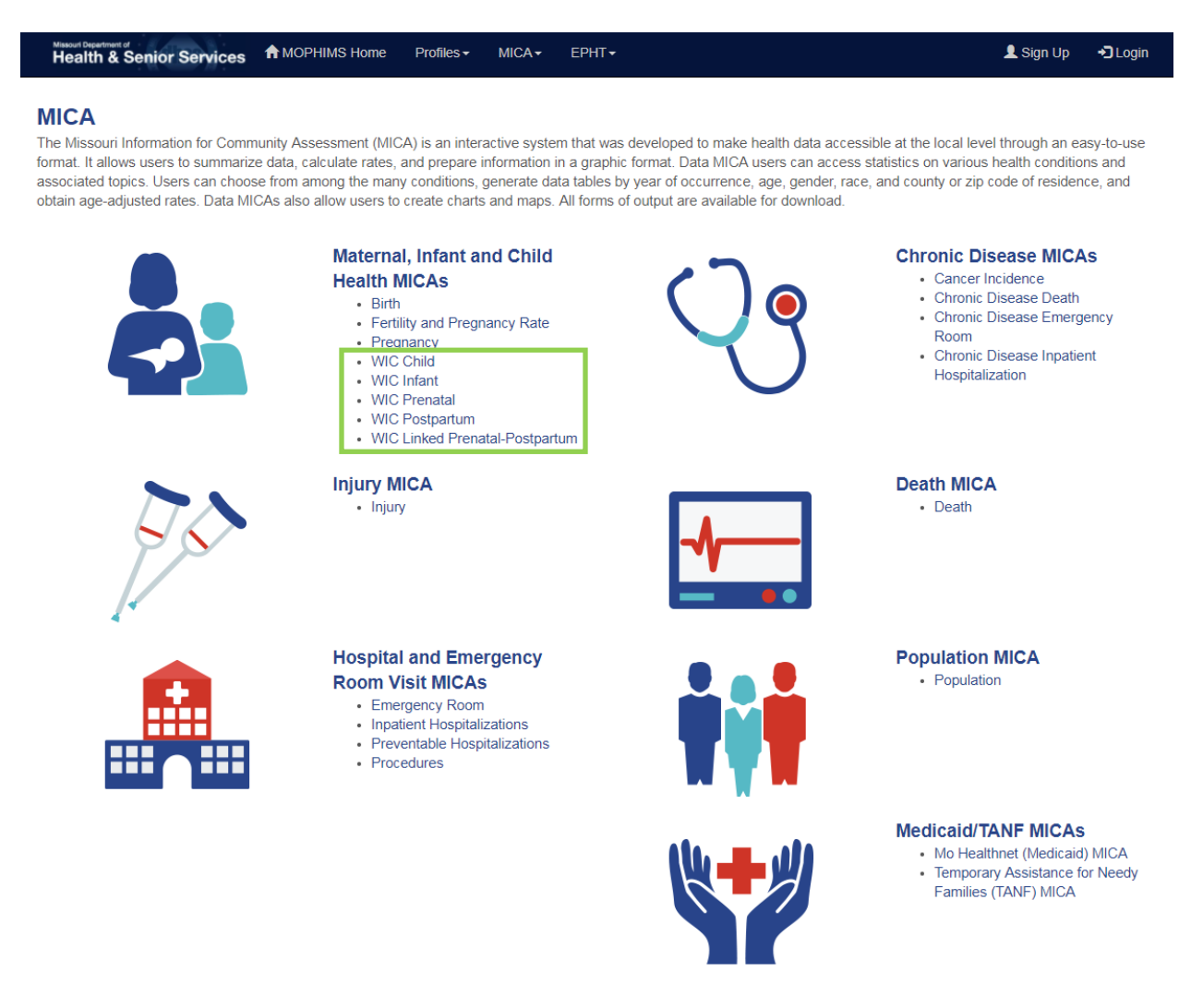

The WIC query pages themselves most closely resemble the **Birth MICA**. As discussed in a previous section of this handbook, **WIC** and **Birth MICAs** use internal denominators, based on known status, so instead of having **Optional Variables** to be used as filters like in the other MICAs, these systems have both **Indicators** and **Optional Variables**.

Many new indicators have been added to the **WIC MICAs**. In the **WIC Child MICA**, users can now gather data related to food and drink consumption and screen time, as well as more traditional indicators like birth weight, immunization compliance, and household smoking practices. Some of this new data is available only for more recent yearsselecting older years will result in the following error message.

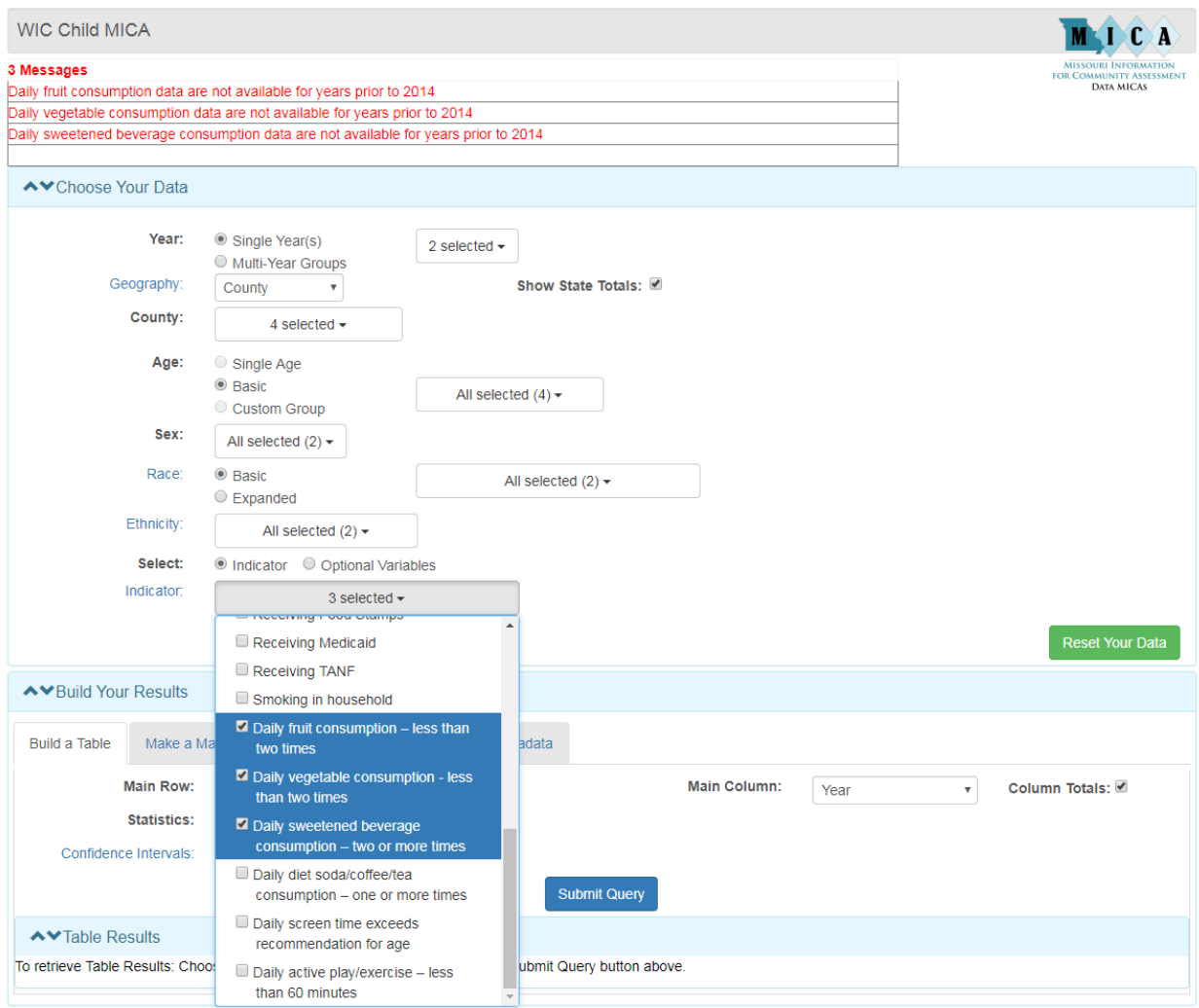

Though only two data years are currently available, a four county region in Central Missouri (including Boone, Callaway, Cole, and Moniteau Counties) seems to have stable rates of less than ideal fruit, vegetable, and sweetened beverage consumption, though the rate of sweetened beverage consumption seems to have decreased slightly.

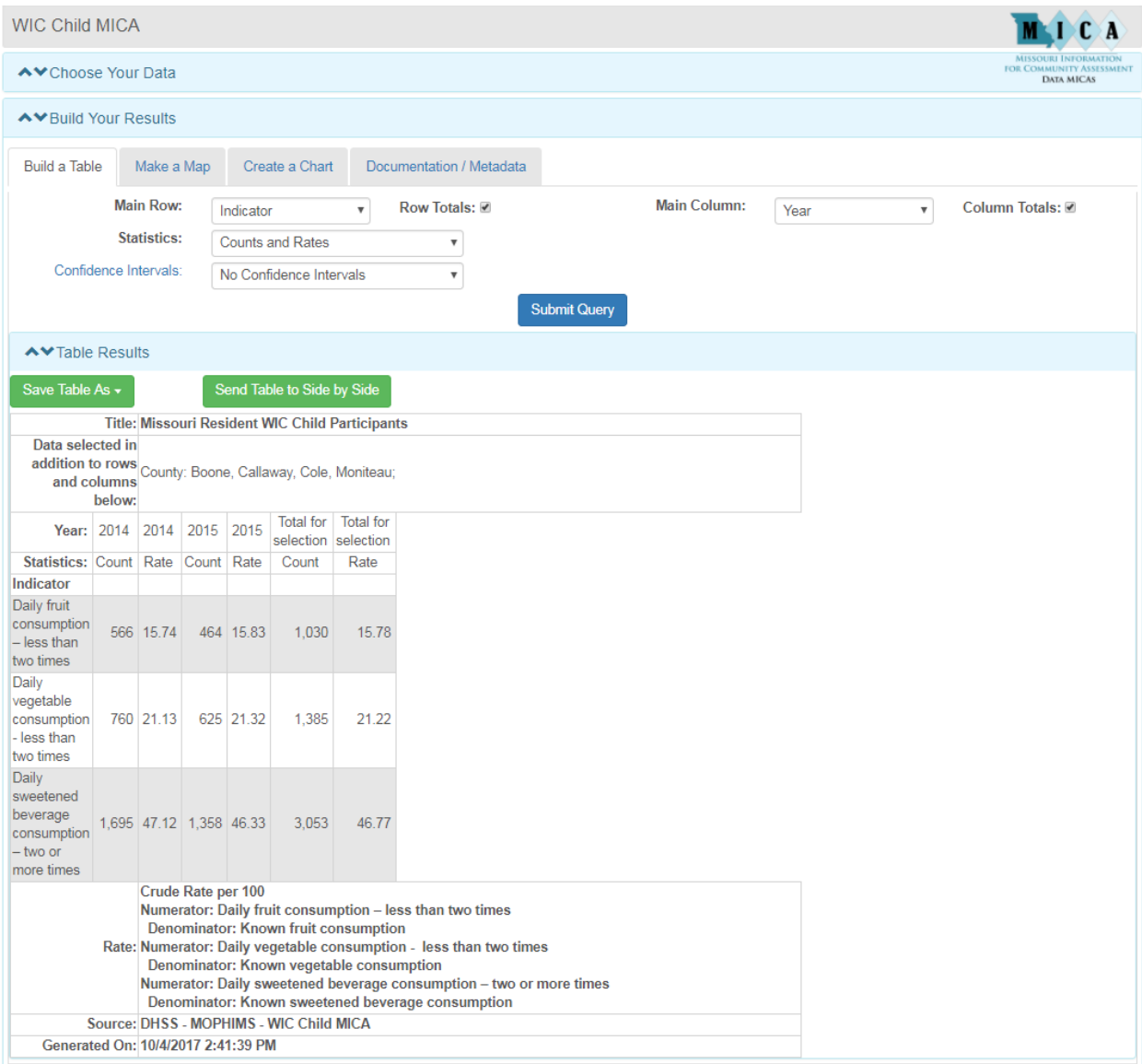

## **TANF (Temporary Assistance for Needy Families) MICA**

The **TANF MICA** contains data about the number of Missouri residents receiving welfare assistance. Tables are available for four types of residents: families, adults, children, and persons. **TANF MICA** appears to have the distinction of featuring the smallest **Choose Your Data** section of all the MICAs, but the selection of different **Relationship** choices will display additional data filters, depending on the **Relationship** selected.

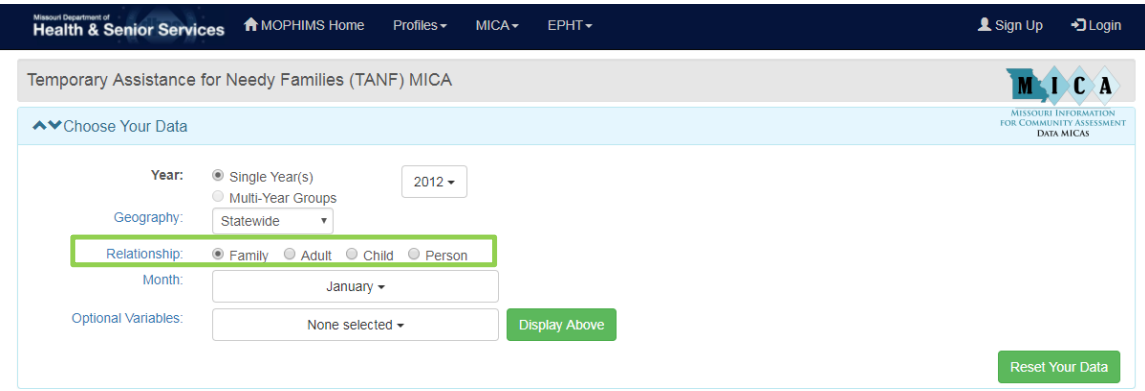

For instance, **Month** is the only filter available for the Family **Relationship**, but **Age, Sex, Race, Month**, and two **Optional Variables** (Education and Time on TANF) are available for the Adult **Relationship**. **Month** will always be a filter variable because TANF data are calculated based on participation on the last day of each month. If a user selects more than one **Month** of data and then neglects to put that variable on either the **Main Row** or the **Main Column** in the **Build Your Results** section, the following error message will display. This is because it is not appropriate to aggregate months of data to generate, say, an annual total. Because participation frequencies are generated monthly, it's extremely likely that participants would be counted multiple times in annual totals, once for each month that they participated in the program.

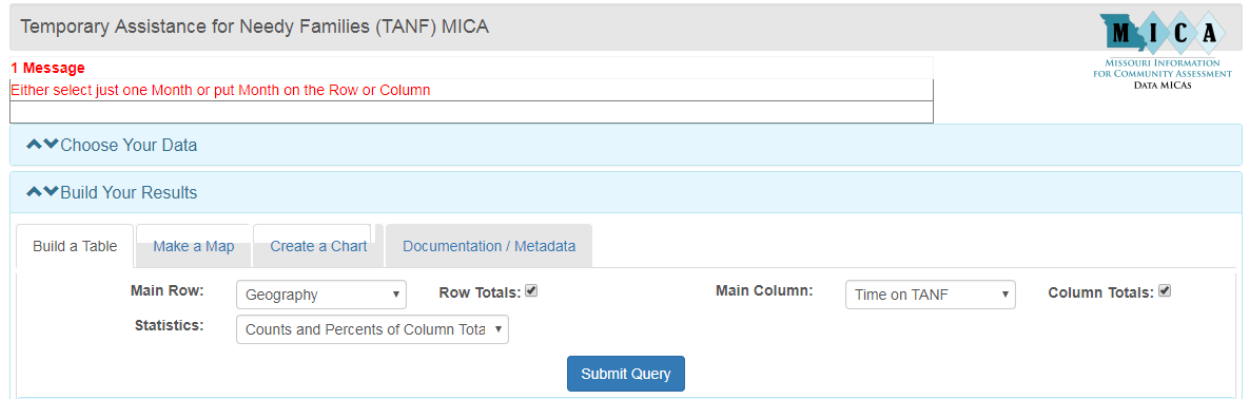

Prepared by the Bureau of Health Care Analysis and Data Dissemination Page 88

TANF Region is a geography that is available only for the **TANF MICA**. Different Service Areas, based on total population, are composed of various groups of Missouri counties. To determine which Service Area your county belongs, click on the **Documentation/Metadata** tab in the **Build Your Results** section of the query page.

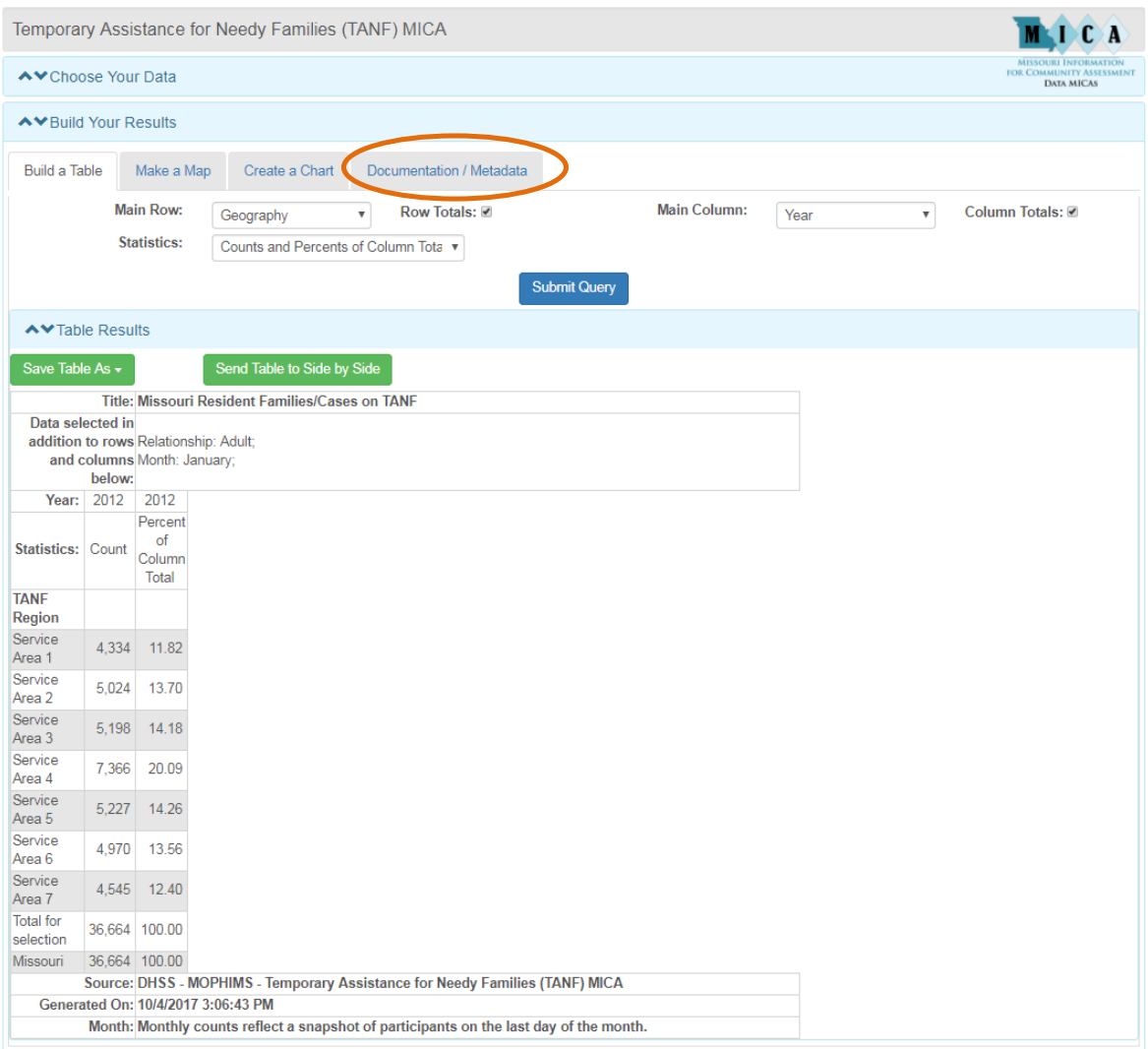

## **Citations**

 $\overline{a}$ 

Whenever data are presented in a table, on a chart, or in narrative, the source must be cited. These citations are necessary for several reasons. First of all, citations can be extremely useful to the author of a report or presentation. They allow the author to document exactly when and where a source was accessed so that he or she can check for updates to the data at a later time. Furthermore, community health assessments and grants tend to be long-term projects. If the main author must be out of the office or moves on to a different position, citations can guide other staff members to appropriate source material.

Citations are also useful to readers. They allow readers to verify data that they may doubt. For instance, a concerned citizen may question the agency about a statistic that does not appear to match data from another source. With a citation, that reader and/or the author can locate the original source material to research possible differences in the collection, analysis, or interpretation of the data and determine the differences between the two sources. Thus, the use of citations can enhance readers' perceptions of the validity and reliability of a report. Citations can also lead readers to more in-depth information on specific topics that may interest them. For example, readers of this handbook can refer to the footnotes and the References section if interested in a particular topic covered in this course.

Perhaps most importantly, citations can help writers avoid charges of plagiarism. Plagiarism is "the uncredited use (both intentional and unintentional) of somebody else's words or ideas... A charge of plagiarism can have severe consequences, including ... loss of a job, not to mention a writer's loss of credibility and professional standing."<sup>7</sup> A citation is necessary if another person's idea is used, even if it is restated and not directly quoted.

Several different style sheets exist, but BHCADD analysts use the American Medical Association (AMA) style to cite works published by our unit. Major peer reviewed public health journals require this style be used when submitting abstracts for potential publication. The AMA publishes manuals explaining AMA style and offers free brief tutorials and quizzes on its website, located at [http://www.amamanualofstyle.com/.](http://www.amamanualofstyle.com/)

<sup>7</sup> Stolley K, Brizee A, Paiz JM. Overview and contradictions. Purdue University Online Writing Lab (OWL). <http://owl.english.purdue.edu/owl/resource/589/01/> Updated June 7, 2013. Accessed April 10, 2014.

BHCADD recommends that in-text citations of the Profiles and MICAs list the specific MICA or Profile as the specific item cited, followed by MOHIMS as the name of the website. Bibliography entries should include the tool used as the specific item cited, MOPHIMS as the website used, the appropriate URL, and the date accessed.

#### *Profile in-text citation:*

A total of 95,514 Missouri children under the age of 6 were tested for lead poisoning in  $2010.^1$ 

1. DHSS, Child Health Profile.

#### *Profile bibliography entry:*

Missouri Department of Health and Senior Services (DHSS). Child Health Profile. MOPHIMS (Missouri Public Health Information Management System). [https://webapp01.dhss.mo.gov/MOPHIMS/ProfileBuilder?pc=1.](https://webapp01.dhss.mo.gov/MOPHIMS/ProfileBuilder?pc=1) Accessed October 11, 2017.

#### *MICA in-text citation:*

The death rate for Barry County residents decreased from 992.7 (per 100,000 residents) in 2008 to 800.1 in 2009. 2

#### 2. DHSS, Death MICA.

#### *MICA bibliography entry:*

Missouri Department of Health and Senior Services (DHSS). Death MICA. MOPHIMS (Missouri Public Health Information Management System). [https://webapp01.dhss.mo.gov/MOPHIMS/QueryBuilder?qbc=DM&q=1&m=1.](https://webapp01.dhss.mo.gov/MOPHIMS/QueryBuilder?qbc=DM&q=1&m=1) Accessed October 11, 2017.

#### **References**

- AMA Manual of Style Committee. AMA Manual of Style: A Guide for Authors and Editors. AMA Style Guide.<http://www.amamanualofstyle.com/> Accessed October 12, 2017.
- Austin DF, Werner SB. *Epidemiology for the health sciences: A primer on epidemiologic concepts and their uses*. Springfield, IL: Charles C. Thomas; 1974.
- Ballard J. *Basic concepts of data analysis for community health assessment: Presenting public health data.* Northwest Center for Public Health Practice; 2009. [http://phlearnlink.nwcphp.org/kc/login/login.asp?kc\\_ident=kc0001&strUrl=http://](http://phlearnlink.nwcphp.org/kc/login/login.asp?kc_ident=kc0001&strUrl=http://phlearnlink.nwcphp.org/Default.asp) [phlearnlink.nwcphp.org/Default.asp](http://phlearnlink.nwcphp.org/kc/login/login.asp?kc_ident=kc0001&strUrl=http://phlearnlink.nwcphp.org/Default.asp) Accessed September 24, 2009.
- CDC. Suppression of Rates and Counts. United States Cancer Statistics [https://www.cdc.gov/cancer/npcr/uscs/technical\\_notes/stat\\_methods/suppression.](https://www.cdc.gov/cancer/npcr/uscs/technical_notes/stat_methods/suppression.htm%20Accessed%20June%2030) [htm Accessed June 30,](https://www.cdc.gov/cancer/npcr/uscs/technical_notes/stat_methods/suppression.htm%20Accessed%20June%2030) 2017.
- Curtin LR.& Klein, RJ. *Direct standardization (age-adjusted death rates)*. Healthy People 2000 Statistical Notes (No. 6 – Revised).. Hyattsville, MD: National Center for Health Statistics. DHHS Publication No. PHS 95-1237. Published March 1995.
- Florida Department of Health. *FloridaCHARTS user's guide: Empowering communities with health information.* Florida CHARTS. [http://www.flhealthcharts.com/Charts/documents/CHARTS\\_USER\\_GUIDE\\_8\\_2](http://www.flhealthcharts.com/Charts/documents/CHARTS_USER_GUIDE_8_2012.pdf) [012.pdf](http://www.flhealthcharts.com/Charts/documents/CHARTS_USER_GUIDE_8_2012.pdf) Accessed April 10, 2014.
- Redelings MD, Sorvillo, F, Smith LV, Greenland S. Why confidence intervals should be used in reporting studies of complete populations. *The Open Public Health Journal* 2012:5, 52-54*.*  <http://benthamscience.com/open/tophj/articles/V005/52TOPHJ.pdf> Accessed April 10, 2014.
- Stolley K, Brizee A, Paiz JM. Overview and contradictions. Purdue University Online Writing Lab (OWL). <http://owl.english.purdue.edu/owl/resource/589/01/> Updated June 7, 2013. Accessed April 10, 2014.